# 一般電話回線用非常通報装置 WhiteLock110A20

# 取扱説明書

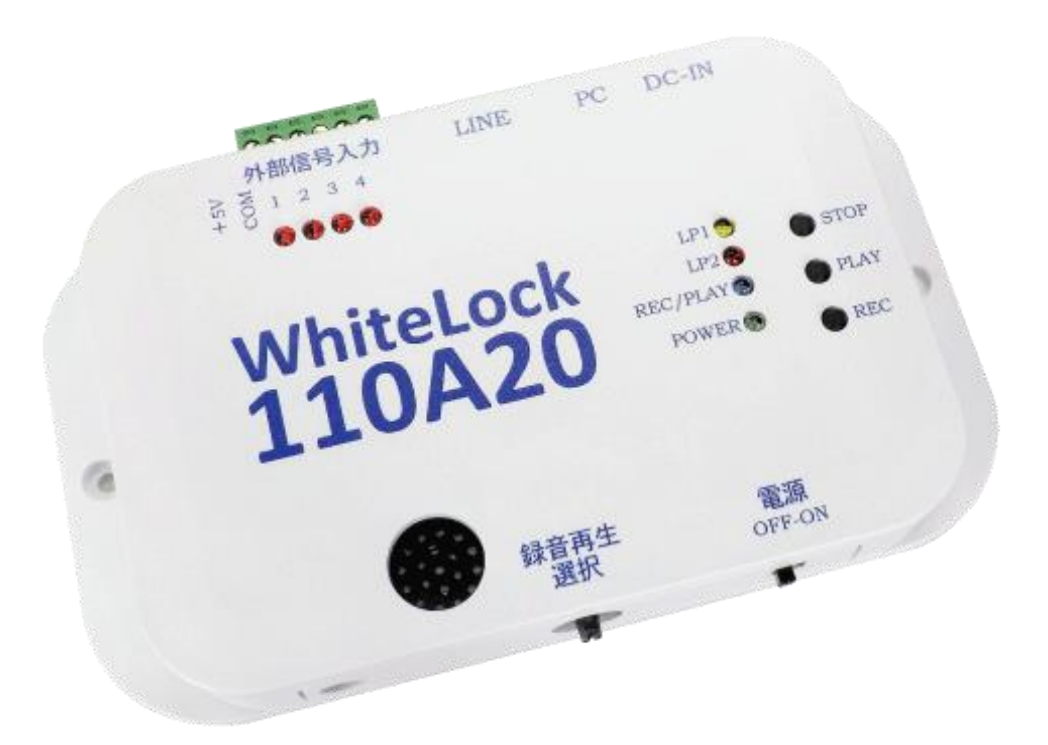

製品をお使いになる前に、本書をお読み下さい PDF を画面でご覧の方は目次や参照ページをクリックすると該当ページに移動します。 また文章から移動する箇所もあります。

### 重重要要事事項項

本製品は、医療機器、原子力施設機器、航空機器、交通関連機器など、ひとたび事故が起こると生命、財産に関わる 重大な損害を与えるおそれのあるシステムには使用しないで下さい。

本製品を組み込んだお客様の製品に起因して発生したいかなる損害に対しても、弊社では一切の責任を負いません。 本製品の仕様、デザインなどは改良のため予告なしに変更する事があります。

### はじめに(必ずお読み下さい)

この度は、「WhiteLock110A20」をご利用頂きまして、誠にありがとうございます。

本製品は、外部からの入力信号に応じて一般電話回線から携帯電話機、PHS 電話機、一般電話機などに音声メッセー ジや文字メッセージ(SMS メールとE メール)で自動通報する装置です。

この「非常通報装置 WhiteLock110A20 取扱説明書」の本文中においては、「WhiteLock110A20」を「WL110A20」と表記 させていただいております。あらかじめご了承下さい。

●NTT 仕様のアナログ回線[2 線式のプッシュ回線またはダイヤル回線(20PPS)]、PBX(2 線式外線発信回線)で利用で きます。

●ビジネスホン回線、ホームテレホン回線での使用は出来ません。これらの回線に接続して通報動作を行いますと、 WL110A20 が故障します。

●携帯(SMS)メール通報は「ドコモショートメール」を使用します。通報先はドコモ回線を契約された SMS 受信が可能 な携帯端末に限ります。

●E メール通報は「メール送信システム」(有料)を使用します。

●WL110A20 の誤作動、不具合、あるいは停電などの外部要因によって、通信などの機会を逸したために生じた損害な どの純粋経済損失については、当社は一切その責任をおいかねますので、あらかじめご了承下さい。

●WL110A20 お使いになる前に本書をよくお読み頂き、手順に沿って動作を確認の上ご使用下さい。特に通報先の電話 番号の間違いには十分ご注意下さい。この説明書は、本製品の側などにいつも手元においてお使いください。

●WL110A20 は付属品を含め、改良のため予告なく装置全部または一部を変更することがありますので、あらかじめご 了承下さい。

●WL110A20 は、ご購入直後の状態ではそのまま使用することができません。弊社製品サイトより設定用ソフトウェア と USB ドライバをダウンロードしていただき、パソコンにインストールし設定を行う必要があります。また、音声通 報する場合は録音も行って下さい。

●設定後は本書の説明にしたがって動作確認をしてからお使いください。

※本取扱説明書に掲載のパソコン画面は、Windows10 (Pro) を例にしてあります。

※本取扱説明書に掲載の設定ソフトは WhiteLock110A20 設定ソフトVer1.00 の画面が掲載されています。

#### 音声通報を受ける際の注意事項

音声通報先は、呼出音を3 回以上鳴らしてから受話器をとってください。受話器をすぐに取りますと、何回も通報を 繰り返します。また、音声メッセージも流れません。

#### 携帯電話で音声通報を受ける際の注意事項

音声通報先で音声メッセージが流れない場合

①音声通報先の携帯電話がi モード通信中で、音声着信を「着信応答」にしている場合などに「おかけになった電話 はただいま呼び出しています。しばらくお待ち下さい。」とアナウンスが流れます。この間、通報先の着信音は鳴っ ているのに、電話をかけた側には呼出音(プルル音)が聞こえない状態です。呼出音(プルル音)が聞こえませんと、 WL110A20 は回線が繋がった事を認識せず、音声メッセージを流しません。

【 解決方法 】通報先は5 回くらい呼出音を鳴らしてから電話に出ますと正常通報します。

②音声通報先の携帯電話が『メロディコール』(ドコモ)サービスを契約されていると、電話をかけた側には、呼出 音(プルル音)に音楽が混じって(又は音楽のみ)聞こえます。呼出音(プルル音)が聞こえませんと、WL110A20は 回線が繋がった事を認識せず、音声メッセージを流しません。

【 解決方法 】通報先の携帯電話機から設定変更すれば正常通報します。着信電話番号(通報装置から発信する番号) の設定をプルル音に変更して下さい。

製品の最新情報、バージョンアップはインターネットでご確認できます。

製品ホームページ <https://www.adocon.jp/>

\*本書に記載されている内容は、予告なく変更される場合があります。あらかじめご了承ください。

\*本書の内容を無断で転載することは禁止されています。

### 安全にお使いいただくために

本製品の誤った取り扱いによる事故を未然に防ぐために、本文中に示す「警告マーク」および「注意マーク」の意味を十 分理解していただき必ずお守り下さい。

この取扱説明書では動作設定および操作の手順について解説しています。内容をご理解いただいたうえ、正しくご使 用くださいますようお願い申し上げます。

### マーク及び注意マーク表示について

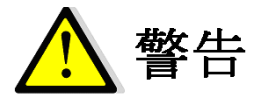

この表示の警告事項を無視して本製品の取り扱いをすると、本製品が誤動作し、人命、身体に関わる死傷事故、財産 に対する損害事故が生ずる可能性があります。また、法律違反になる場合があります。 弊社では、この事に起因するいかなる損害に対し一切の責任を負いません。

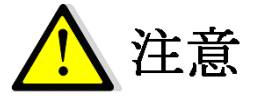

この表示の注意事項を無視して本製品の誤った取り扱いをしますと、本製品が破損、又は通信不能や誤動作する場合 があります。

弊社では、この事に起因するいかなる損害に対し一切の責任を負いません。

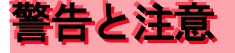

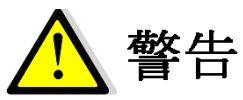

本製品は、人命や身体、財産に関わる重大事故の発生するおそれのある設備や機器としての使用や、それらに組み込 んで使用しないで下さい。また、それら施設の周辺で使用しないで下さい。

電波による誤動作を引き起こす可能性がある医療機器の近くでは使用しないで下さい。

航空機、原子炉施設などの重要施設等での使用はしないで下さい。

- 本製品を使用したシステムを設計する場合は誤動作防止、火災発生対策など安全設計をして下さい。
- 軍事目的(武器、テロ行為)や、軍事関連施設では使用しないで下さい。
- 本製品は、日本国内仕様となっていますので、海外での使用は出来ません。

本製品を使用するシステム、機器の安全対策を十分に行って下さい。

以下のような環境あるいは、本製品の定格や仕様の範囲を越えた使用はしないで下さい。

・本商品は精密機器です。塵・ほこり・水滴等により故障することがあります。

・振動や衝撃が加わる場所。高温、低温になる場所や温度差が急激に変化する場所。閉め切った車内、ストーブ、 ヒータ、冷凍庫、本体の放熱を妨げる場所など。

・湿度や水気が多い場所。浴室内、台所の流しや湯気の当たる場所。雨や雪のかかる屋外、直射日光が当たる場所。

- ・強い電波や磁力、静電気が発生する場所。腐食性ガスの発生、化学物質の付着するおそれのある場所。
- 以下のような取り扱いは絶対にしないで下さい。
	- ・本製品を落下などの衝撃を加えないで下さい。
	- ・本製品の上には、重い物、液体などを置かないで下さい。
	- ・異常発熱や発煙の原因となる為、本製品内に金属などの異物が入らないようにして下さい。
	- ・電源供給線の誤配線が無いようにして下さい。
	- ・手や体が電源部に接触すると感電する事がありますので、ご注意下さい。
	- ・煙が出るなど、異臭がした場合は直ちに電源供給を停止し使用を中止して下さい。
	- ・感電の恐れがありますので、電源を入れた状態では施工しないでください。
	- ・本体は、屋内での使用を前提に設計されています。屋外でご使用の際には使用条件定格内になるように工夫して ご使用ください。
	- ・本体内部に異物等が入らないようにご注意ください。

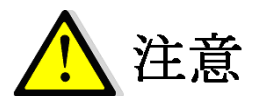

本体の分解・改造は行わないでください。本体内部は静電気に極めて弱い部品が使用されています。本体に触る前に 人体の静電気を逃がしてください。

異常発熱や発煙を防止するため、本製品の保障特性・性能の数値に少し余裕を持たせて使用してください。

本体もしくはそれに接続されている部分から異臭がした場合や、過熱や煙が出たりする場合は、ただちにご使用を止 め、電源を切り、取り外してお買い上げの販売店、または弊社までご相談ください。

本製品を長期間使用しない場合は、購入時の箱に入れて保管して下さい。

本書の内容のコピーや転載を無断で行わないで下さい。著作権法により禁止されています。

AC アダプタは必ず付属品をご使用ください。他の製品の流用は絶対にお止め下さい。

通報装置は、登録された電話番号が正しく設定されているかどうか認識できません。従って、誤った電話番号を登録 されると内容によっては多額の電話代がかかる場合があります。設定後には動作試験(メール通報の場合は、メールの 受信を確認してください)を必ず実施してからご使用下さい。また通報先に登録してある電話番号を解約された際にも、 通報装置の設定修正・動作試験を行ってください。

### 設置場所について(必ずお読み下さい)

本体を次のような場所に設置しないでください。動作が不安定になるなど、おもわぬ火災や故障の原因になる場合が あります。

- ・急激な温度変化や湿度変化がある場所。
- ・結露するような場所。
- ・直射日光があたる場所。
- ・水気、火気のある場所。
- ・粉塵等のほこりの多い場所。
- ・不安定な場所や振動がある場所。
- ・強い磁気や電磁波を発生する機器の近く。
- ・腐食性ガスのある場所。
- ・気化した薬品や化学反応をおこす様な場所。空気中に塩分が含まれている場所。
- ・鉄粉がある場所。

### お願い

本体やケーブル等は、小児の手が届かない場所に保管、設置してください。長期間にわたって無人で使用する場合は、 必ず定期的に保守・点検を行ってください。

### 初期不良について

初期不良対応は商品到着後14 日以内です。また、弊社の発送間違えの場合も交換させていただきます。なお、初期不 良で売り切れ商品につきましては、同機種に交換できない場合があります。その場合、修理対応とさせていただくか、 弊社によるお引取りにて対応させていただきます。

### 製品保証について

本製品の保証期間は、ご購入の日から1 年間です。保証期間を過ぎた場合は有償修理となります。ただし、「警告と注 意」の項に掲げた環境や使用状況での故障については、保証期間であっても有償修理となります。保証に関する詳細は 製品に添付の保証書をご覧下さい。

### 雷による故障について

雷による故障は保証期間内であっても保証対象外となります。対策として、回線側と電源側に避雷器を取り付けられ る事をおすすめします。弊社では避雷器の販売をしておりませんので別途ご用意下さい。

### 製品修理について

本製品の正しいご使用方法にも関わらず発生した故障に対し、製品の保証期間中(ご購入後1年間)は無償で修理い たします。保証期間を過ぎている場合は有償修理となります。

修理に出される前には、弊社ホームページの製品別 Q&A に同様な事例がないかご確認下さい。また、もう一度故障状 況もご確認いただき、弊社営業担当者まで事前にご連絡をお願いします。 修理品は宅配便などで弊社までご送付下さい。

#### 修理内容の明記

修理に出す場合は、必ず故障の内容や状況を具体的に明記し、修理品と一緒に送って下さい。

修理料金について

修理料金は、技術料、部品代、送料で構成されます。

- 送料について
- ・保証期間内: 返送費用は弊社負担とさせていただきます。 弊社までの送料はお客様でご負担下さい。
- ・保証期間外: お客様の負担となります。 ※出張修理は行いません。

### ご連絡、お問い合わせ先

各種問い合わせは、下記の連絡方法がございます。また、弊社のホームページには技術情報ならびに最新情報、Q&A な どが掲載されていますのでご覧下さい。

インターネットメールによるお問い合わせが、簡潔で間違いが無く、内容が伝えやすいのでとても便利です。 技術的なお問合せに関しては、開発環境や問題となっている事柄などを具体的にとりまとめてからご連絡下さい。

■ インターネットメール Eメールアドレス: 宛先:株式会社アドコン 営業担当宛

■ 電話

電話番号:0852-54-2036 受付時間: 9:00 ~ 12:00  $13:00 \sim 17:00$ ※営業日は平日のみとなっております。

#### ■ FAX

FAX 番号:0852-54-2196 宛先:株式会社アドコン 営業担当宛

■ 郵便 郵便番号:690-2101 住所: 島根県松江市八雲町日吉 3-24 宛名:株式会社アドコン 営業担当宛

■ホームページ 弊社ホームページには製品毎のカタログ、取扱説明書ならびに新着情報、Q&A などが掲載されていますのでご覧下 さい。 ホームページアドレス [https://www.adocon.jp/](file://///WS5220/AD_hanbai/製品説明書・承認図・試験成績表/取扱説明書修正中/%20https:/www.adocon.jp/)  $QR = -F$ 

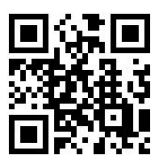

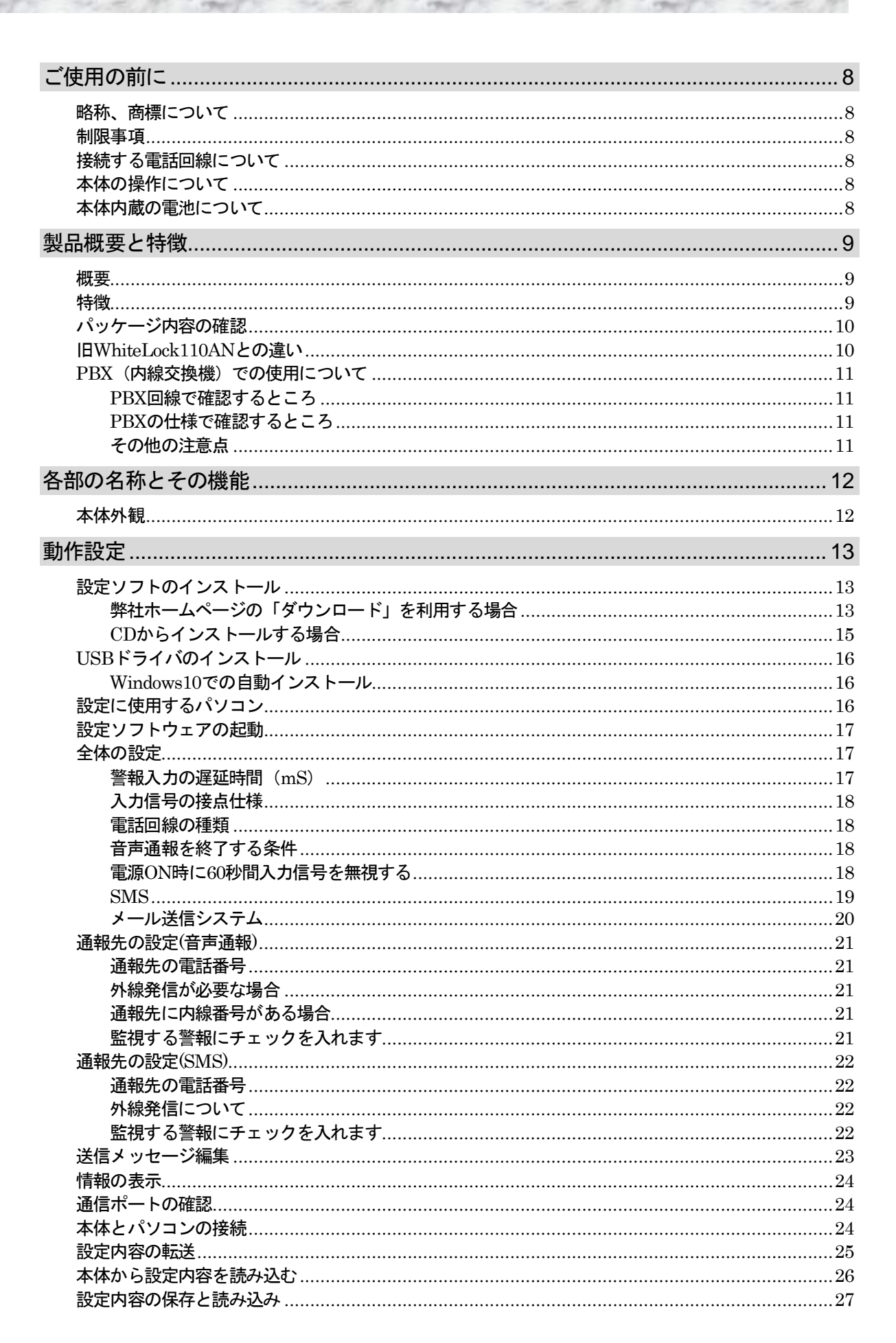

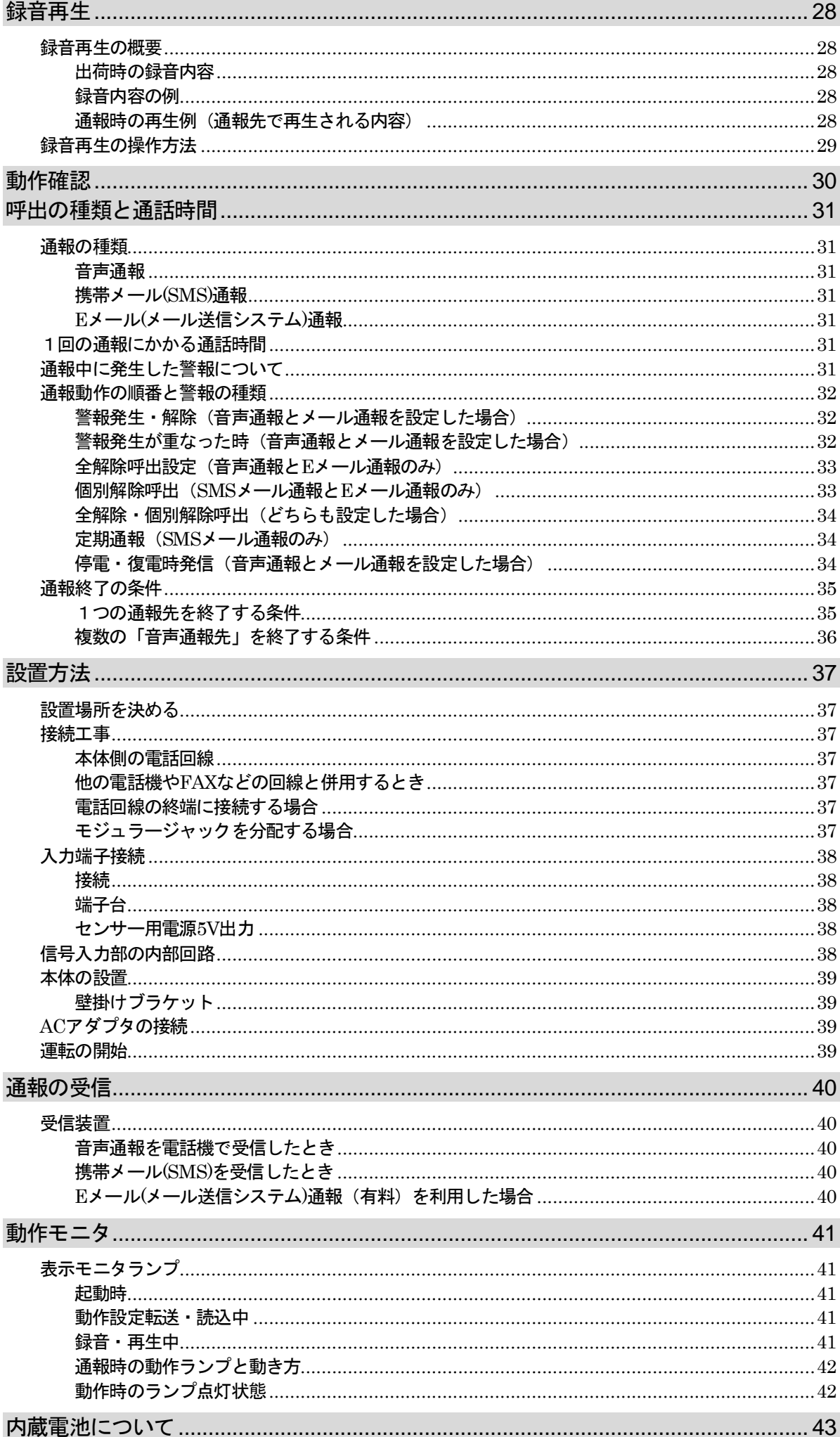

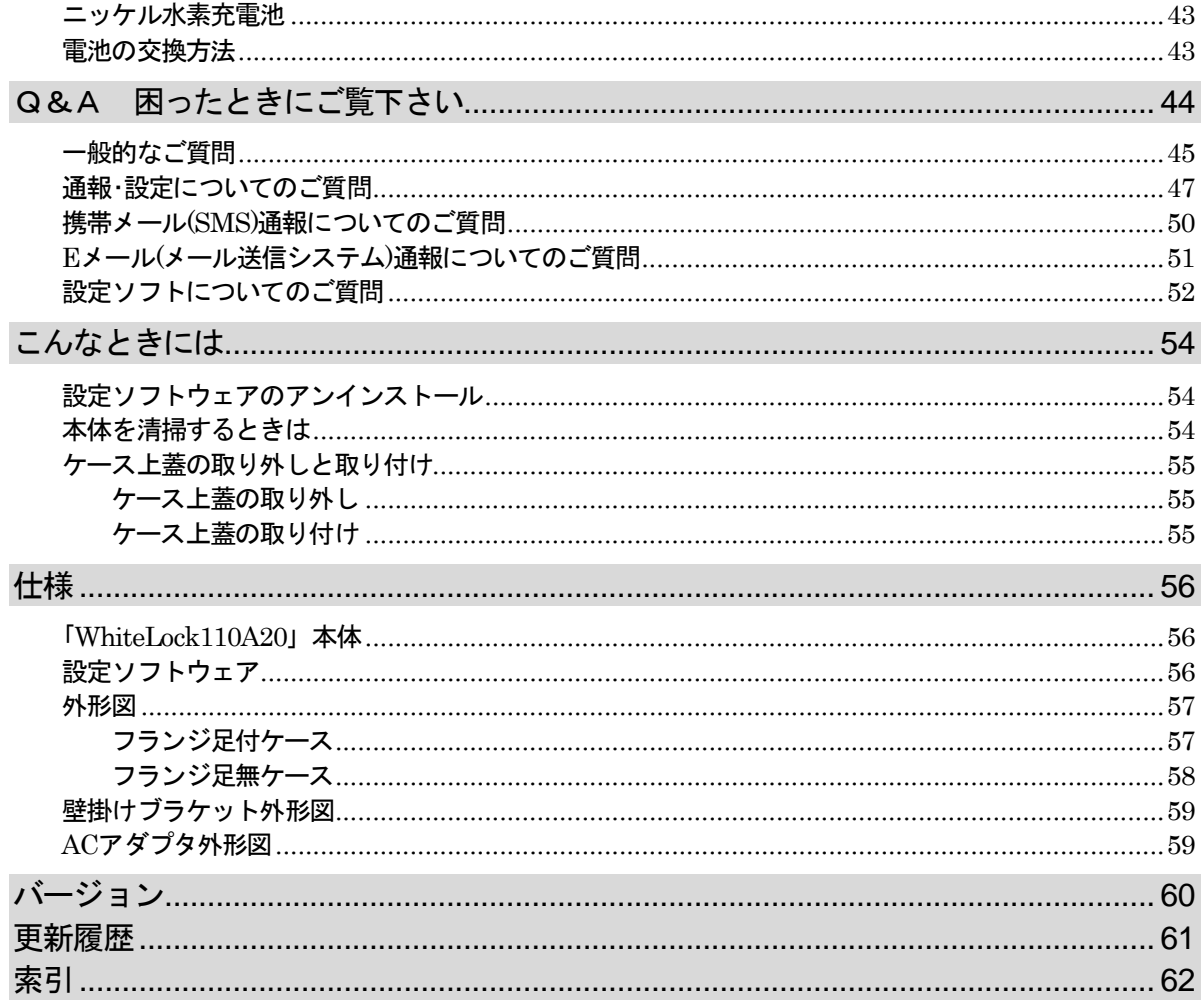

<span id="page-8-0"></span>ご使用の前に

<span id="page-8-1"></span>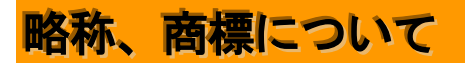

記載の会社名または製品名は各社の登録商標です。

### <span id="page-8-2"></span>制制限限事事項項

本製品は日本国内での使用を目的に設計されています。国外でのご利用は出来ません。

### <span id="page-8-3"></span>接続する電話回線について

本体と接続可能な電話回線は下記の通りです。

1.NTT 仕様のアナログ回線(2 線式のプッシュ回線またはダイヤル回線)です。 ISDN 回線・IP 回線・光回線等の場合は、ターミナルアダプタのアナログポート、ルーターやホームゲートウェイの 電話機ポートに接続できます。 注)ルーターやホームゲートウェイ経由での動作保証は致しかねます。 ※2023 年 1 月にADSL 回線サービス終了

2.アナログ PBX 交換機を介して接続する場合には、NTT 仕様に準拠したものでなければなりません。 詳細は「PBX(内線交換機)での使用について」[11](#page-11-0)ページをご覧下さい。

本体と接続出来ない電話回線は下記の通りです。

1.携帯電話機、PHS、ビジネスホン回線、ホームテレホン回線、4 線式電話機、専用線に接続することは出来ません。 注)ビジネスホン回線・ホームテレホン回線に接続して通報動作を行いますと WL110A20 が故障します。

# <span id="page-8-4"></span>本体の操作について

- ・電源スイッチを OFF にした直後に ON にすると内部 CPU が正しく起動しないことがあります。電源スイッチを OFF にして、再びON にする際には3 秒以上待ってからON にして下さい。
- ・電源プラグを差し込む時は、WL110A20 の電源スイッチをOFF にした状態で、しっかり奥まで差し込んでください。
- ・設定ソフトで設定を行った後は、実際に発信させて通報先で正常に受信できる事を確認して下さい。
- ・出荷時には出荷用の設定が転送されていますので、警報状態になると通報動作する場合もございます。
- ・再呼出機能については、同一の通報先を複数設定することにより対応しています。

### <span id="page-8-5"></span>本体内蔵の雷池について

出荷時、本体内蔵の電池は充電されていませんのでご注意ください。AC アダプタを WL110A20 と商用電源に接続した 状態が、72 時間(3日間)経過しますと満充電となります。

# <span id="page-9-0"></span>製品概要と特徴

### <span id="page-9-1"></span>概概要要

本製品は、電話回線に接続して通報を行います。接点信号が入ると、あらかじめ設定された通報先へ音声メッセージ または文字メッセージにて通報します。

### <span id="page-9-2"></span>特特徴徴

#### · PBX (内線交換機) にも対応

PBX交換機の内線間への通報や、外線への通報に接続するときの発信機能を装備しています。

#### ・接点入力4点+センサー用電源5V出力

入力点数が4点あり、様々なセンサーや機器類も接続できます。また、センサー等の電源供給用として電源5V出力 を装備しています。

#### ・外部入力毎にIC録音された内容で自動通報

圧縮無し直接録音方式なので、音質良好です。録音は何度でも可能で、録音内容は半永久的に保持します。

#### ・音声通報専用の通報先最大6ヵ所

通報先ごとに監視する入力信号の指定が可能です。メッセージ内容は入力信号ごとに録音できます。

#### ・携帯メール(SMS)通報専用の通報先最大6ヵ所

通報先ごとに監視する入力信号の指定が可能です。メッセージ内容は入力信号ごとに設定できます。 ※通報先はドコモ回線を契約されたSMS受信が可能な携帯端末に限ります。

#### ・Eメール(メール送信システム)通報は最大30か所

「メール送信システム」(有料)に登録することで、最大30カ所までEメール通報が可能です。メッセージ内容は入力 信号ごとに設定できます。 ※ご使用する場合は、有料サービスの登録が必要です。

#### ·音声通報の場合は通報終了の条件が選択可能

「すべての通報先に通報」または「通報先の何処か1ヵ所に通報」が選択できます。

#### ・通報は開始後30分で終了します

通報を開始してから30分経過すると通報が完了していない場合 (話中や圏外など) でも終了します。

#### ・入力信号の仕様を選択することが可能

入力が短絡状態(a接点)になったときに通報、または開放状態(b接点)になったときに通報する事を、入力信 号ごとに設定が可能です。設定ソフトの所定箇所にチェックを入れるだけで切り替えできます。

#### ・停電時用の電池を内蔵

停電が発生したときに停電通報が可能です。 ※停電中に計測して本体の運転を保証するものではありません。 ※停電時に回線が使用できない環境(例えばルーターなどご使用)での停電通報はできません。

#### ・停電・復電通報を標準装備

停電・復電通報は、外部から停電信号を接続する必要はありません。設定ソフトの所定箇所にチェックを入れるだ けです。

#### · 小型で制御盤内への組込が容易

本体重量は約200gと軽量です。本体サイズも非常にコンパクトなので制御盤内への取り付けも簡単に行えます。 また、フランジ足付ケースですので、そのまま壁面等に設置できます。 \*2022年5月出荷分まではフランジ足無しケースの為、壁掛けブラケットを付属しています。

#### ・低価格

他社の半分以下の超低価格です。もう通報装置にお金をかける必要はありません。

#### ・設定用パソコンソフト(Windows10 用)

設定ソフトのインストールや設定はとても簡単です。最新の設定ソフトは、弊社製品サイトからいつでもダウン ロードしてご利用できます。設定内容の転送に必要なUSBケーブルは、製品に標準添付しています。

<span id="page-10-0"></span>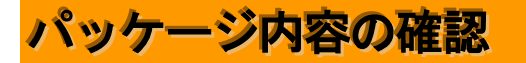

製品をご使用になる前に、パッケージに以下のものが全て揃っているか確認してください。不足しているものがござ いましたら、お買い上げの販売店、または弊社までご連絡ください。

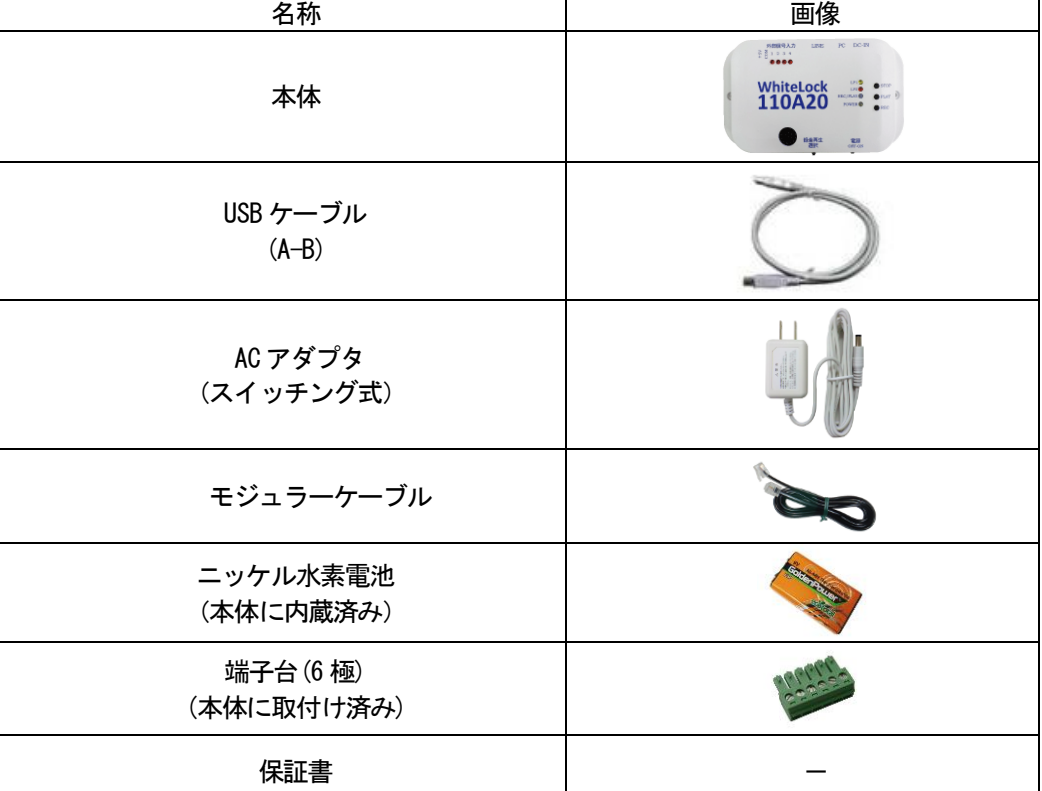

※2022 年 5 月出荷分まではフランジ足無しケースの為、壁掛けブラケットを付属しています。 ※商品の色合いは、実物と多少異なる場合がありますのでご了承ください。

※商品の仕様、外観、価格は予告なく変更する場合がありますので、ご了承下さい。

#### ※取扱説明書、設定用ソフトウェアは本製品に付属しておりません。

取扱説明書、設定用ソフトウェアは製品ページから最新版をダウンロードしてお使い下さい。 製品サイト [https://www.adocon.jp/](https://www.adocon.jp/8710.html)

取扱説明書(モノクロ A4 版)や、設定用ソフトウェア (CD-R 版)を別途購入して頂くことも可能です。ご購入の際 には販売店、または弊社までお問い合わせ下さい。

### <span id="page-10-1"></span>**旧 WhiteLock110AN との違い**

- ・タダ電通報が無くなりました。
- ・通報先ごとに監視したい入力信号が選択する事が可能です。
- ・SMS 通報とメール送信システムが併用できるようになりました。
- ・入力信号の遅延時間が 700mS~600000mS(10 分)で設定するようになりました。
- ・停電・復電の遅延時間が 700mS~300000mS(5 分)で設定するようになりました。
- ・リダイヤル回数の設定がなくなりました。
- ・通報を開始して 30 分経過すると、完了していない音声通報先が残っていても通報が終了します。
- ・メール送信システムでの定期通報が使用できなくなりました。

### <span id="page-11-0"></span>PBX (内線交換機) での使用について

PBX(内線交換機)とは構内電話交換機のことをいいます。電話局で使われている局内交換機に対応するもので、企業 内に設置して外線電話と内線電話同士を交換する装置のことを言います。

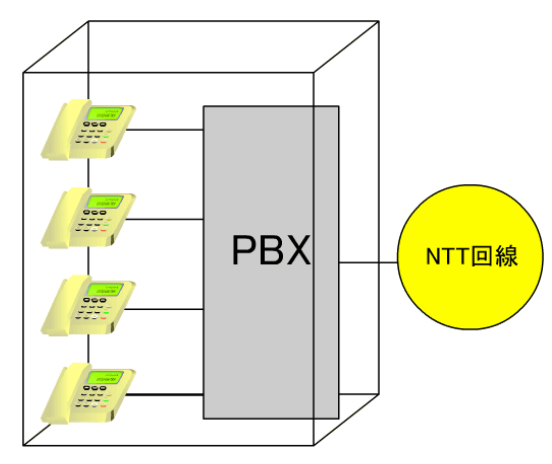

### <span id="page-11-1"></span>PBX 回線で確認するところ

接続する回線がビジネスホン回線ではない事をご確認下さい。NTT の電話機(家電量販店・ホームセンターなどで市 販している物)を内線へ接続し、外線に電話がかかる回線であればWL110A20 を接続出来ます。

※ビジネスホン回線へ WL110A20 を接続して通報動作を行いますと、WL110A20 が故障します。

電話回線に接続されている電話機の技術基準適合認定番号でも、ビジネスホン回線の確認が出来ます。 電話機には、 技術適合マークと認定番号が記載されています。電話用設備(一般電話機など)の認証番号は「A」で始まります。一 例として、 ビジネスホン端末機器の認定番号の始まりは「ACD」と表示されています。

ビジネスホン回線は、主装置に認証番号が記載されている事があります。電話機に記載が無い場合はビジネスホン回 線の可能性があります。

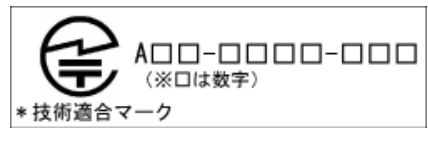

※左図は、一般電話機の記載例です。

### <span id="page-11-2"></span>PBX の仕様で確認するところ

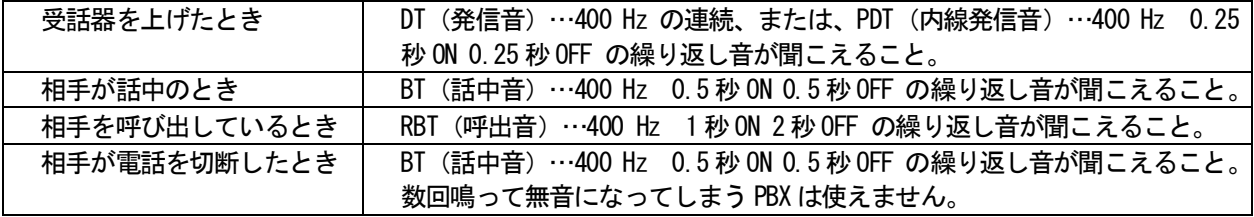

※第2ダイヤルトーン (SDT) 0.125 秒の ON/OFF にも対応しています。

※発信音が500Hz の PBX や話中音が 440Hz の PBX もあります。これらは PBX のメーカーに問い合わせてみてください。 また、上記説明で 0.25 秒のところが 0.2 秒のPBX がありますが、これは使用できません。

※発信音がこの条件と異なる場合、PBX の設定で変更可能な場合があります。PBX のメーカーか設置業者に問い合わせ てみてください。

※音声通報では電話を切った後の BT (話中音)が 400 Hz 0.5 秒 ON 0.5 秒 OFF の繰り返し音でないと、正常に通報終了 しません。PBX で電話を切った後の話中音の周波数が使用と異なる場合は、通報先が#を押すことで通報終了とさせる ことができます。

### <span id="page-11-3"></span>その他の注意点

外線で電話番号の最初に「186」を付けると電話がかからない PBX もあります。この場合は「186」を付けない設定で 使用してください。外線発信番号と外線発信後の待機時間を設定する事が可能です。

# <span id="page-12-0"></span>各部の名称とその機能

<span id="page-12-1"></span>本体外観

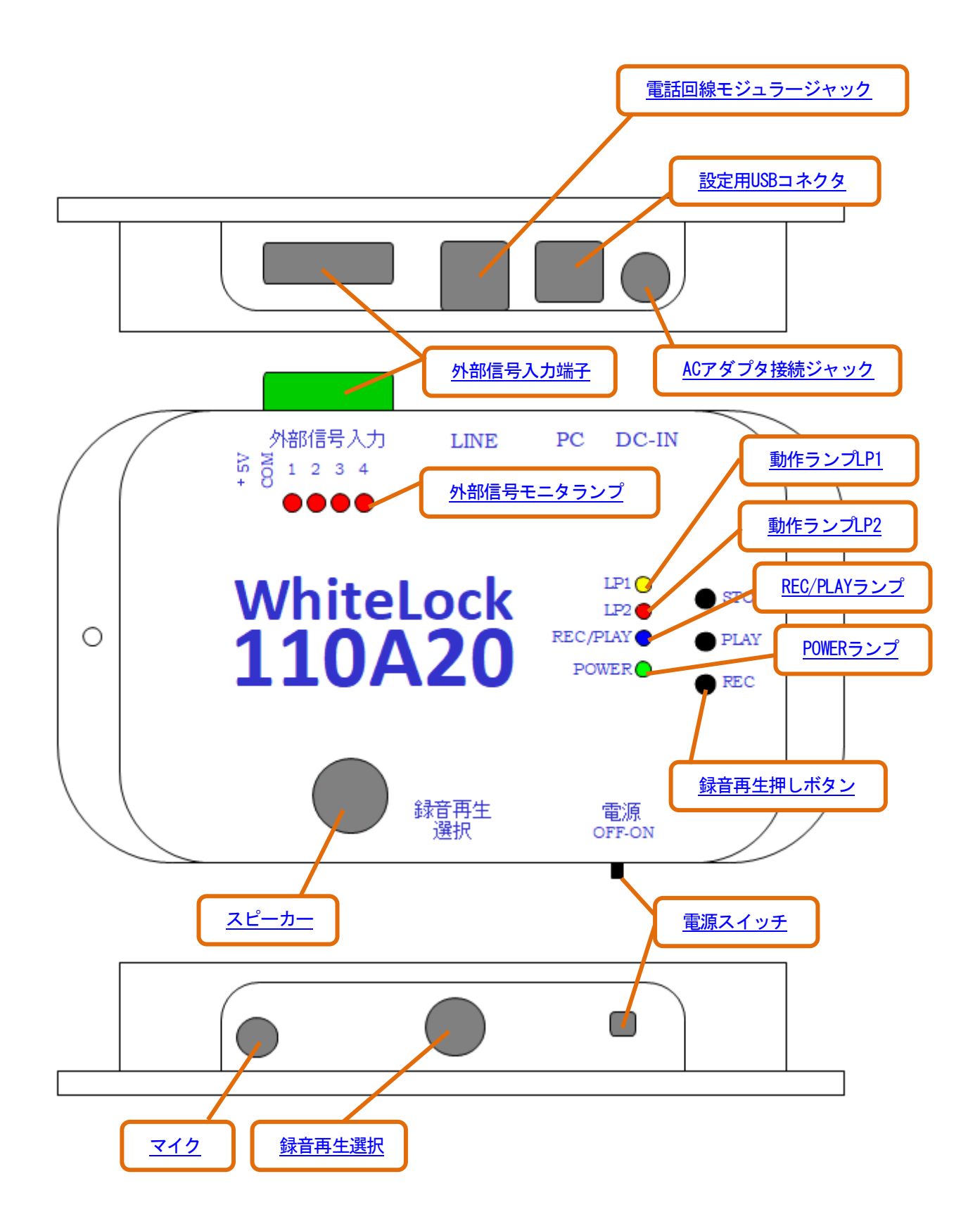

# <span id="page-13-0"></span>動作設定

WL110A20 は、ご利用の前に通報動作に必要な条件や電話番号などを登録しておく必要があります。設定を行っていな い WL110A20 は、電源を入れてもご利用になれません。この登録は、パソコンに「設定ソフトウェア(Windows10 用)」 と USB ドライバをインストールしたもので行います。設定ソフトウェア、USB ドライバは弊社ホームページからいつ でもダウンロードできます。

ご自分で設定ができないときは、パソコンを持っている方にお願いするか、弊社に設定をご依頼ください。また、ご 購入後の設定変更も承ります(どちらも有料で、別途送料が必要です)。

# <span id="page-13-1"></span>設定ソフトのインストール

設定ソフトをパソコンにインストールするためには、インストーラーソフトを入手する必要があります。 \*下記は Windows10(Pro)で確認しています。他の環境では、動作や表示が異なる可能性があります。 \*パソコンを起動し、管理者権限(Administrator)でログインします。インターネットが利用出来る事を確認し、起 動中のアプリケーションを全て終了します。

### <span id="page-13-2"></span>弊社ホームページの「ダウンロード」を利用する場合

※ソフトウェアをインストールする前に、実行中のアプリケーションを全て終了して下さい。

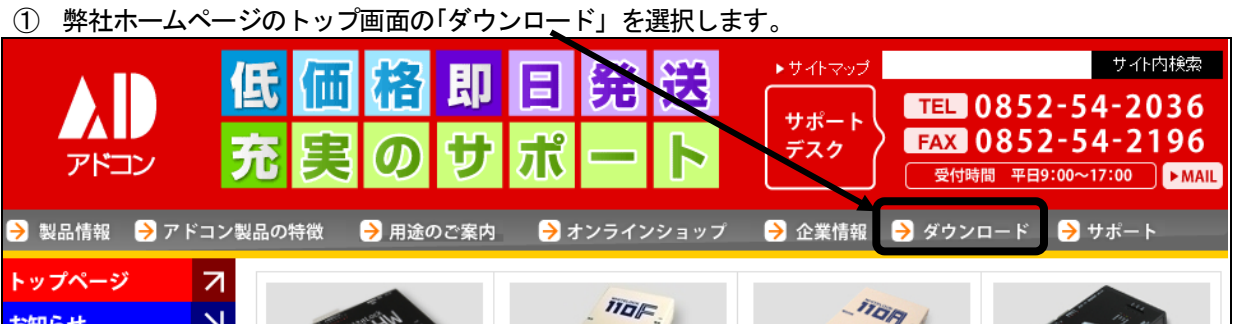

② ダウンロード画面では「設定ソフト」を選択します。

- ③ 「設定ソフト」画面では「WhiteLock110A20」を選択します。
- ④ 「設定ソフトREADME.txt」を開き、インストール方法の内容を確認して下さい。
- ⑤ 「設定ソフトダウンロード」をクリックするとダウンロードを開始します。
- \*「お使いのデバイスに問題を起こす可能性があるため、ブロックされました」などのメッセージが表示された場合 は、[52](#page-52-0)ページを参照ください。

⑥ ダウンロードした「WL110A20\_V100\_Setup.exe」をダブルクリックすると、セキュリティの警告画面が表示されま す。「詳細情報」をクリックすると「実行」が表示されますので、「実行」をクリックします。

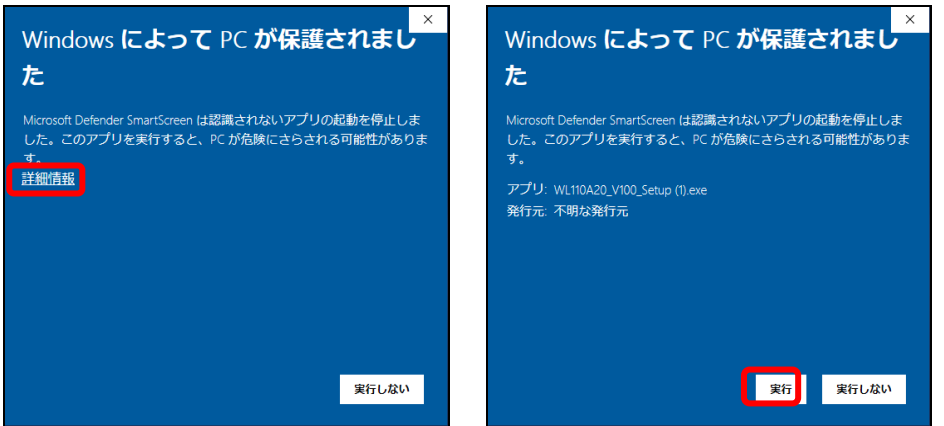

⑦インストール開始の許可を聞いてきますので、「はい」をクリックします。 WL110A20設定プログラムインストーラー ? FWhiteLock110A20 Ver1.00設定プログラム」をインストールしますか? **はいの いいえ(N)** 

⑧展開先のフォルダを指定します。「OK」をクリックすると展開します。

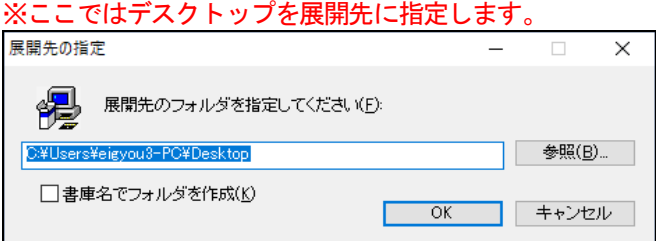

⑨設定ソフトがデスクトップ上に「WL110A20\_V100\_Setup」フォルダを作成し、その中にインストールに必要なファイ ルを解凍します。

⑩お使いの「.NET Framework」がインストールされていない場合、「.NET Framework 4.5.2」をインストールする案 内が表示されます。同意するとインストールが開始します(完了するまでに数分かかります)。 ※「.NET Framework4.5.2」が既にインストールされているパソコンの場合は、表示されません。

⑪解凍が完了すると、自動的にインストールがスタートします。「次へ」をクリックします。

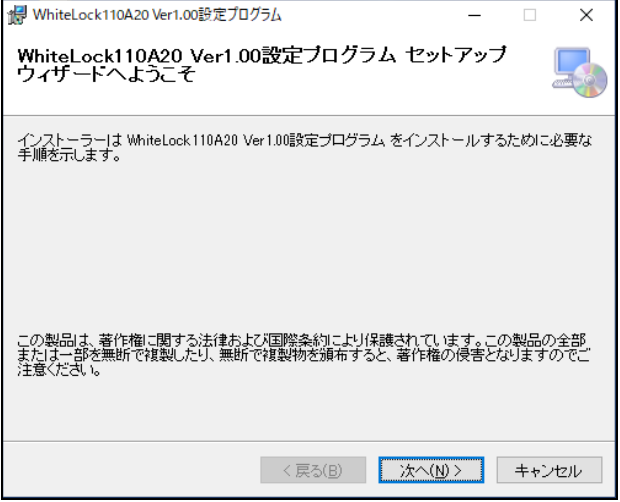

⑫インストール先のフォルダを確認します。そのまま「次へ」をクリックします。 ※インストール先のフォルダは、必ず OS 直下のフォルダを指定します。

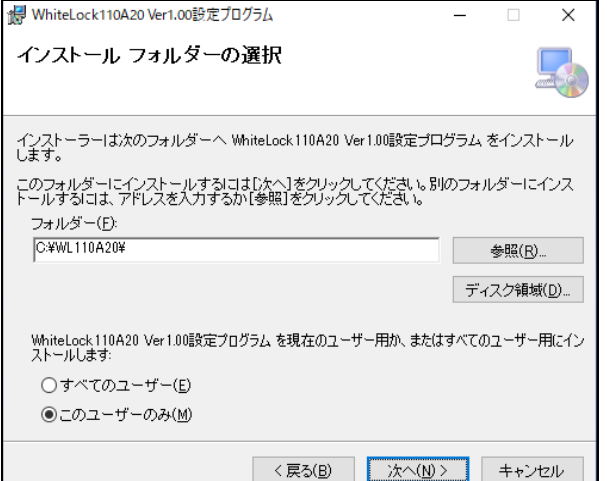

⑬インストールの確認画面が表示されますので、「次へ」をクリックします。 撮 WhiteLock110A20 Ver1.00設定プログラム  $\times$ インストールの確認

WhiteLock110A20 Ver1.00設定プログラム をインストールする準備ができました。 「次へ]をクリックしてインストールを開始してください。

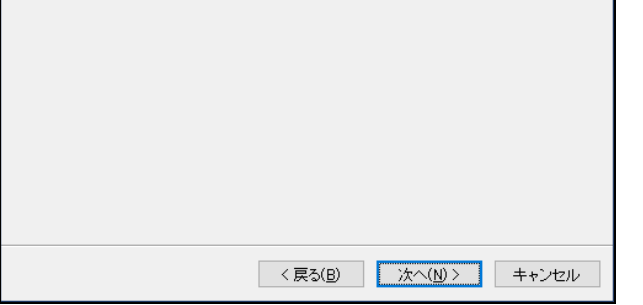

#### ⑭インストール完了画面です。「閉じる」をクリックしてください。

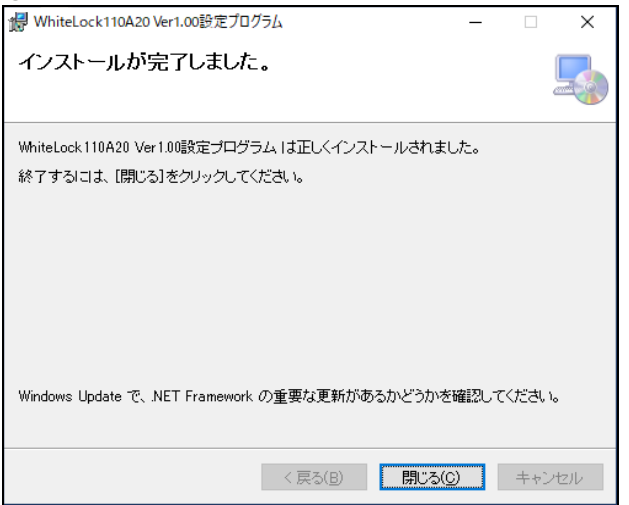

#### ⑮デスクトップに設定プログラムのショートカットが作成されています。

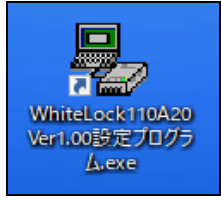

⑯デスクトップにある「WL110A20\_V100\_Setup」は不要ですので、インストール完了後に削除してください。

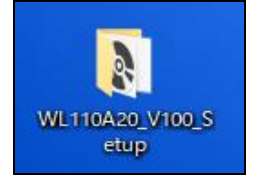

### <span id="page-15-0"></span>CD からインストールする場合

※ソフトウェアをインストールする前に、実行中のアプリケーションを全て終了して下さい。 CD をドライブに入れ「WL110A20\_V100\_Setup.exe」をダブルクリックします。 「ホームページからダウンロードする方法」の⑧と同じ画面が表示されます。 手順は同じですので、14 ページを参照下さい。

# <span id="page-16-0"></span>USB ドライバのインストール

設定ソフトで設定した内容を本体に転送するには専用のデバイスドライバのインストールが必要です。 ※パソコンを起動し、管理者権限(Administrator)でログインします。インターネットが利用出来る事を確認し、起 動中のアプリケーションを全て終了します。

弊社ホームページの「ダウンロード」画面を開きます。 ① 弊社ホームページのトップ画面から、下記を選択します。 「ダウンロード」→「設定ソフト」→「USB ドライバ」

② 「USB ドライバのインストール方法 PDF」を選択し、内容を確認して下さい。 ※インストール方法は紙に印刷して、お手元に置いた状態でのインストールをおすすめします。 ※このインストール方法の説明(PDF 形式)は、表示された画面の「ファイル」ー「名前を付けて保存」で任意のフォ ルダに保存しておくことが出来ます。

インストール時には WhiteLock110A20 本体と付属のUSB ケーブルが必要です。この時、本体に AC アダプタは接続しま せん。

### <span id="page-16-1"></span>Windows10 での自動インストール

ダウンロード画面の「USB ドライバのインストール方法 PDF」を参照下さい。 ※自動インストールは、パソコンがインターネット高速回線(光回線線)に接続されていなければ出来ません。

### <span id="page-16-2"></span>設定に使用するパソコン

設定を行う場合、以下の仕様のパソコンが必要です。

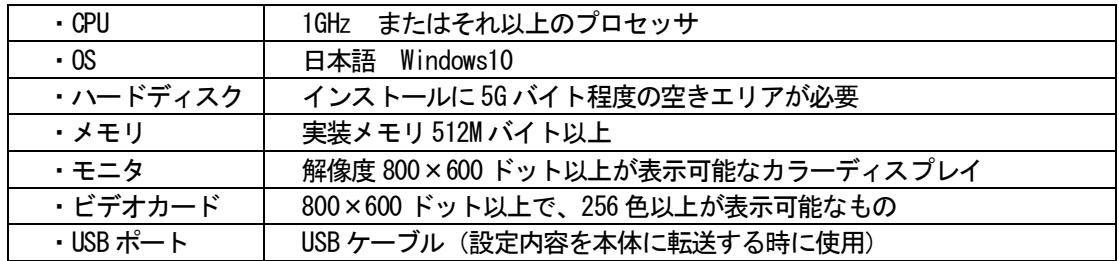

\* USB ケーブルは本製品に付属しています。

- \* 記載の無いOS で動作する場合もございます。
- \* Windows7/8 のサポートは終了しました。
- \* 既にインストール済みのソフトウェアやハードウェアの設定、その他の状況により、設定ソフトが正常に動作し ない場合もあります。
- \* 弊社ホームページからWL110A20設定ソフトウェアとUSBドライバをインストールしてからご使用下さい。 [https://www.adocon.jp](https://www.adocon.jp/)

### <span id="page-17-0"></span>設定ソフトウェアの起動

[ スタート ]メニューから[ プログラム ]の[ WhiteLock110A20 Ver1.00 設定プログラム ]を選択して設定ソフトウ ェアを起動して下さい。

「WL110A20」の設定画面は、「全体の設定」「通報先の設定(音声通報)」「通報先の設定(SMS 通報)」「送信メッセー ジ編集」「情報の表示」の5 つがあります。中央上の「タブ」をクリックして 3 つの画面を切り替えます。

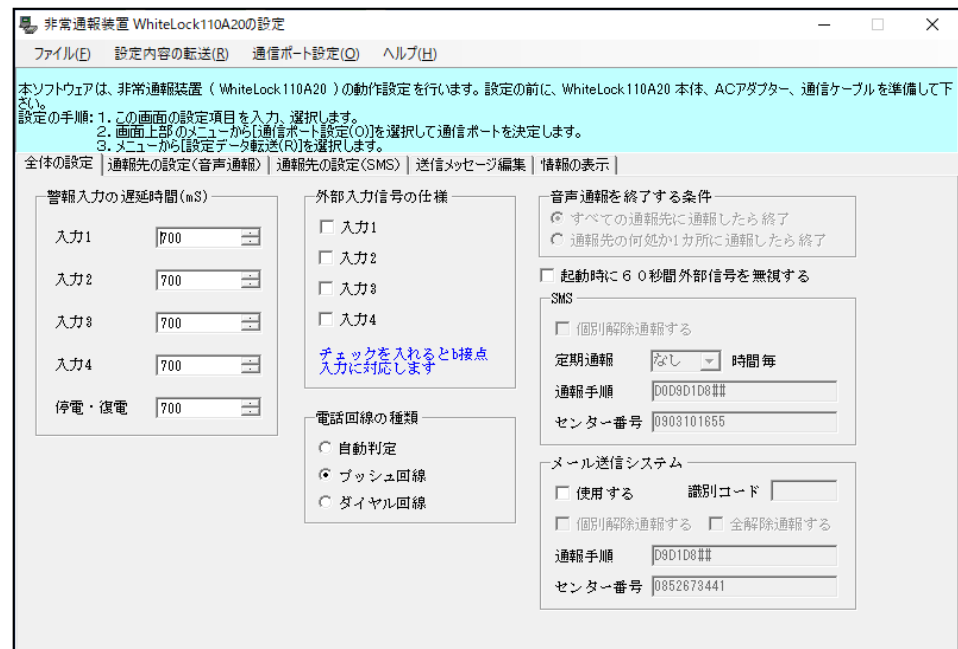

画面の各設定項目上にマウスポインタを移動させると、項目毎の説明が表示されます。

- \*[通報先の電話番号] は必須入力です。未入力の場合や、間違った入力がある場合は、赤い文字で表示されます。
- \*「WL110A20」への転送は何回でも行えますので、最初は練習のつもりで色々と変えて転送してみてください。

# <span id="page-17-1"></span>全体の設定

### <span id="page-17-2"></span>警報入力の遅延時間 (mS)

入力信号の遅延時間を入力信号毎に設定出来ます。また、停電・復電の遅延時間も設定出来ます。

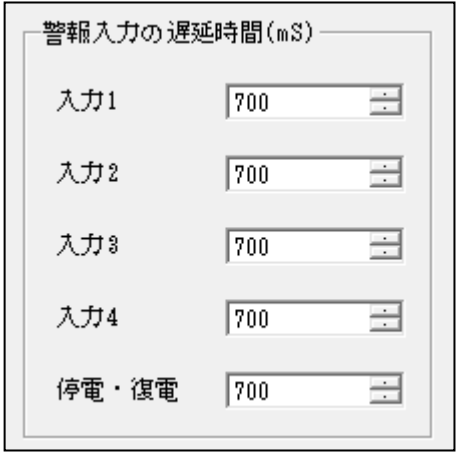

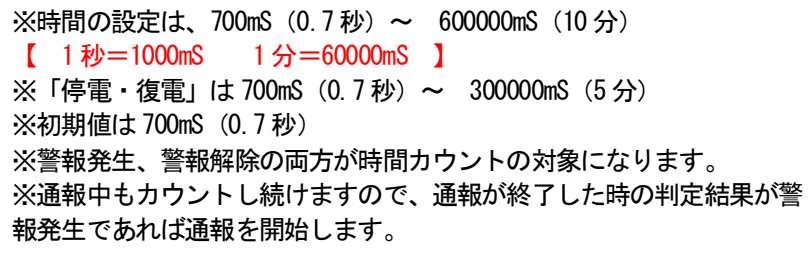

### <span id="page-18-0"></span>入力信号の接点仕様

各入力信号の接点仕様を設定します。 □にチェックを入れないと、a 接点仕様になります。 □にチェックを入れると、b 接点仕様になります。

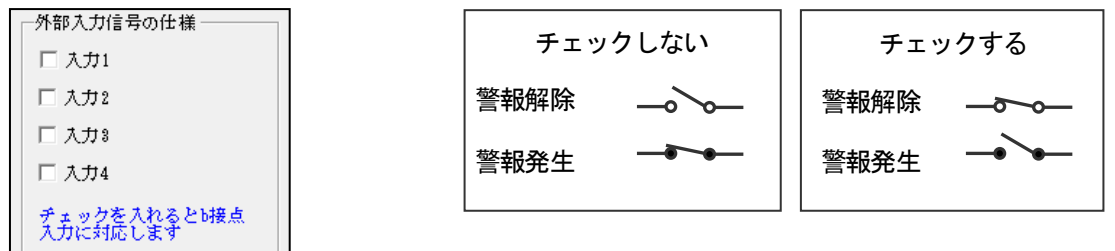

・「警報発生」のときに短絡する信号を出力する場合はチェックを入れません。 (a 接点/ノーマル・オープン接点/メイク接点など)

・「警報発生」のときに開放する信号を出力する場合はチェックを入れます。 (b 接点/ノーマル・クローズ接点/ブレーク接点など) ※初期値ではチェックは付いていません。(a 接点) ※本体の入力信号モニタランプは、外部信号が短絡した時に点灯します。 ※b 接点に設定した場合(チェックを入れた場合)、警報発生時の入力信号モニタランプは消灯し、警報解除時の入力 信号モニタランプは点灯します。

### <span id="page-18-1"></span>電話回線の種類

WL110A20 を接続する電話回線の種類を設定します。 「自動判定」にすると、本体の電源を入れたときに電話回線の種類を自動で判定します。

-<br>雷話回線の種類 -○ 自動判定 ⊙ ブッシュ回線 ○ ダイヤル回線 ※回線によっては、正確に自動判定できない場合がありますので、正常に動作しない場 合は該当する電話回線を設定してください。

【電話回線の種類を確認する方法】

固定電話を接続し、ボタンを押すたびに「ピポパ」と音がなる場合はプッシュ回線です。 ボタンを押すたびに「プップップッ」と音がなる場合はダイヤル回線です。

### <span id="page-18-2"></span>音声通報を終了する条件

音声通報先が1 ヶ所の場合は、設定出来ません。 詳細は[36](#page-36-0)ページの「複数の通報先を終了する条件」を参照ください。

音声通報を終了する条件 ◎ すべての通報先に通報したら終了 ○ 通報先の何処か1カ所に通報したら終了

○すべての通報先に通報したら終了・・・音声通報先すべてに正常通報すると終了します。 ※通報先側が受話器を上げ、120秒以内に通報先側から電話を切った場合に正常通報します。 ※但し、通報を開始してから30分経過すると通報が正常に行われていない場合(話中や圏外)でも終了します。 ○通報先の何処か1ヶ所に通報したら終了・・・音声通報先の何処か1ヶ所でも正常通報すると終了します。 注)監視する信号が同じ通報先が2ヵ所以上に設定してある場合に限ります。通報先が2ヵ所以上設定してあっても、監 視する信号が同じでなければ選択できません。

※通報先側が受話器を上げ、120秒以内に通報先側から電話を切った場合に正常通報します。

注)通報先が留守番電話に設定している場合、録音時間が120秒以上になっていますと通報が正常に行えなかったと判 断しますので、ご注意ください。

※但し、通報を開始してから 30 分経過すると通報が正常に行われていない場合(話中や圏外)でも終了します。

### <span id="page-18-3"></span>電源 ON 時に 60 秒間入力信号を無視する

□にチェックを付けると、電源スイッチを入れたときに60 秒間LP1(黄)が低速点滅します。 この間、入力信号が警報状態になっても通報しません。また、録音、再生もできません。 ※「検知センサーCM-02\_RN」を使用される場合はチェックを入れてください。

▽ 起動時に60秒間外部信号を無視する

### <span id="page-19-0"></span>**SMS**

#### 通報先はドコモ回線を契約された SMS 受信が可能な携帯端末に限ります

携帯メール(SMS)通報に関する設定を行います。

「通報先の設定(SMS)」画面で、「通報先の SMS 電話番号」と「入力 1~4」または「定期通報」「停電復電」のどこかに チェックが入っていないと入力できません。(グレーの状態では入力できません)

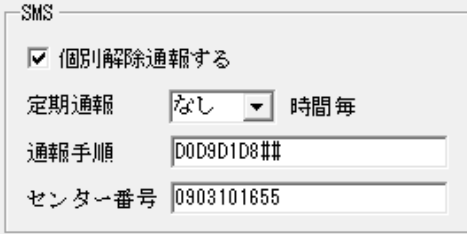

「個別解除通報する」にチェックを入れますと、警報解除時に解除通報 が送信されます。 ※個別解除通報は SMS 通報先 (選択された入力信号のみ) 全てに対し て行います。

※SMS 通報先毎に個別解除を設定することは出来ません。

「定期通報」は「通報先の設定(SMS)」画面で「定期通報」にチェックが入っていると時間の選択が可能になります。

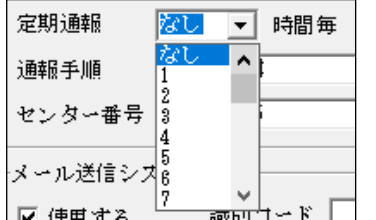

※時間は 1~240 時間から選択可能です。 ※「なし」の状態では設定転送時にエラー表示されます。

「通報手順」と「センター番号」はアナログ回線(2 線式のプッシュ回線またはダイヤル回線)に接続する場合は、そ のままご使用ください。

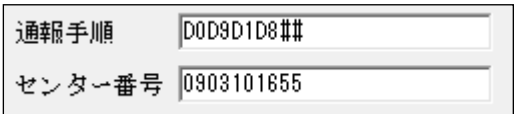

・PBX (交換機) や光回線(IP 回線)に接続する場合は、電話をかけ始めてから回線に繋がるまでに時間がかかる為、 正常に動作しません。センター番号の最後に「#」を入れるか、「通報手順」を「D2D2D9D1D8##」と修正してください。

センター番号 0903101655#

【手順文字の説明】

D0・・・1 秒待つ

D1・・・5 秒待つ

D2・・・10 秒待つ

D8・・・メッセージを送信

D9・・・通報先電話番号をダイヤル

#・・・#を送信

・0 発信が必要な回線に接続する場合は、「センター番号」に「0,,」を追加してください。コンマ「,」1 つにつき 0.5 秒の待ち時間が設定出来ます。

センター番号 0,,0903101655

注)ドコモ以外で回線契約された携帯端末の電話番号や、ドコモ回線を契約された携帯端末でも SMS 受信拒否してい る電話番号を通報先に設定した場合、SMS メールは通報先に届きませんが通話料金は発生します。 注)設定後にドコモ回線以外の携帯電話会社へ契約を変更された場合も、SMS メールは通報先に届かなくなります。 速やかに設定を削除、もしくは音声通報へ変更して下さい。 ※接続する電話回線の契約が NTT 以外の場合、SMS センターに接続出来ない事があります。 ※動作設定後は、必ず全ての通報先で SMS メールの受信を確認してからご利用ください。 ※弊社では設定間違いによる課金については一切の責任を負いかねます。

### <span id="page-20-0"></span>メール送信システム

「メール送信システム」(有料)をご使用される場合はユーザー登録シートによる登録が必要です

※ユーザー登録シートはホームページからダウンロードしてください。ホームページの「メール送信システム」内に ある「利用契約」より「同意してユーザー登録へ」へ進みますと、ダウンロード画面が表示されます。 ※登録方法は登録シートに記載されています。

注)ユーザー登録されていても発信番号が複数ある場合は、ご使用いただけません。未登録の発信番号からの通報は、 エラーとなります。

注)停電復電通報の設定箇所が無い為、停電復電通報を行う仕様になっています。AC アダプタからの電源供給が無く なった場合、停電通報を行います。また、電源供給が復帰した際には復電通報を行います。

「メール送信システム」(有料)を利用する場合は、「使用する」にチェックを入れます。 ※「識別コード」にはユーザー登録完了時に弊社よりお知らせする識別コードを入力します。

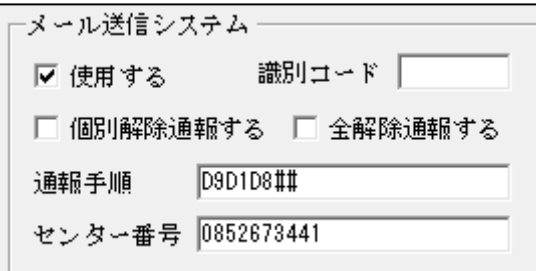

「個別解除通報する」または「全解除通報する」のどちらかにチ ェックを入れる事が可能です。

※「個別解除通報する」にチェックを入れますと、各警報解除時 に解除通報が送信されます。

※「全解除通報する」にチェックを入れますと、すべての警報 が解除時に全解除通報が送信されます。

アナログ回線(2 線式のプッシュ回線またはダイヤル回線)に接続して使用する場合は「通報手順」は変更しません。

D9D1D8## 通報手順

・PBX(内線交換機)や光回線(IP 回線)に接続する場合は、電話をかけ始めてから回線に繋がるまでに時間がかか り、うまく動作しない場合があります。動作テストを行いうまくいかない場合は、「センター番号」の最後に「#」を 入れるか、「通報手順」を「D9D2D8##」と修正してください。

D9D2D8## 通報手順

【手順文字の説明】 D1・・・5 秒待つ D2・・・10 秒待つ D8・・・メッセージを送信 D9・・・センター番号をダイヤル #・・・#を送信

・0 発信が必要な回線に接続する場合は、「センター番号」に「0,,」を追加してください。コンマ「,」1 つにつき 0.5 秒の待ち時間が設定出来ます。

センター番号 0,,0852673441

※動作設定後は、必ず全ての通報先でメールの受信を確認してからご利用ください。 ※弊社では設定間違いによる課金については一切の責任を負いかねます。

### <span id="page-21-0"></span>通報先の設定(音声通報)

通報先を最大6 か所まで設定できます。また、通報先ごとに監視する警報が選択出来ます。

- ・「通報先1」→「通報先 2」→「通報先3」と順に通報を行います。(通報は監視する警報が該当する通報先に限る) ・「通報先1」から順に設定してください。「通報先1」や通報先と通報先の間を空欄にしないでください。
- 

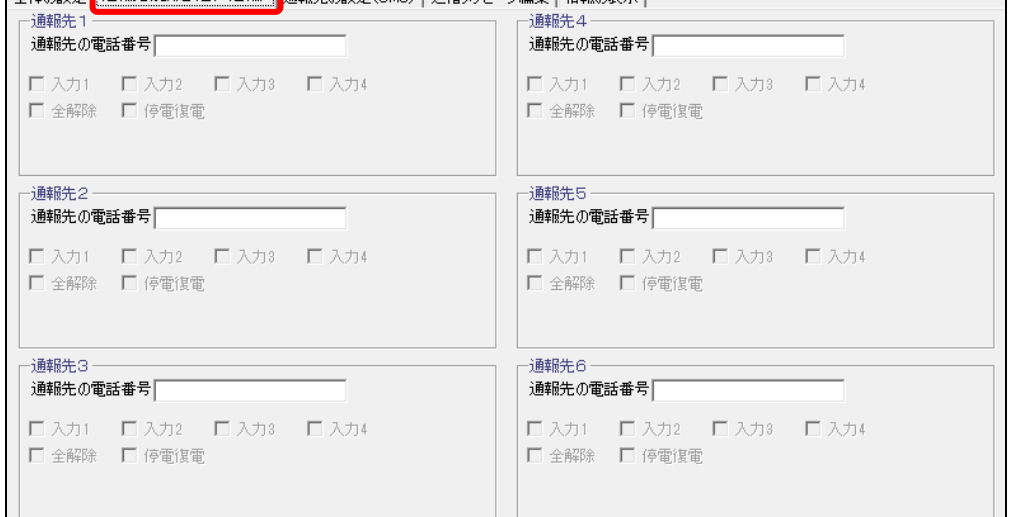

### <span id="page-21-1"></span>通報先の電話番号

通報先の一般電話回線、携帯電話機、PHS の電話番号を入力します。

- ・電話番号は24 桁入力できます。
- ・電話番号に市外局番が必要な場合は必ず入力してください。
- ・PBX 交換機の内線へ通報するときは、内線番号を入力します。
- ・ダイヤル回線の場合は「#」や「\*」は使用できません。
- ・コンマ「,」1 つにつき 0.5 秒の待ち時間が設定できます。
- ・発信者番号を通知する場合は、電話番号の先頭に「186」を入力します。

### <span id="page-21-2"></span>外線発信が必要な場合

0 発信して1 秒後に XX-XXX-XXXX へ音声通報します。 コンマ「, 」1つにつき0.5 秒の待ち時間が設定出来ます。

通報先の電話番号 0., XXXXXXXXX

### <span id="page-21-3"></span>通報先に内線番号がある場合

XX-XXX-XXXX へダイヤルし、2 秒後に XXXX(内線番号)へ音声通報します。 コンマ「.」1つにつき0.5 秒の待ち時間が設定出来ます。

通報先の電話番号 XXXXXXXXX...XXXX

### <span id="page-21-4"></span>監視する警報にチェックを入れます

「入力1~4」・・・入力信号1~4 の警報が発生した場合に通報します。

- 「全解除」 ・・・入力信号1~4 の警報が全て解除した場合に通報します。(復電は含まれません) ※チェックを入れていない入力信号の全解除時にも通報するので注意が必要です。
- 「停電復電」・・・AC アダプタからの電源供給が無くなると停電通報します。また、電源供給が復帰した時には復電通 報をします。

※停電時に回線が使用できない環境(例えばルーターなどご使用)での停電通報はできません。 ※動作設定後は、必ず全ての通報先で音声メッセージを確認してからご利用ください。また、留守番電話にされる事 がある通報先などは留守番電話での受信テストも十分に行って下さい。 ※弊社では設定間違いによる課金については一切の責任を負いかねます。

### <span id="page-22-0"></span>通報先の設定(SMS)

通報先はドコモ回線を契約された SMS 受信が可能な携帯端末に限ります

通報先を最大6 か所まで設定できます。また、通報先ごとに監視する警報が選択出来ます。

- ・「通報先1」→「通報先 2」→「通報先3」と順に通報を行います。(通報は監視する警報が該当する通報先に限る)
- ・「通報先1」から順に設定してください。「通報先1」や通報先と通報先の間を空欄にしないでください。

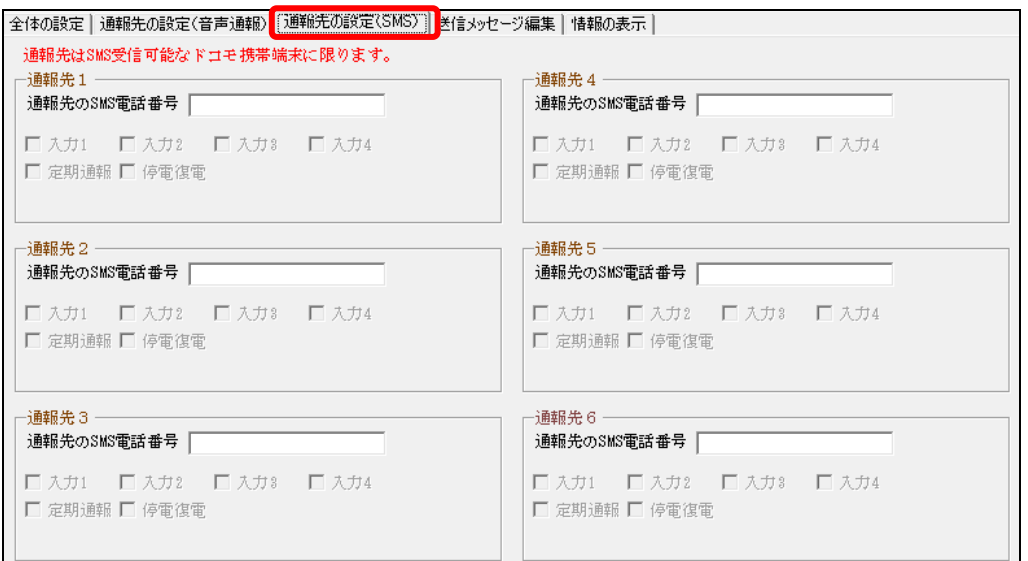

### <span id="page-22-1"></span>通報先の電話番号

通報先の携帯電話番号を入力します。

・ドコモ回線を契約された携帯端末の電話番号を入力します。

- ・電話番号の先頭に「186」は入力しないでください。
- ※ドコモ回線以外で契約された携帯端末には送信できません。

注)ドコモ以外で回線契約された携帯端末の電話番号や、ドコモ回線を契約された携帯端末でも SMS 受信拒否してい る電話番号を通報先に設定した場合、SMS メールは通報先に届きませんが、通話料金は発生します。 注)設定後にドコモ回線以外の携帯電話会社へ契約を変更された場合も、SMS メールは通報先に届かなくなります。 速やかに設定を削除、もしくは音声通報へ変更して下さい。

### <span id="page-22-2"></span>外線発信について

外線発信の設定は「全体の設定」画面の「SMS」にて行います。[19](#page-19-0)ページを参照ください。

### <span id="page-22-3"></span>監視する警報にチェックを入れます

「入力1~4」・・・入力信号1~4の警報が発生した場合に通報します。

「定期通報」・・・定期通報します。

「停電復電」・・・AC アダプタからの電源供給が無くなると停電通報します。また、電源供給が復帰した時には、復電 通報をします。

※停雷時に回線が使用できない環境(例えばルーターなどご使用)での停雷通報はできません。 ※動作設定後は、必ず全ての通報先でSMS メールの受信を確認してからご利用ください。 ※弊社では設定間違いによる課金については一切の責任を負いかねます。

### <span id="page-23-0"></span>送信メッセージ編集

通報先はドコモ回線を契約された SMS 受信が可能な携帯端末に限ります 携帯メール(SMS))通報先に送信されるメッセージ内容を設定します。

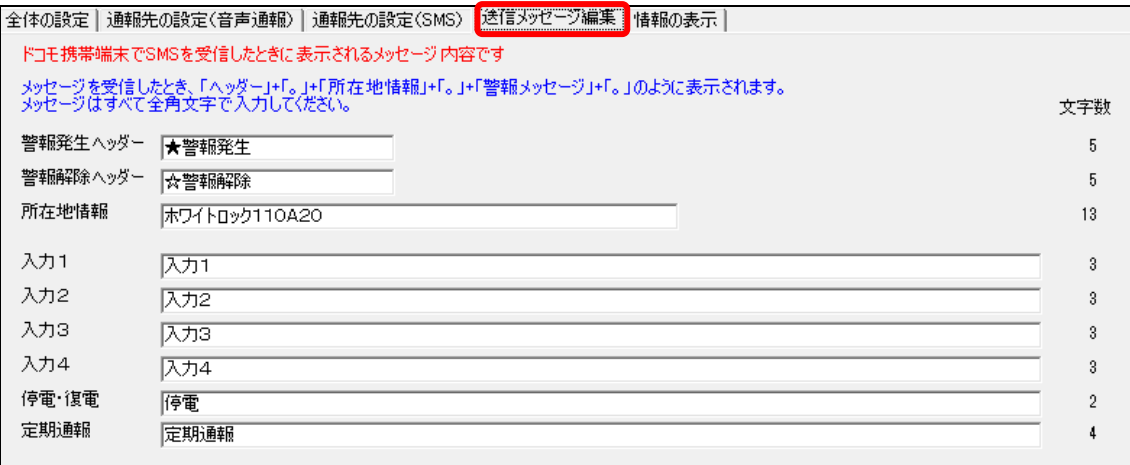

SMS 通報メッセージは、『入力信号 1~4』『停電・復電』『定期通報』の警報を送信します。 警報メッセージを受信した際は「ヘッダー」+「。」+「所在地情報」+「。」+「警報メッセージ」+「。」 のように「。」で区切って表示されます。

例)上記内容で入力 1 の警報が発生場合の受信内容 『★警報発生。ホワイトロック 110A20。入力1。』

「ヘッダー」(全角文字最大 5 文字)

警報発生と警報解除について個別の設定があります。「★警報発生」「☆警報解除」のような、受信時に識別しやす い内容にします。

[所在地情報] (全角文字最大 20 文字)

WL110A20 を設置している現場名や機器名などにします。

「警報メッセージ(入力 1~4)」 (全角文字最大 22 文字)

入力信号毎に警報の内容にします。 ※警報発生や解除などの内容は、各入力信号には含めないで下さい。メッセージの最初には必ず「ヘッダー」が入り ますので、各入力信号に警報発生や解除を入れるとメッセージ全体の意味合いが不明確となります。

「停電・復電」 (全角文字最大 22 文字)

AC アダプタからの電源供給が無くなった時のメッセージにします。 ※停電時には「警報発生ヘッダー」が、復電時には「警報解除ヘッダー」が表示されます。

**「定期通報」**(全角文字最大 22 文字) ヘッダーは表示されませんので、「所在地情報」+「。」+「定期通報メッセージ」+「。」になります。 例)上記内容で定期通報の受信内容 『ホワイトロック 110A20。定期通報。』

※「ヘッダー」と「所在地情報」は各警報について共用します。 ※SMS メールには件名を表示する機能はありません。 ※最大数を超える文字数は入力できません。

### <span id="page-24-0"></span>情報の表示

通報装置の設定内容を読込んだ時に、装置の本体バージョンが『情報の表示』に表示されます。

全体の設定|通報先の設定(音声通報)|通報先の設定(SMS)|送信メッセージ編集 <mark>『情報の表示 』</mark>

下記の情報は動作設定の転送が終わった状態で、通報装置を運転状態にした後で本ソフトウェアを起動し本体から設定を読み込んだ<br>ときに表示されます。

装置情報

通報装置のソフトウェアバージョン:1.01

# <span id="page-24-1"></span>通信ポートの確認

メニューから [通信ポート設定(O)] をクリックします。

設定内容を転送・読込する際に使用する通信ポートを選択する事ができます。 「通信ポート設定」には、パソコンと接続されている使用可能な通信ポートが表示されます。

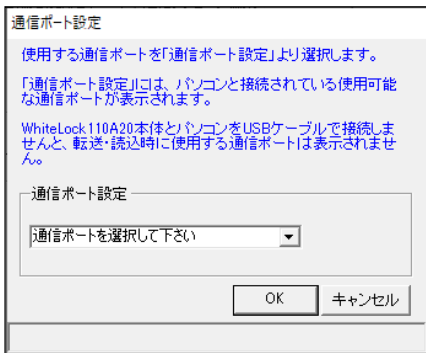

※WL110A20本体とパソコンがUSBケーブルで接続されていませんと、転送・読込時に使用する通信ポートは表示されま せん。

※WL110A20本体とパソコンをUSBケーブルで接続している状態で通信ポートが表示されない場合は、USBドライバがイン ストールされていません。弊社ホームページよりUSBドライバをダウンロードし、パソコンにインストールして下さい。 ※COM が複数表示される場合は、COM を表示した状態で WL110A20 本体から USB ケーブルを外します。この時に消える COM がWL110A20 で使用可能なCOM です。

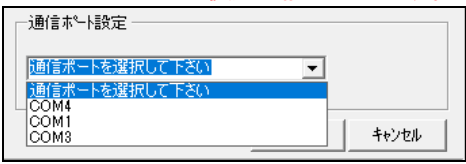

# <span id="page-24-2"></span>本体とパソコンの接続

<span id="page-24-3"></span>付属の「 USB ケーブル 」で WL110A20 とパソコンを接続します。 WL110A20 側は「 PC 」に、パソコン側は USB のマークがあるコネクタに接続します。 ※転送時には、AC アダプタも必要です。 ※パソコンのUSB マークがあるコネクタが複数ある場合、コネクタ毎に USB ドライバのインストールが必要となりま す。

# <span id="page-25-0"></span>設定内容の転送

設定画面の入力が完了したら、「設定データ転送(R)」を選択して下さい。 設定画面に入力エラーがある場合、エラーメッセージが表示されます。

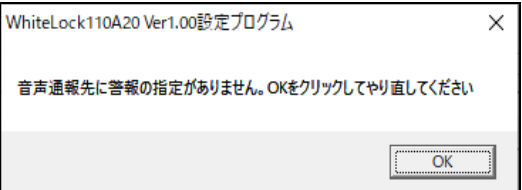

「OK」ボタンをクリックして、設定を修正してから再度「設定データ転送(R)」を選択して下さい。 設定内容の転送STEP1 が表示されます。

画面の指示に従って WL110A20 本体とパソコンをUSB ケーブルで接続します。

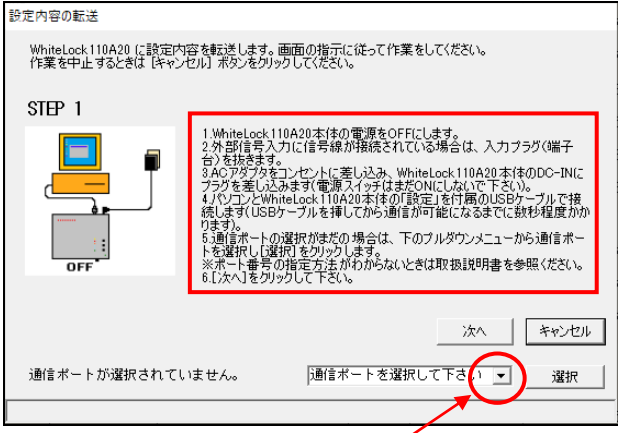

画面ある『5.通信ポートの選択・・・』はここから行います。表示される COM ポートから指定し、「選択」をクリッ クします。

**通信ポートは COM16 が選択されています。 COM16**  $\mathbf{r}$ 選択

「選択」をクリックすると「通信ポートは COM〇が選択されています。」と青色で表示されますので、「次へ」をクリ ックします。

※COM が複数表示された場合は、表示した状態で WL110A20 から USB ケーブルを外した時に消える COM が、WL110A20 で使用可能なCOM です。USB ケーブルを差し直すと再度表示されます。

※必ず AC アダプタから電源供給をしながら転送してください。 ※「選択」クリックせずに「次へ」をクリックすると「通信ポートエラー」が表示されます。

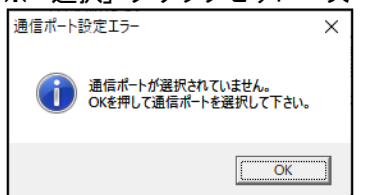

設定内容の転送STEP2 の画面が表示されますので、指示に従って WL110A20 の電源スイッチを ON にします。

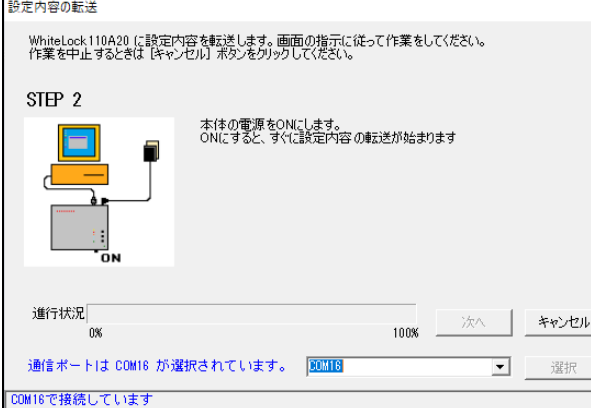

進行状況が表示され、自動的にデータの転送が開始します。 進行状況が100%になると転送終了です。

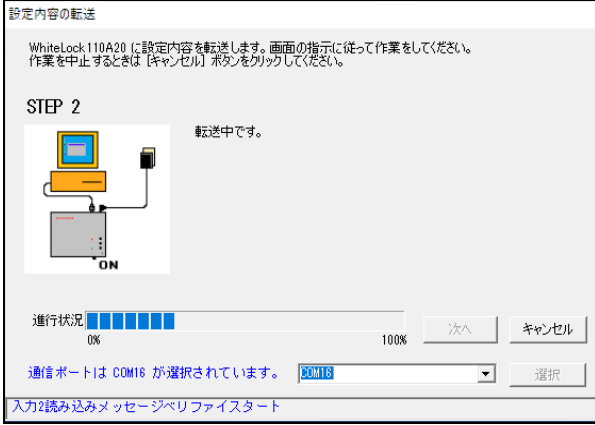

※進行状況が100%になるまでは、電源スイッチを OFF にしないで下さい。また、USB ケーブルも外さないで下さい。 ※COM ポートが間違っていると WL110A20 の電源スイッチをON にしても進行状況が全く進みません。一旦「キャンセ ル」をクリックし「設定内容の転送」からやり直して下さい。

※COM ポートを確認しても転送が出来ない場合は、[53](#page-53-0)ページの『設定内容が転送・読み込みが出来ません』を参照下 さい。

「転送終了後の確認」画面が表示されます。

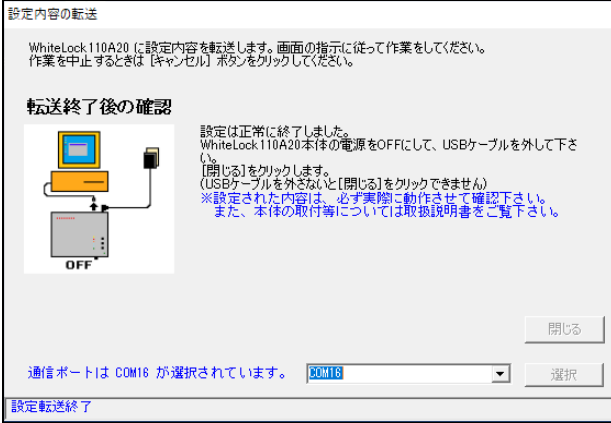

WL110A20 の電源スイッチをOFF にし、USB ケーブルを外して「閉じる」をクリックします。 USB ケーブルを外すと「閉じる」のボタンがクリックできます。

### <span id="page-26-0"></span>本体から設定内容を読み込む

本体に設定されている内容を読み込みます。本体がどのような設定になっているか確認することができます。 「ファイル(F)」メニューの「本体から設定を読み込む(R)…」を選択してください。

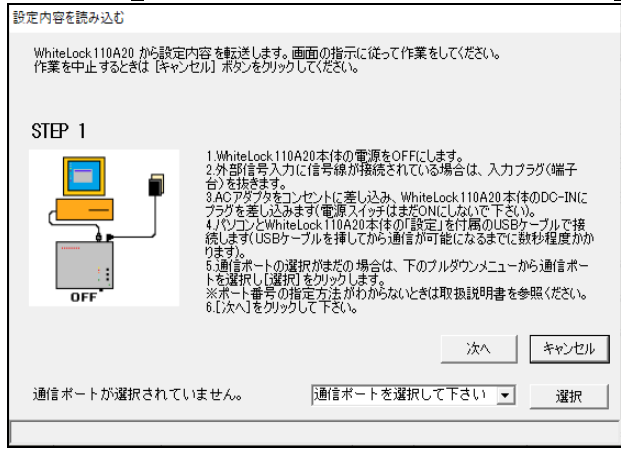

「設定内容を読み込む」画面が表示されます。

後は、画面の指示に従って操作をして下さい。手順は「設定内容の転送」と同じです。転送終了後、本体から読み込 んだ設定が画面に表示されます。

### <span id="page-27-0"></span>設定内容の保存と読み込み

メニューの「ファイル(F)」から保存してある設定ファイルの表示や、名前を付けて保存する事ができます。

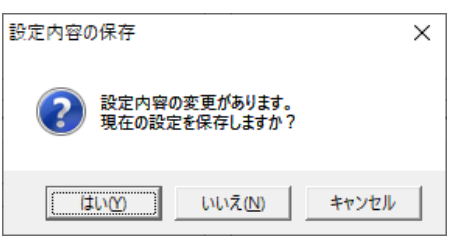

※現在の設定が保存してなければ保存するか問い合わせてきます。

#### 新規作成

全ての設定項目を初期状態にします。 ※現在の設定が保存してなければ保存するか問い合わせてきます。

#### 設定ファイルを開く

保存した設定ファイルを開く場合は、[ファイル(F)] メニューの [設定ファイルを開く(O)] を選択し、開きたい設定 ファイル(INI)を選択して[開く(O)]ボタンをクリックします。 ※現在の設定が保存してなければ保存するか問い合わせてきます。

#### 上書き保存

既に開かれているファイルに上書き保存する場合は、[ファイル(F)] メニューの [上書き保存(S)]を選択します。

#### 名前を付けて保存

設定された内容をファイルに保存する時は、[ファイル(F)] メニューの [名前をつけて保存(A)] を選択します。 保存先のフォルダ、ファイル名を指定して[保存(S)] ボタンをクリックします。保存する設定ファイルは、INI の拡 張子を持つファイルとなります。

#### 本体から設定を読み込む

[26](#page-26-0)ページを参照してください。

#### 終了

設定ソフトを終了します。

# <span id="page-28-0"></span>録音再生

### <span id="page-28-1"></span>録音再生の概要

音声録音は8 つの録音チャンネルが用意されています。各チャンネルを録音し、通報時はこれらを組み合わせて再生 されます。各チャンネルの録音時間は最大 12.5 秒となります。 ※音声通報を使用する場合は、チャンネル 0~7 を録音してください。 ※チャンネル8・9 は使用できません。

### <span id="page-28-2"></span>出荷時の録音内容

出荷時は下記内容が予め録音がしてあります。

録音チャンネル0 「こちらは非常通報装置ホワイトロックです」 録音チャンネル1 「入力1」 録音チャンネル2 「入力2」 録音チャンネル3 「入力3」 録音チャンネル4 「入力4」 録音チャンネル5 「全解除」 録音チャンネル6 「停電」 録音チャンネル7 「復電」

### <span id="page-28-3"></span>録音内容の例

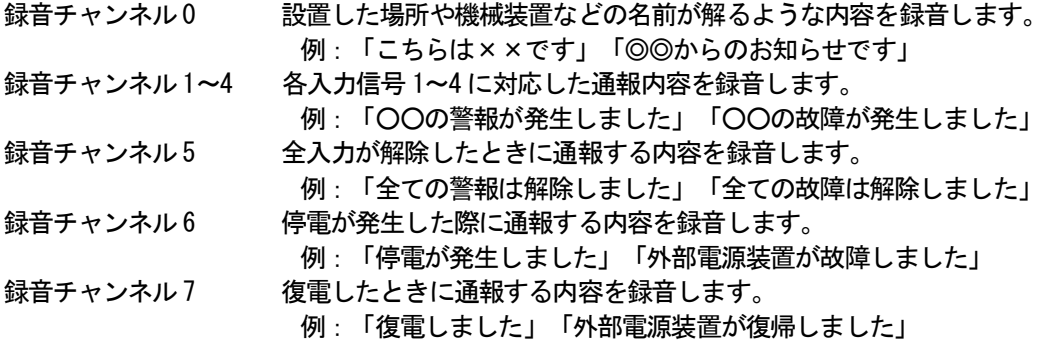

### <span id="page-28-4"></span>通報時の再生例(通報先で再生される内容)

※録音チャンネル0 と該当する警報信号の録音チャンネルが繰り返し流れます。

#### 入力信号が「警報発生」の状態になったとき

「こちらは××です。○○の警報が発生しました。」 「◎◎からのお知らせです。○○の故障が発生しました。」

#### 全入力信号が「解除」になったとき

「こちらは××です。全ての警報は解除しました。」 「◎◎からのお知らせです。全ての故障は解除しました。」

#### 停電が発生したとき

「こちらは××です。停電が発生しました。」 「◎◎からのお知らせです。外部電源装置が故障しました。」

#### 復電したとき

「こちらは××です。復電しました。」 「◎◎からのお知らせです。外部電源装置が復帰しました。」

### <span id="page-29-0"></span>録音再生の操作方法

録音再生は、本体に内蔵されたマイクとスピーカーで行います。

※録音再生を行う時は、必ず AC アダプタを本体に接続し、AC アダプタ以外は接続しないで下さい。

※設定ソフトで「全体の設定」の「外部入力信号の仕様」にチェックを入れている場合(b接点に設定)は、電源ス イッチを ON にした際、通報動作を開始します。その場合は、電源スイッチを ON にする前に、該当する入力端子と COM 端子を短絡状態にしておいてください。

※録音は静かな場所で行ってください。マイクの感度が高いため、周囲の音を録音することがあります。また、大き な声で録音すると再生音がひずむ場合がありますが、通報された電話機で聞くときはひずむことはありません。

※音量調整ボリュームはありませんので、録音する音量で調整してください。各チャンネルの説明を読んで適当な内 容を録音再生して確認してください。

- 1.電源スイッチを ON にします。
- 2. 録音するチャンネルを「録音再生選択」で選択します。「録音再生選択」は、つまみを回して選択して下さい。窓枠 に表示された番号が選択されたチャンネルになります。
- 3. 停止(STOP)ボタンと録音(REC)ボタンを同時に押します。録音状態になると、REC/PLAY(青)とLP2(赤)が点灯しま す。
- 4.マイクに録音する内容をお話しください。REC/PLAY(青)と LP2(赤)は、点灯してから12.5 秒が経過するとどちらも 消灯して録音が終了します。

※任意の位置までで録音を停止させたい時は、発声後に停止(STOP)ボタンを押します。

- 5.再生(PLAY)ボタンを押すとREC/PLAY(青)が点灯し、スピーカーから録音内容が再生されます。途中で録音を停止さ せた場合はその位置まで再生され、REC/PLAY(青)は消灯します。 ※録音後は必ず再生して内容を確認して下さい。再生終了時に REC/PLAY(青)が消灯する事を確認して下さい。 REC/PLAY(青)が消灯しないチャンネルがあった場合は、停止(STOP)ボタンを押して一旦消灯させた後、そのチャン ネルのみ再度録音を行って下さい。
- 6.録音が終わりましたら、電源スイッチを OFF にして下さい。 ※録音再生終了後は、必ず「録音再生選択」を「 0 」にして下さい。

慣れてくると、無音の状態が少なくなるように録音できるようになります。

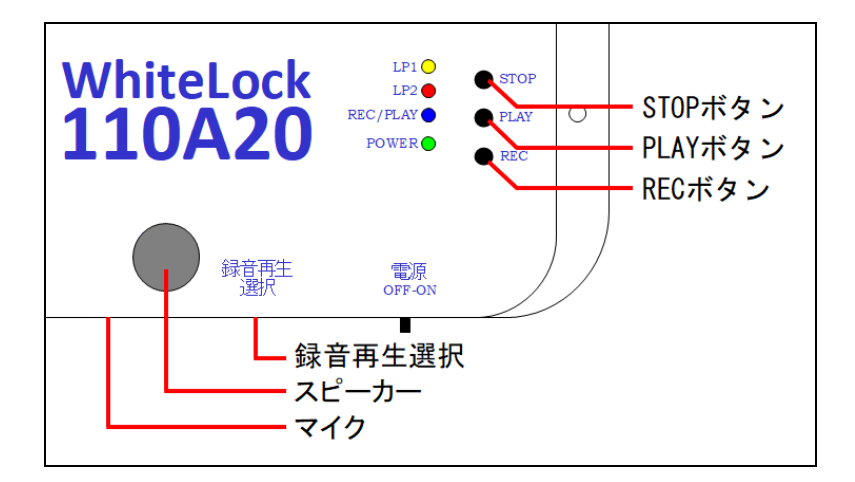

#### 注意事項

- ・音声通報を携帯電話で受けた場合、電波の状況によっては音質が悪いことがあります。
- ・電源スイッチが ON の時は、再生録音が可能な状態です。通常ご使用頂く際には、各ボタンを押さないようご注意下 さい。
- ・電子音声で録音される場合は、低い音声、または男性の声で録音してください。WL110A20は音で判定しているため、録音 された音声が呼出音や話中音と同じ400Hz前後ですと、正確に判定できず誤動作する場合があります。

# <span id="page-30-0"></span>動作確認

WL110A20 の設定が終了しましたら、設定した内容通りに動作する事を必ず確認して下さい。

- 1. 電源スイッチがOFF になっている事を確認します。
- 2. AC アダプタの電源プラグをWL110A20 の「DC-IN」にしっかり奥まで差し込みます。AC アダプタをコンセントに差し 込みます。接続方法は「AC アダプタの接続」[39](#page-39-0)ページの説明をご覧ください。
- 3. 付属のモジュラーケーブルで電話回線と WL110A20 の「LINE」を接続します。接続はカチッと音がして完全に差し 込まれていることを確認してください。
- 4. 「録音再生選択」が0 になっていることを確認します。
- 5. 電源スイッチをON にします。

6. 各入力信号(1~4)の端子と、共通端子(COM)をリード線等で結線させ通報させます。

○音声通報 ・・・通報先に電話がかかり、該当する音声メッセージが流れるか確認します。

○メール通報・・・通報先にメールが届き、該当するメッセージ内容か確認します。

※電話を受け取らなかった場合の動作確認も行って下さい。特に、通報先が携帯電話機で留守番電話サービスなどが 出た場合の動作を確認してください。

※すべてのメール受信先で受信できる事を確認してください。

※下図のように、電話回線と AC アダプタを接続して動作確認を行ってください。

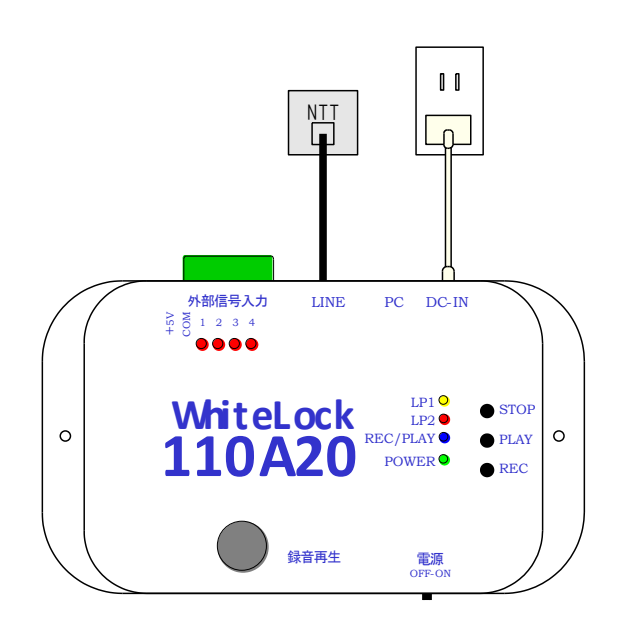

# <span id="page-31-0"></span>呼出の種類と通話時間

### <span id="page-31-1"></span>通報の種類

通報には「音声通報」「携帯メール(SMS)通報」「E メール(メール送信システム)通報」の3 種類があります。 ※3 種類すべて設定してある場合は、「E メール(メール送信システム)通報」から行います。次に「携帯メール(SMS) 通報」を行い、最後に「音声通報」を行います。

### <span id="page-31-2"></span>音声通報

音声通報は、一般電話、携帯電話、PHS 等へお客様がご自分で録音した音声メッセージで通報します。 注)通報先が留守番電話に設定している場合、録音時間が 120 秒以上になっていますと、通報が正常に行えなかった と判断します。設定内容によっては多額の通信料が発生しますので、ご注意ください。 注)通報先が携帯電話機で、一定時間内に電話に出ないと「おかけになった電話を呼び出しましたがお出になりませ ん。」とのアナウンスが流れる場合は、正常終了しますのでご注意下さい。

### <span id="page-31-3"></span>携帯メール(SMS)通報

携帯メール(SMS)通報は、SMS(ショートメッセージサービス)メールで携帯電話へ通報します。 ※通報先はドコモ回線を契約された SMS 受信が可能な携帯端末に限ります。ドコモ以外の回線契約された携帯端末へ の送信は出来ません。

### <span id="page-31-4"></span>E メール(メール送信システム)通報

メール送信システム(有料)を利用した、E メール通報です。システムを利用するには、ユーザー登録が必要です。 注)設定内容が間違っている場合、通報動作を繰り返し多額の通信料が発生する恐れがありますので、ご注意くださ い。必ず動作テストを行い、全ての通報先でメールが受信する事を確認して下さい。

### <span id="page-31-5"></span>1回の通報にかかる通話時間

- ・「音声通報」の場合は、受信側が受話器を上げている時間によって異なります。但し、通報 1 回当たり最大 120 秒を 過ぎると WL110A20 が自動的に電話を切ります。この場合、通報が正常に行えなかったと判断し、リダイヤルします。 注)通報先が留守番電話に設定している場合、録音時間が 120 秒以上になっていますと、通報が正常に行えなかっ たと判断します。設定内容によっては多額の通信料が発生しますので、ご注意ください。
- ・「携帯メール(SMS)通報」の場合は、送信するメッセージ文字数により通話時間が変わります。10 文字の全角文字メ ッセージを送信する場合、通報開始より 40 秒程度です。 注) 通報先はドコモ回線を契約された SMS 受信が可能な携帯端末に限ります。
- ・「E メール(メール送信システム)通報」の場合は、弊社サーバーまでの通話時間になります。1 つの通報についての 通話時間は、28 秒以下です。 注)設定内容が間違っている場合、通報動作を繰り返し多額の通信料が発生する恐れがありますので、ご注意くだ さい。

### <span id="page-31-6"></span>通報中に発生した警報について

通報中に発生した別の警報は、現在の通報処理が終了してからでないと通報を開始しません。 また、通報中に発生し た停電・復電も同様の扱いとなります。 警報は記録されませんので、通報中に発生、解除した警報についての通報は行いません。

### <span id="page-32-0"></span>通報動作の順番と警報の種類

### <span id="page-32-1"></span>警報発生・解除(音声通報とメール通報を設定した場合)

入力信号が「警報発生」の状態になると通報を行います。

※メール通報とは携帯メール(SMS)通報と E メール(メール送信システム)通報の事です。どちらも設定している場合は、 E メール(メール送信システム)通報から先に通報します。

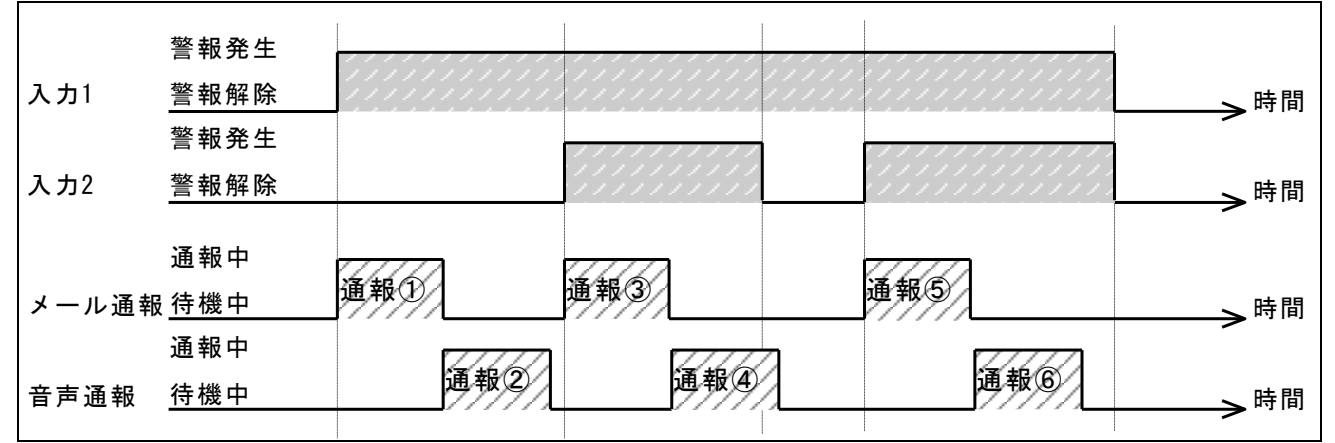

#### \*すべての通報先が入力 1.2 を監視する設定の場合(警報入力の遅延時間は初期値 700mS)

- 1. 入力1「警報発生」…メール通報する(通報①)次に音声通報する(通報②)
- 2. 入力2「警報発生」…メール通報する(通報③)次に音声通報する(通報④)
- 3.入力2「警報解除」…通報しない[個別解除呼出の設定を行っていない場合]
- 4. 入力2「警報発生」…メール通報する (通報⑤) 次に音声通報する (通報⑥)

5.入力1・2「警報解除」…通報しない[音声全解除呼出の設定を行っていない場合]

### <span id="page-32-2"></span>警報発生が重なった時(音声通報とメール通報を設定した場合)

入力信号の「警報発生」タイミングによっては、通報しない場合があります。 通報中に発生した警報は記録されません。通報終了時に入力信号の状態を確認します。 ※メール通報とは携帯メール(SMS)通報と E メール(メール送信システム)通報の事です。どちらも設定している場合は、 E メール(メール送信システム)通報から先に通報します。

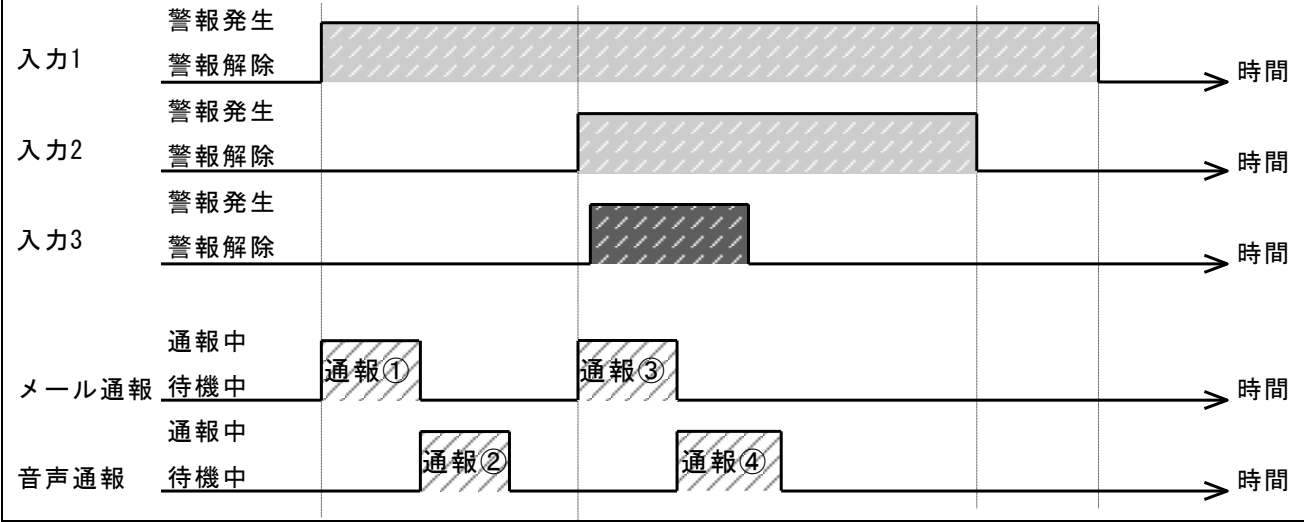

#### \*すべての通報先が入力 1.2.3 を監視する設定の場合(警報入力の遅延時間は初期値 700mS)

1. 入力1「警報発生」…メール通報する(通報①)次に音声通報する(通報②)

2. 入力2「警報発生」…メール通報する(通報3) 次に音声通報する(通報4)

3.入力3「警報発生」…通報しない

※入力 2 の通報を行っている間に入力 3 の警報が発生し、入力 2 の通報が終了する前に解除したので入力 3 の通報は 行わない

4.入力2「警報解除」…通報しない[個別解除呼出の設定を行っていない場合]

5. 入力1「警報解除」…通報しない [音声全解除呼出の設定を行っていない場合]

### <span id="page-33-0"></span>全解除呼出設定(音声通報と E メール通報のみ)

※全解除通報は音声通報と Eメール(メール送信システム)通報で設定が可能です。 全ての入力信号が「警報解除」の状態になると『全解除通報』を行います。 ※設定ソフトで「音声通報先」の「全解除」にチェックを入れている場合、チェックを入れていない入力信号の全解 除時にも全解除通報します。

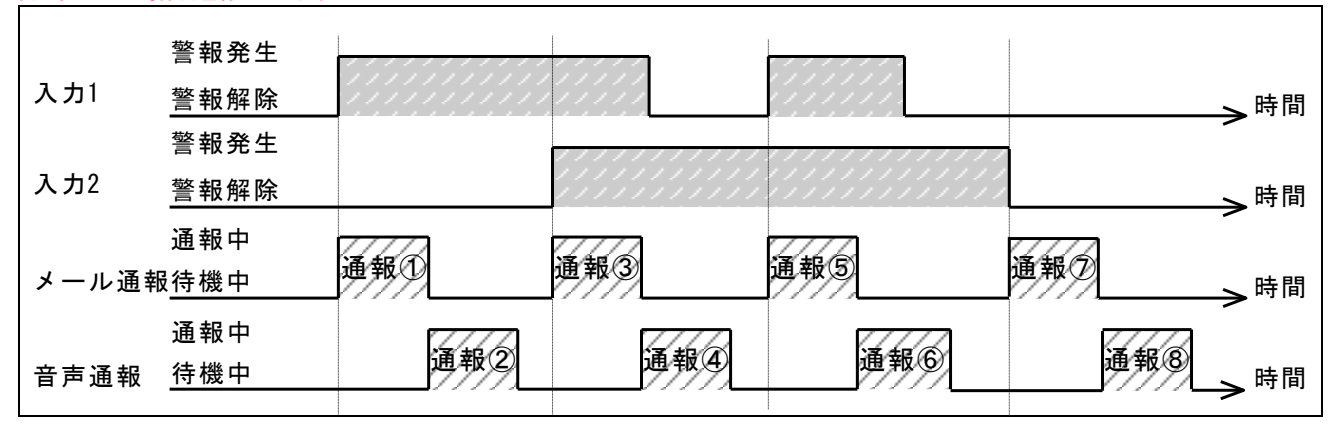

#### \*すべての通報先が入力 1.2 を監視する設定の場合(警報入力の遅延時間は初期値 700mS)

- 1. 入力1「警報発生」…メール通報する(通報①)次に音声通報する(通報2)
- 2. 入力2「警報発生」…メール通報する(通報3))次に音声通報する(通報4)
- 3. 入力1「警報解除」…通報しない [個別解除呼出の設定を行っていない場合]
- 4. 入力1「警報発生」…メール通報する(通報⑤)次に音声通報する(通報6)
- 5.入力1「警報解除」…通報しない[個別解除呼出の設定を行っていない場合]
- 6. 入力2「警報解除」…『全解除通報』メール通報する(通報⑦)次に『全解除通報』音声通報する(通報8) [全解除呼出の設定を行っている場合]

### <span id="page-33-1"></span>個別解除呼出(SMS メール通報と E メール通報のみ)

※個別解除通報は携帯メール(SMS)通報とEメール(メール送信システム)通報で設定が可能です。

各入力信号が「警報解除」の状態になると解除呼出を行います。

この設定をすることで、センサーなどの信号出力が誤報検知を出したとき、すぐに復旧すれば解除呼出によって誤報 の確認が出来ることもあります。

個別解除呼出を設定すると、入力変化の度に通報します。入力信号が頻繁に変わる環境で設定する場合は、通報頻度 が高くなり通信料も多くかかりますので、注意が必要です。

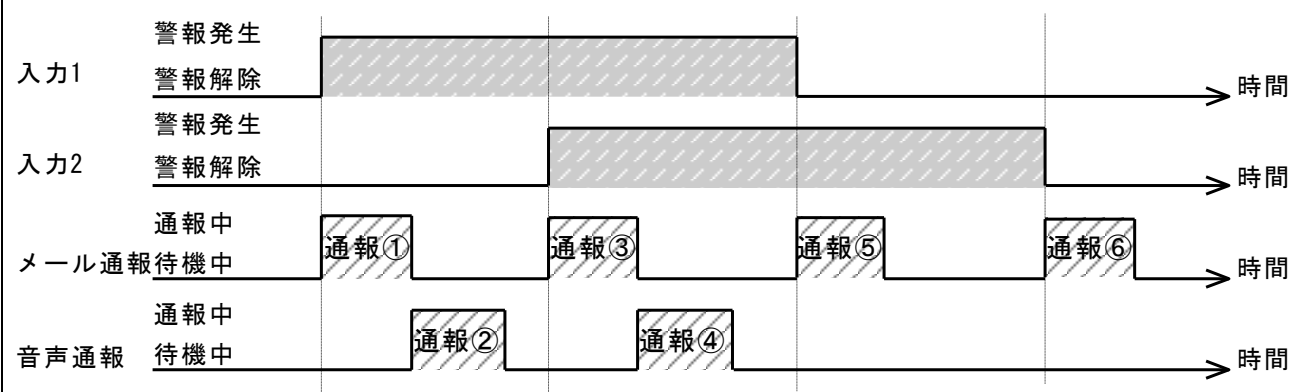

#### \*すべての通報先が入力 1.2 を監視する設定の場合(警報入力の遅延時間は初期値 700mS)

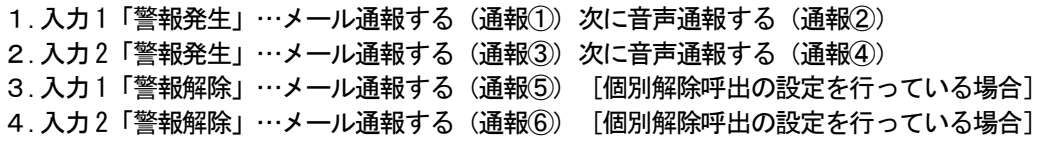

※携帯メール(SMS)通報と E メール(メール送信システム)通報のどちらも設定している場合は、E メール(メール送信 システム)通報から先に通報します。

### <span id="page-34-0"></span>全解除・個別解除呼出(どちらも設定した場合)

各入力信号が「警報解除」の状態になると解除呼出を行います。(メール通報のみ) ※メール通報とは携帯メール(SMS)通報と E メール(メール送信システム)通報の事です。どちらも設定している場合は、 E メール(メール送信システム)通報から先に通報します。

全ての入力信号が「警報解除」の状態になると『全解除通報』を行います。(音声通報と E メール通報のみ)

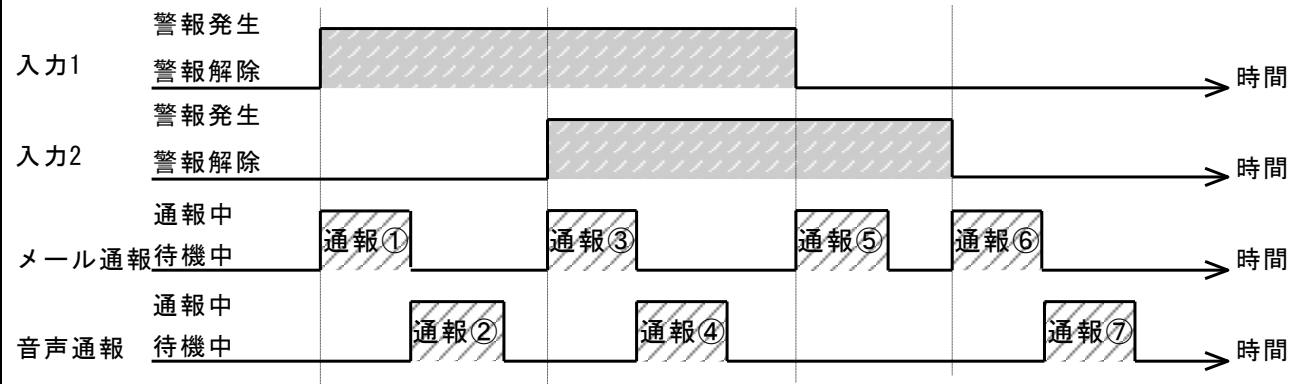

#### \*すべての通報先が入力 1.2 を監視する設定の場合(警報入力の遅延時間は初期値 700mS)

1. 入力1「警報発生」…メール通報する(通報①)次に音声通報する(通報2) 2. 入力2「警報発生」…メール通報する(通報③)次に音声通報する(通報4) 3. 入力1「警報解除」…メール通報する(通報6) [個別解除呼出の設定を行っている場合] 4. 入力2「警報解除」…メール通報する(通報⑥) [個別解除呼出の設定を行っている場合] ※E メール(メール送信システム)通報の場合は『全解除通報』になります。

5. 『全解除通報』音声通報する(通報(7)) 「音声全解除呼出の設定を行っている場合1

### <span id="page-34-1"></span>定期通報(SMS メール通報のみ)

※携帯メール(SMS)通報のみ定期通報の設定が可能です。 設定された時間毎に定期通報を行います。 1 時間から240 時間の1 時間単位で設定できます。

### <span id="page-34-2"></span>停電・復電時発信(音声通報とメール通報を設定した場合)

「停電復電」にチェックを入れた通報先へ、停電時と復電時に通報します。 ※E メール(メール送信システム)通報は停電時と復電時に通報します。 停電通報は「全解除」や「個別解除」とは関係なく別の機能として通報します。 ※メール通報とは携帯メール(SMS)通報と E メール(メール送信システム)通報の事です。どちらも設定している場合は、 E メール(メール送信システム)通報から先に通報します。

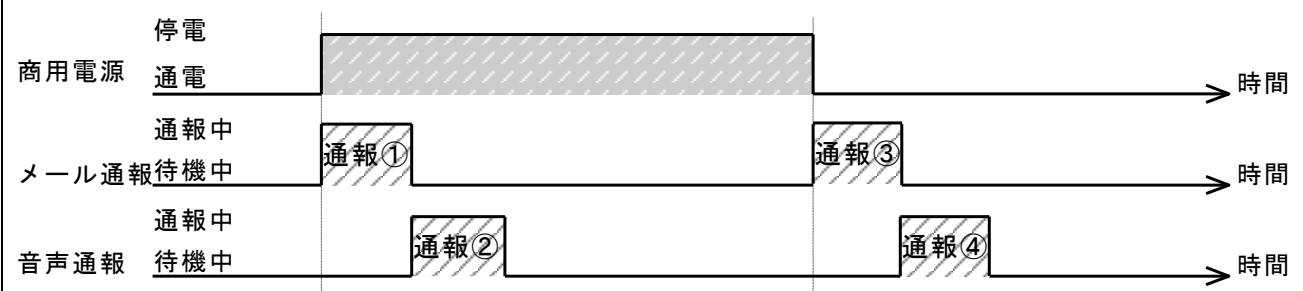

#### \*すべての通報先が停電・復電を監視する設定の場合(警報入力の遅延時間は初期値 700mS)

1.「停電」…メール通報する(通報①)次に音声通報する(通報②) 2.「復電」…メール通報する(通報③)次に音声通報する(通報4)) ※電池残量が少ない場合、設定された通報先へ停電通報を行いません。また、停電通報が正常に終了していませんと、 復電時に復電通報は行いません。 ※停電中に電池残量が無くなった場合でも、停電通報が正常に終了していれば復電時に復電通報を行います。

### <span id="page-35-0"></span>通報終了の条件

### <span id="page-35-1"></span>1つの通報先を終了する条件

それぞれの通報先で通報が終了したと判定される条件

【 音声通報 】

- ・通報先が電話に出てから 120 秒以内に電話を切ると、その通報先への通報は終了となります。
- ・WL110A20 は通報先が 30 秒以内に電話に出ないとき、一旦電話を切ってかけ直します。※1
- ・通報先が話中や、通報先の携帯電話が圏外か電源 OFF の場合には、一旦電話を切ってかけ直します。※2
- ・通報先が留守番電話(録音時間が120 秒以上の場合)に設定していますと、着信して120 秒後にWL110A20 側から一 旦電話を切ります。WL110A20 は通報が正常に行えなかったと判断し、かけ直します。※3
- ※1/2/3 通報先が複数個所設定されている場合は、次の通報先へ通報します。
- ・通報先が留守番電話など自動的に受話器を上げるものは、着信して120 秒以内に通報先側が電話を切れば正常終了 します。

注)通報先が携帯電話機で、一定時間内に電話に出ないと「おかけになった電話を呼び出しましたがお出になりませ ん。」とのアナウンスが流れる場合は、正常終了しますのでご注意下さい。

※PBX(内線交換機)で電話を切った後の話中音の周波数が仕様(\*)と異なる場合は、正常に通報終了しません。この 場合、#を押すことで通報終了させることができます。(\*PBX 周波数の仕様は[11](#page-11-2)ページを参照下さい)

#### ※通報を開始して 30 分経過すると通報が完了していなくても、その通報は終了します。

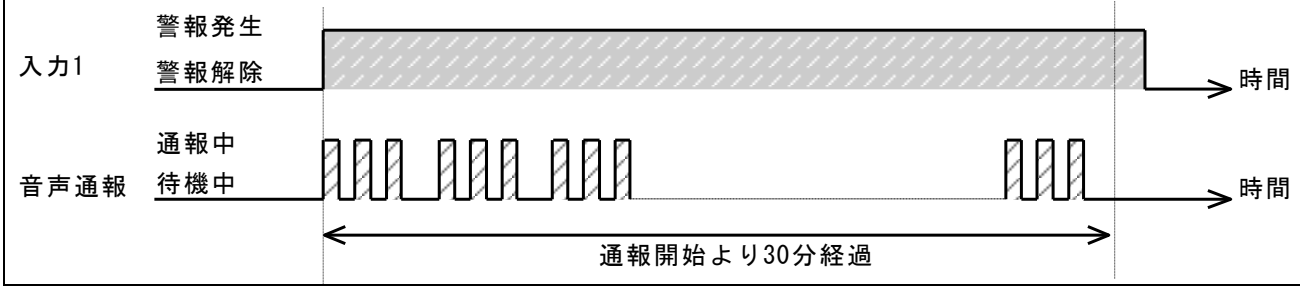

【 携帯メール(SMS)通報 】

・SMS センターがメッセージ内容を受け取ると終了となります。

※通報先がSMS を受信できない設定や契約の場合、SMS メールは通報先に届きませんが、通話料金は発生します。

【 E メール(メール送信システム)通報 】

・サーバーがメッセージ内容を受け取ると終了となります。

※ユーザー登録が未登録の場合や、登録内容に間違いがありますと E メールは通報先に届きませんが、通話料金は発 生します。

### <span id="page-36-0"></span>複数の「音声通報先」を終了する条件

「音声通報」は、通報先 1~6 の順に通報を行います。但し、監視する入力が該当しない通報先へは通報しません。通 報先が複数ある場合、「すべての通報先に通報したら終了」か「通報先の何処か1 ヵ所に通報したら終了」の設定に より終了条件が変わります。

○「すべての通報先に通報したら終了」に設定した場合

- ・通報が正常に終了した通報先には通報せず、次の通報先へ通報します。
- ・通報先が話中、圏外などで通報が成功しなかった場合は、一旦電話を切って次の通報先へ通報します。

・通報が正常に終了しない場合、通報を繰り返し行います。

※繋がらない通報先(話中や圏外)が残っていても、通報を開始して30分経過するとその通報は終了します。

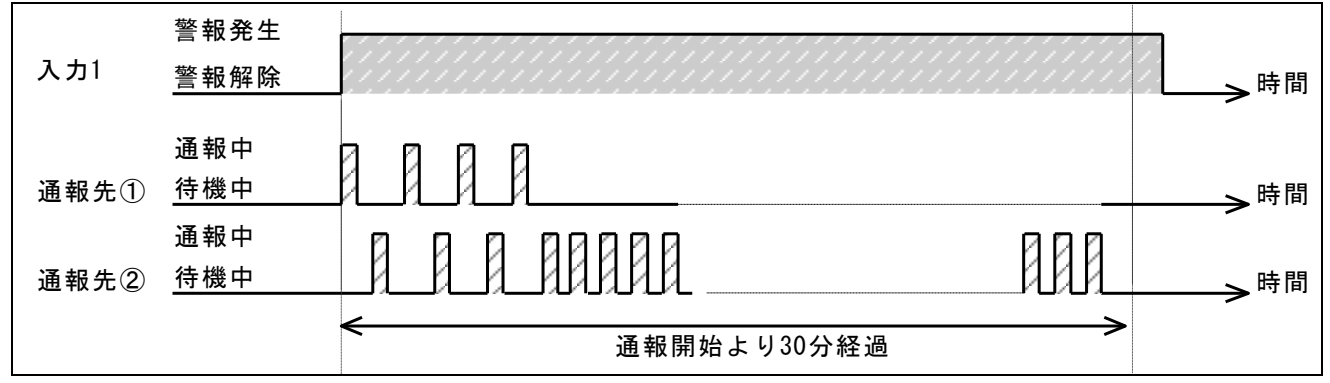

○「通報先の何処か 1 ヵ所に通報したら終了」に設定をした場合

- ・複数ある通報先のうち、どこか 1 ヵ所の通報先が正常に終了すると、他への通報先へは通報はしません。
- ・通報先が話中、圏外などで通報が成功しなかった場合は、一旦電話を切って次の通報先へ通報します。
- ・通報が正常に終了しない場合、通報を繰り返し行います。

※話中や圏外、電話に出ない状態が 30 分継続した通報先は、通報済みとして扱います。(通報終了) 注)監視する信号が同じ通報先が 2 ヵ所以上に設定してある場合に限り、「通報先の何処か 1 ヵ所に通報したら終了」 が設定出来ます。通報先が 2 ヵ所以上設定してあっても、監視する信号が同じでなければ設定出来ません。

# <span id="page-37-0"></span>設置方法

### <span id="page-37-1"></span>設置場所を決める

WL110A20 を設置する前に本書の仕様を確認の上、設置場所を決めて下さい。壁や天井などに取り付ける場合は、M3 ネジで本体を2 か所固定してください。また、本体と接続されるコード等が余裕をもって設置出来るような空間を確 保して下さい。

\*発売から2022 年5 月出荷分まではフランジ足無ケースの為、壁掛けブラケットを付属しています。([39](#page-39-1)ページを参 照ください)

### <span id="page-37-2"></span>接続工事

### <span id="page-37-7"></span><span id="page-37-3"></span>本体側の電話回線

NTT 仕様のアナログ回線 (2 線式のプッシュ回線またはダイヤル回線)に接続します。ISDN 回線をご利用の場合は、 TA(ターミナルアダプタ)のアナログポートに接続します。

※モジュラーコードを 10m 以上でご使用するのはお止め下さい。モジュラーコードの場合、抵抗値が高くなる為に正 常動作しない恐れがあります。10m 以上の場合は、必ず配線用コード 0.4mm をご使用下さい。 ※2023 年 1 月にADSL 回線サービス終了

### <span id="page-37-4"></span>他の電話機や FAX などの回線と併用するとき

本製品を既設の電話機やモデムの回線と併用するときは、終端に接続されるかモジュラージャックを分配する自動転 換器([37](#page-37-6)ページ参照)をご使用下さい。

### <span id="page-37-5"></span>電話回線の終端に接続する場合

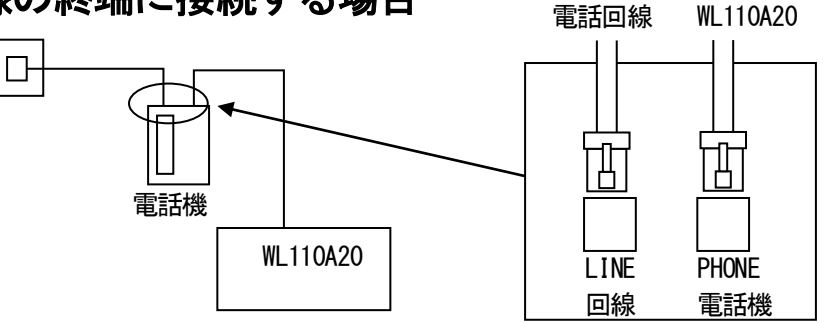

電話機、モデム等のモジュラーケーブル差込口

(差込口に明記されている LINE や、PHONE 等の文字は、必ずしも上記と同じものとは限りま せん。ご使用の機器の接続方式に従ってモジュラーケーブルを接続して下さい。)

### <span id="page-37-6"></span>モジュラージャックを分配する場合

自動転換器(先取り機能付き\*)を使用することにより、電話回線を他の機器と分配して使用することが出来ます。 \*先取り機能とは、電話回線を先に使用している機器以外の機器  $\frac{NT}{\sqrt{2}}$ の、電話回線使用を出来なくする機能です。

※単純な分配器を使用した場合、通報中に電話機の受話器を上げ た時に通報内容やプッシュトーンが聞こえ、混信によって通報が 正しく行われなくなる可能性があります。

※自動転換器を使用して、1 本の電話回線で複数の WL110A20 をご 使用する事も出来ます。3 台の場合は3 口自動転換器を、4 台の場 合は4 口自動転換器をご使用下さい。

※2 口自動転換器はナカ電子の NT-320 を推奨します。(オプショ ン品で販売)

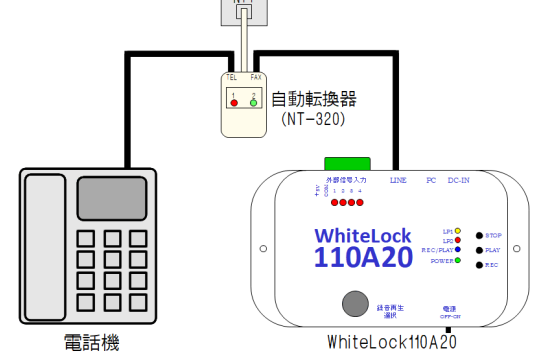

# <span id="page-38-0"></span>入力端子接続

### <span id="page-38-1"></span>接続

各信号はCOM(共通端子)と1~4の間に接続します。COM(共通端子)は端子の端から2番目ですので、お間違えのない ようにご注意下さい。信号は無電圧a接点(無電圧b接点)又は、オープンコレクタを接続します。 ※接続できる信号は無電圧のものに限ります。商用( AC )100V や直流電圧がかからないようにしてください。 ※設定ソフトで各入力のa 接点、b 接点を変更することもできます。 ※1 つの入力端子に複数の入力を並列に接続し、一括警報として使用することもできます。 ※入力信号は 700 ミリ秒以上(初期値)の間、継続して短絡(または開放)状態の時に、入力変化があったとみなし 通報します。 端子台

<span id="page-38-2"></span>信号入力はコネクタ端子台になっています。端子台は圧着端子不要のワンタッチ式(又は押締方式)で直接電線を接 続できます。また、配線工事やメンテナンスの際にはワンタッチでコネクタを抜いて配線作業が行えます。 【ネジ締め式端子台】 信号入力コネクタの接続電線範囲 AWG28~AWG16 単線 0.5Φ~1.3Φ 電線むき長さ7mm 締めつけトルク 0.22~0.25N・m 絶縁付閉端接続子 単線 又は より線 注意:電線の先端は予備ハンダをしないでください。 【ワンタッチ端子台】 信号入力コネクタの接続電線範囲 AWG24~AWG16 単線 0.5Φ~1.3Φ 電線むき長さ9~10mm 単線 又は より線 (棒端子併用を推奨) \*電線を端子に接続後は引っ張るなどし、抜けないことを確認下さい。まれに端子内 COM (共通端子)へ 部の金具に挟まっていない場合があります。 \*複数の信号線を COM(共通端子)に接続する際は、絶縁付閉端接続子でまとめて下さい。(上図参照)

### <span id="page-38-3"></span>センサー用電源 5V 出力

「+V5」端子は、外部センサーなどの電源に利用するための電源出力です。 ※使用できる最大電流は30mA です。 ※停電時には電池より電力を供給するので、停電時の通報時間が短くなります。

# <span id="page-38-4"></span>信号入力部の内部回路

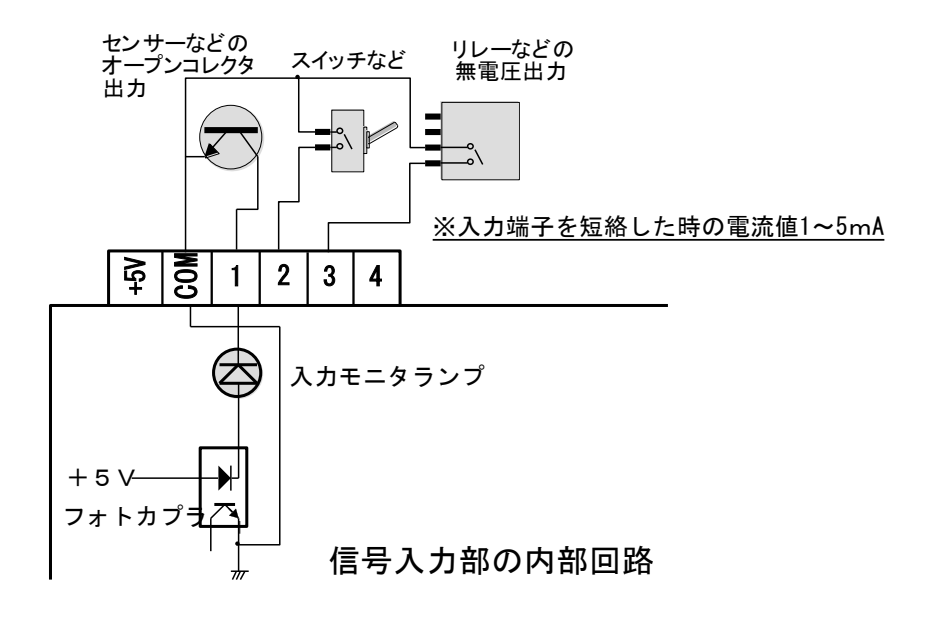

# <span id="page-39-0"></span>本体の設置

\*2022 年 6 月出荷分よりフランジ足付ケースになりました。 フランジ足付ケースですので、本体を壁面へ取り付ける際は M3 ネジで2 か所固定してください。(外形図は[57](#page-57-0)ページ)

### <span id="page-39-1"></span>壁掛けブラケット

\*発売から2022年5月出荷分まではフランジ足無ケースの為、壁掛けブラケット を付属しています。 本体を固定する場合は、付属の壁掛けブラケットをご使用下さい。 フック部分は、WL110A20 ケースに取付済みです。 ベース部分を固定したい場所に取り付けて下さい。(壁掛けブラケットの外形図 は[59](#page-59-0)ページです) フック部品を引掛ける際に方向性がありますので、ベース部分の取付方向にご注 意下さい。

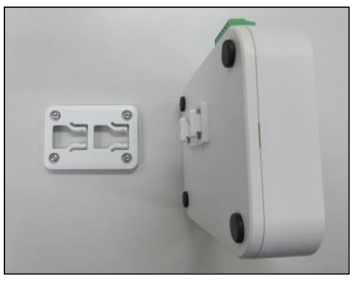

# <span id="page-39-2"></span>AC アダプタの接続

AC アダプタの電源プラグを「DC-IN」にさし込み、AC アダプタ本体をコンセントに差し込みます。 AC アダプタの電源プラグは奥までしっかりと差し込んでご使用ください。

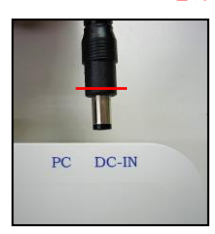

※電源プラグは赤線辺りまでしっかり差し込みます。(左図) ※POWER(緑)は電源スイッチ ON の時、AC アダプタから電源供給が無いときでも内蔵電池から電気 が供給されていると、点灯します。 ※制御盤内部のAC コンセントを利用する場合、AC コンセントから電圧が出ていない事がありま す。制御盤内部のブレーカーやスイッチでコンセント電源を入り切り出来る場合はご注意くださ い。

【 AC アダプタからの電源供給が無い時のランプ表示 】

電源スイッチをON にした際、LP1(黄)[または LP2(赤)]が 1 秒間点灯した後に、LP1(黄)・LP2(赤)・REC/PLAY(青) が3 秒間高速点滅します。

### <span id="page-39-3"></span>運転の開始

実際に現場に取り付けて使用するときは、次のことに注意して下さい。

- ・「STOP」「PLAY」「REC」ボタンを押さないで下さい。通常の監視状態でも録音再生が可能になっています。また、音 声再生中や録音中は通報できません。
- ・「録音再生選択」のチャンネルは 0 にしてください。

<span id="page-40-0"></span>通報の受信

### <span id="page-40-1"></span>受信装置

・音声通報を受信できるのは、一般電話機、携帯電話、PHS です。

・携帯メール(SMS)通報を受信できるのは、ドコモ回線を契約された SMS 受信が可能な携帯端末に限ります。ドコモ回 線を契約された携帯端末でも、SMS 受信拒否設定をしていると受信されませんのでご注意下さい。

・Eメール(メール送信システム)通報を受信出来るのは、国際基準「RFC」に準拠しているEメールアドレスを持った端 末(パソコン、又は携帯電話機)です。

### <span id="page-40-2"></span>音声通報を電話機で受信したとき

電話の呼び出し音が鳴ったら受話器を取ります。最初に録音チャンネル0 の音声メッセージが流れ、続いて該当する 入力信号に対応する録音内容が聞こえます。受話器を上げている間繰り返します。

通報先が受話器を取ってから120 秒を過ぎると、「WL110A20」が電話を切ります。この場合はしばらく待つと再び電話 がかかってきます。120 秒以内に受話器を下ろすと(受信した側で電話を切る)、「WL110A20」は正しく通報できたと 認識し、以後通報しません。

※通報先が留守番電話に設定している場合、録音時間が 120 秒以上になっていますと、通報が正常に行えなかったと 判断します。

※通報先が留守番電話など自動的に受話器を上げるものは、120 秒以内に通話が終了した時点で通報出来た事になり ます。

※通報先が携帯電話機で、一定時間内に電話に出ないと「おかけになった電話を呼び出しましたがお出になりません。」 とのアナウンスが流れる場合は、正常終了しますのでご注意下さい。

※通報開始より30 分経過すると、正常に受け取っていない通報先があっても、その警報に対する通報は終了します。

### <span id="page-40-3"></span>携帯メール(SMS)を受信したとき

ドコモ回線を契約されたSMS受信が可能な携帯端末のみ受信出来ます。

※通報先がドコモ以外で回線契約された携帯端末の電話番号や、ドコモ回線を契約された携帯端末でも SMS 受信拒否 している電話番号を通報先に設定した場合、SMS メールは通報先に届きませんが、通話料金は発生します。

SMS センターから送信されます。SMS メールには件名を表示する機能はありません。

SMS メールの内容は設定ソフトの「送信メッセージ編集」に設定した内容が組み合わされて作成されます。

警報発生時の内容 「警報発生ヘッダーの内容。所在地情報の内容。該当する警報の内容。」

警報解除時の内容 「警報解除ヘッダーの内容。所在地情報の内容。該当する警報の内容。」

### <span id="page-40-4"></span>E メール(メール送信システム)通報(有料)を利用した場合

弊社サーバーが通報を受け取ると、登録された通報先(Eメールアドレス)へメッセージを一斉送信します。 通報先には、弊社サーバーからEメール通報が届くことになります。

送信されるメッセージは、ユーザー登録時に登録したメッセージ内容となります。登録内容の変更も可能です。 登録できるEメールアドレスは、国際基準「RFC」に準拠しているものに限ります。

※ユーザー登録が未登録の場合や、登録内容に間違いがありますと E メールは通報先に届きませんが、通話料金は発 生します。

# <span id="page-41-0"></span>動作モニタ

<span id="page-41-5"></span><span id="page-41-1"></span>表示モニタランプ

#### <span id="page-41-2"></span>起動時

電源スイッチON でPOWER(緑)が点灯します。 その他のランプは接続した回線や設定内容によって異なります。

・「電話回線の種類」を「自動判定」に設定している場合 電源スイッチをON にすると、LP1(黄)・LP2(赤)・REC/PLAY(青)が1 回点滅します。 しばらくすると、プッシュ回線と判定すると LP1(黄)が1 秒間点灯した後に消灯します。ダイヤル回線と判定すると LP2(赤)が1 秒間点灯した後に消灯します。

・「電話回線の種類」を「プッシュ回線」に設定している場合 電源スイッチをON にすると、LP1(黄)・LP2(赤)・REC/PLAY(青)が1 回点滅します。 しばらくするとLP1(黄)が1 秒間点灯した後に消灯します。

・「電話回線の種類」を「ダイヤル回線」に設定している場合 電源スイッチをON にすると、LP1(黄)・LP2(赤)・REC/PLAY(青)が1 回点滅します。 しばらくするとLP2(赤)が1 秒間点灯した後に消灯します。

・「起動時に 60 秒間外部信号を無視する」にチェックを入れた場合 LP1(黄)または LP2(赤)が 1 秒間点灯した後に、60 秒間 LP1(黄)が低速点滅します。

★AC アダプタからの電源供給が無く電池で動作している場合 LP1(黄)または LP2(赤)が 1 秒間点灯した後に、LP1(黄)・LP2(赤)・REC/PLAY(青)が3 秒間高速点滅します。 ※AC アダプタの電源プラグが WL110A20 の「DC-IN」にしっかり奥まで差し込まれている事を確認してください。 (電源プラグの差し込み方については、[39](#page-39-2)ページを参照ください) ※AC アダプタを接続しているコンセントから電圧が出ている事を確認してください。 ※制御盤内部のAC コンセントを利用する場合、AC コンセントから電圧が出ていない事があります。制御盤内部のブ レーカーやスイッチでコンセント電源を入り切り出来る場合はご注意ください。

### <span id="page-41-3"></span>動作設定転送・読込中

REC/PLAY(青)が点灯します。 設定転送(読込)画面に沿って電源スイッチを ON にすると、REC/PLAY(青)が点灯します。 ※REC/PLAY(青)が点灯しない場合は、WL110A20 本体とパソコンが USB ケーブルで接続されていないか、USB ドライバ がパソコンにインストールされていない状態です。USB ドライバのインストール状態をご確認ください。(確認方法は [52](#page-52-0)ページを参照ください。) ※設定ソフトの「ヘルプ」-「バージョン情報」をクリックし「WhiteLock110A20 専用設定ソフトウェア」であること を確認して下さい。

### <span id="page-41-4"></span>録音・再生中

・録音中

LP2(赤)・REC/PLAY(青)が点灯します。 停止(STOP)ボタンと録音(REC)ボタンを同時に押すと、LP2(赤)・REC/PLAY(青)が点灯し録音されます。 停止(STOP)ボタンを押すと録音が停止され消灯します。

・再生中

REC/PLAY(青)が点灯します。 再生(PLAY)ボタンを押すと REC/PLAY(青)が点灯し、スピーカーから録音内容が再生されます。再生が終了すると消灯 します。

### <span id="page-42-0"></span>通報時の動作ランプと動き方

- 1. 電話回線を接続中 「LP1(黄)」点灯(受話器を上げたときから受話器を下ろすまでの間)
- 2. 通報先が話し中の場合 「LP1(黄)」3秒間高速点滅 その後 3項に進む
- 3. リダイヤル待機中 「LP1(黄)」10秒間低速点滅 その後 1項へ進む
- 4. 通報先が30秒以内に電話に出なかった場合 「LP1(黄)」「LP2(赤)」3秒間交互に高速点滅 その後 3項へ進む
- 5. 使われていない番号にかけた場合や、音声通報先が携帯電話で圏外の場合 または回線が繋がらない状態(電話回線に接続されていない) 「LP1(黄)」「REC/PLAY(青)」3 秒間交互に高速点滅 その後 3 項へ進む ※設定された電話番号が間違っていないか確認してください。 ※電話回線に正しく接続されている事を確認してください。
- 6. 通報先が受話器を取ってから120秒以内に通報先から受話器を下ろさない場合 120秒経過するとWL110A20から電話を切り「REC/PLAY(青)」3秒間高速点滅 その後 3項へ進む
- 7. 通報先が受話器を取ってから120秒以内に通報先から受話器を下ろし、正常に通報が終わった場合 「LP1(黄)」は消灯し「LP2(赤)」3秒間高速点滅

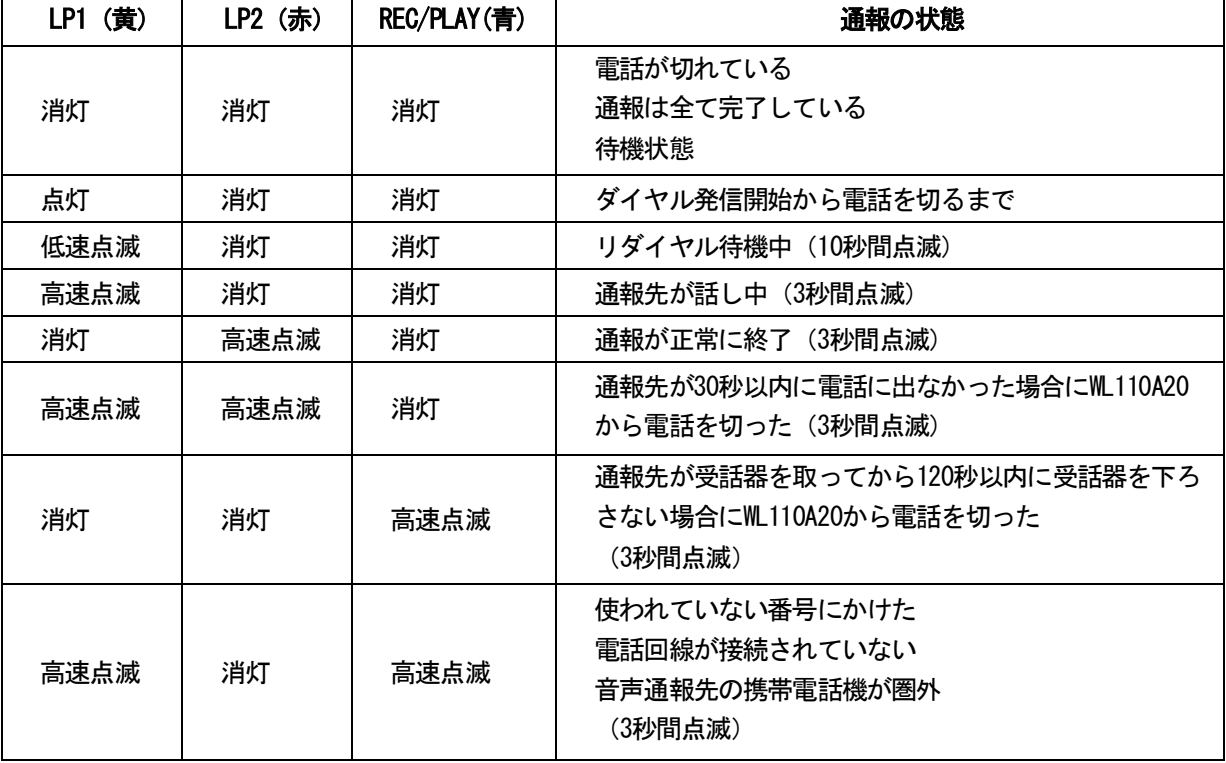

### <span id="page-42-1"></span>動作時のランプ点灯状態

# <span id="page-43-0"></span>内蔵電池について

内蔵電池は停電時に通報するためのものです。停電中に計測して本体の運転を保証するものではありません。 内蔵電池が新品の場合で、完全充電されている状態では1時間以上動作し続けます。動作時間は入力信号が全て警報解 除の状態です。入力信号が警報発生の状態や、センサー用電源を使用している場合は、その分電力を消費しますので、 動作時間は短くなります。また、通報発信する回数によっても増減します。

※停電中に長時間本体を動作させたい場合は、外部に無停電電源装置等を設置してください。

※停雷時に回線が使用できない環境(例えばルーターなどご使用)での停雷通報はできません。

※出荷時、内蔵電池は充電されていません。付属のACアダプタをWL110A20と商用電源に接続した状態が、72時間(3 日間) 経過すれば満充電となります。

### <span id="page-43-1"></span>ニッケル水素充電池

- ・内蔵された電池はニッケル水素充電池(006P 9V 型 200mAh または 250mAh)です。
- ・AC アダプタが正しく接続され、商用電源が供給されているときは「電源スイッチ」がOFF の状態でも充電していま す。充電はトリクル充電方式により、過充電にならない程度に弱い充電を常時行っております。電気代はわずかで すが、長期間にわたって通報装置として使用されないときは AC アダプタをコンセントから抜いておかれることをお すすめします。
- ・電池の交換によって、設定内容や音声メッセージが消去する事はありません。
- ・電池は使用頻度にもよりますが、2 年程度の使用が可能です。
- ・AC アダプタから電源を供給せずに電源スイッチを ON にしてお使いになるような場合や、停電が長引いて電池の電 圧が完全になくなったときは、完全充電までに 72 時間以上かかることがあります。

【交換時期の確認方法】

本体の電源スイッチが ON の状態で、停電状態(AC アダプタのプラグを抜いた状態)にします。通報に必要な時間内 に電源ランプが極端に暗くなるようでしたら電池の交換が必要です。

### <span id="page-43-2"></span>電電池池のの交交換換方方法法

- 1.『ケース上蓋の取り外しと取り付け』[\(55](#page-55-0)ページ)を参照しながら上蓋を外します。
- 2. 電池を下蓋から、取り外します。(画像赤枠部分)

※基板を固定しているビスは絶対に外さないでください。部品が固定してある為、破損する恐れがあります。

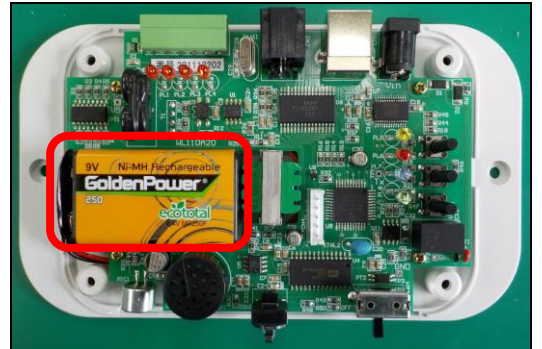

3. 電池スナップを電池から外し、新しい電池に接続します。 ※電池から電池スナップを指で取り外します。または電池と電池スナップの間に、プラスチック製の板(電気を通さ ない物)を差し込んで取り外して下さい。 注)鉄製のマイナスドライバーは絶対に使用しないで下さい。電池がショートして発火、爆発する恐れがあります。 ※交換する電池は、必ず ニッケル水素充電池 006P 9V 型 200mAh以上 をご使用下さい。

※アルカリ乾電池をつなげますと火災の原因となります。爆発するおそれもありますのでご使用は絶対にお止め下 さい。

- 4. 電池を下蓋へ戻します。電池には両面テープを貼り、下蓋に固定します。
- 5. 『ケース上蓋の取り外しと取り付け』([55](#page-55-0)ページ)を参照しながら上蓋を取り付けてください。

# <span id="page-44-0"></span>Q&A 困ったときにご覧下さい

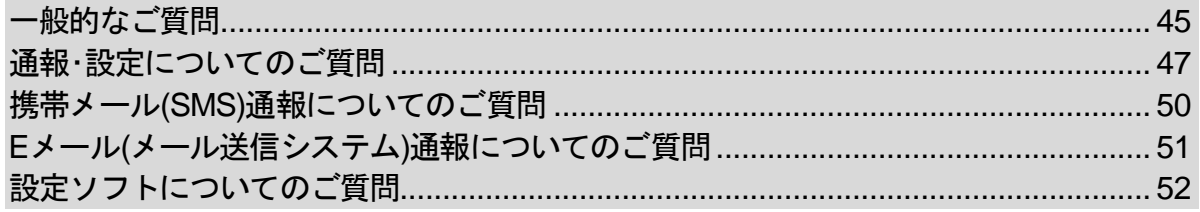

### <span id="page-45-0"></span>一般的なご質問

#### Q.警報出力の直ぐ近くに電話回線がありません

A.警報信号が出力される場所と電話回線がある場所が離れている場合、リモコン8N送受信機セットを使用して接点信 号を特定小電力無線で伝送する事ができます。

#### Q.接続出来る一般電話回線とは

A.使用出来るのは、NTT仕様のアナログ回線(2線式のプッシュ回線またはダイヤル回線)です。 例えば、ISDN回線・光回線・IP回線・PBXです。 \*ターミナルアダプタのアナログポート、ルーターやホームゲートウェイの電話機ポートに接続します。 注)ルーターやホームゲートウェイ経由での動作保証は致しかねます。 使用出来ない回線は携帯電話機・PHS・ビジネスホン・ホームテレホン・4線式電話機・専用線です。 ※2023 年 1 月にADSL 回線サービス終了

#### Q.ISDN回線を使用できますか

A.ISDN回線に直接接続することは出来ません。ターミナルアダプタのアナログポートに接続して下さい。リダイヤル 規制のあるターミナルアダプタに接続した場合は、通報が遅れることがあります。

#### Q.内線発信に対応していますか

A.対応しています。「PBX(内線交換機)での使用について」[11](#page-11-0)ページをご覧下さい。

#### Q.社内の内線が0発信ではなく「\*0」で外線に発信するようになっています

A. 「\*0」による外線発信は可能です。「\*0,,」と電話番号の先頭に入力してください。「,」は0.5秒待つと いう意味ですので待ち時間がもっと必要なら「 ,」を追加してください。

#### Q.1本の電話回線で複数のWL110A20を使用できますか

A.自動転換器を使用すれば可能です。最初に受話器を上げた回線が有効になり、他の回線に割り込ませません。 WL110A20を2台ご使用したい場合は、2口自動転換器(オプション品の「NT-320」)をご使用下さい。

#### Q.取り付けは素人でも出来ますか

A.侵入通報の用途でドアセンサーなどを接続する場合は簡単に取り付けできます。制御盤などに取り付けるときは 電気工事業者にご相談ください。

#### Q.屋外に設置したい

A.製品は防水暴雨仕様ではありません。水滴や雨、粉塵等に晒される場所では、ウォルボックスなどの適当なケー ス(樹脂製)に組み込んでください。

#### Q.200V 用の製品はありますか

A.付属のAC アダプタは 100V~240V 対応品です。コネクタ形状は100V 用ですので、差し込み口を 100V コンセント 形状へ変更が必要になります。

#### Q.装置を取り付けるところに電源がありません

A.充電された自動車用バッテリーを使うことで長期間の連続利用が可能です。その際には、オプション品の「DC/AC インバータ」をご使用下さい。

#### Q.どの位の大きさですか

A.ケーブルや突起部分を除いて、横149.3 × 縦85.3 × 厚み 25( mm )です。

#### Q.業務用に使った場合に問題はありませんか

A. まったく問題ありません。

#### Q.保証はありますか

A.はい、ご購入後 1 年間です。

#### Q.装置の寿命はどれくらいですか

A. 故障するケースで最も多いと考えられるのは電話回線や電源からカミナリが入る場合ですが、これはモデム通信 装置などでも同様です。防止策としては業務用の回線用避雷器や電源避雷器を組み込むことで改善されます。 期待寿命は5 年です。機器には寿命のある部品が使用されています。これらの電子部品は、一般の電気機器と同 様に時間経過とともに劣化・磨耗していくため予防保全の観点から定期的に交換を行うことが必要です。これは 機器の機能・性能を保証するものではありません。適切に定期点検が実施され、機器の設置環境に支障がない場 合です。

#### Q.マイクやスピーカーは付属していますか

A. 本体にマイクとスピーカーが内蔵されています。

#### Q.USB ケーブルを紛失しました

A. USB2.0 対応の USB ケーブルA (オス) - B (オス) を購入して下さい。

#### Q.外部入力信号に直流24V が接続できますか

A. 電圧が掛かった信号を接続しますとWL110A20 が故障します。24V リレーを間に入れ、無電圧接点信号の状態で WL110A20 に接続して下さい。

#### Q.1 つのセンサーを2 台の WL110A20 に接続できますか

A.2 つの無電圧接点信号を並列に WL110A20 へ接続する事は可能です。1 つの回線で2 台の WL110A20 を使用する場合 は、2 口自動転換器をご使用下さい。

#### Q.1 つの外部入力信号に2 つのセンサーを接続できますか

A.接続できます。

#### Q. 付属された AC アダプタとは別の AC アダプタを使用したい

A.付属品以外の AC アダプタを使用されますと動作保証外となりますのでおやめください。

#### Q.入力ランプが点灯しません

A. COM と入力 1 (又は 2~4) を短絡させて下さい。+V5 と入力端子を短絡させても点灯しません。+V5 と入力端子を 短絡すると故障しますのでご注意下さい。端子台とケースの印刷を確認してください。

#### Q.2 秒間の無電圧接点出力のあるパッシブセンサーを使用できますか

A.できます。700 ミリ秒以上の間継続して警報発生(解除)の時に、入力変化があったとみなし通報します。

#### Q.無電圧接点を 10m くらいの線で入力させても問題ありませんか

A. 問題ありません。50m までであれば、0.75 mm 2 以上の線で雷対策 (埋設) を行えばご使用頂けます。誘導雷の 混入を防ぐ為に必ず埋設して下さい。

## <span id="page-47-0"></span>通報・設定についてのご質問

#### Q. 設定を行いましたが通報がきません

A.・設定ソフトの「全体の設定」にあります「電話回線の種類」が「自動判定」にしている場合、正確に判定でき ていない可能性があります。「プッシュ回線」または「ダイヤル回線」にチェックを入れてください。 ・ビジネスホン・ホームテレホン、4 線式電話機には接続することは出来ません。ビジネスホン・ホームテレホ

ンに接続されますと高い電圧が掛かる為、WL110A20 は故障してしまいます。一度でも繋いでしまったのであれば、 故障している可能性があります。

・内線交換機をご使用の場合、機種によっては電話をかける場合特殊な番号、たとえば「#9」などを最初にダイ ヤルしないとかからないものもあります。ご確認下さい。

・モジュラーコードが 10m 以上になる場合は、配線用コード 0.4mm をご使用下さい。モジュラーコードでは、抵 抗値が低くなる為に正常動作しない恐れがあります。

#### Q. 光回線(IP 回線)に接続しましたが通報がきません

A. 光回線(IP 回線)の場合、最後の番号をダイヤルしてから約 4~6 秒後に発信します。発信までに時間が掛かる 為、通報出来ません。直ぐに発信させるには、設定ソフトで通報先電話番号の最後に「#」を入れて下さい。 ※設定ソフトで「全体の設定」にある「電話回線の種類」を「ダイヤル回線」に設定することで正常動作した事 例がございます。「ダイヤル回線」に設定した場合は、通報先電話番号の最後に「#」は入れません。 注)ルーターやホームゲートウェイ経由での動作保証は致しかねます。

#### Q.音声通報を受けた際に音声メッセージの途中で電話回線が切れてしまう

A.音声メッセージを電子音声で録音していませんでしょうか。WL110A20 は音で判定しているため、録音された音声 に呼出音や話中音と同じ 400Hz 前後の音が混じっていると、正確に判定できない場合があります。男性の声、ま たは低い音で再録音してみてください。

#### Q.音声通報で通報先が電話に出ていないのに通報装置は正常終了してしまう

A.音声通報先が携帯電話機の場合、着信から一定時間内に電話に出ないと、自動的にアナウンスが流れる事があり ます。この場合、通報装置は通報先が電話に出たと認識し正常終了します。実際に通報先へ電話をかけてアナウ ンスが流れるかどうかを確認して下さい。 アナウンス例「おかけになった電話をお呼びしましたがお出になりません。」

#### Q.E メール通報は出来ますか

A.メール送信システム(有料)を利用すれば、E メール通報が可能です。通報先は最大 30 ヶ所まで登録する事が出来 ます。

#### Q.音声通報で通報先の電話に出たのに無音のままです

A.通報装置が呼出音(プルル音)を検出できないため、音声の再生が始まらない状態です。

・コール音(又は着信音)が 3 回以上鳴ってから電話をとってください。

【 音声通報先が携帯電話の場合 】

・音声通報先の携帯電話がiモード通信中で、音声着信を「着信応答」にしている場合などに「おかけになった 電話はただいま呼び出しています。しばらくお待ち下さい。」とアナウンスが流れます。この間、通報先の着信 音は鳴っているのに、電話をかけた側には呼出音(プルル音)が聞こえない状態があります。この場合、通報先 では5 回くらい呼出音を鳴らしてから電話に出ないと、正常通報になりません。

・音声通報先の携帯電話が『メロディコール』(ドコモ)サービスを契約されていると、電話をかけた側には呼 出音がプルル音に音楽が混じって(又は音楽のみ)聞こえます。この場合、通報先の携帯電話機から設定変更す れば正常通報します。着信電話番号(通報装置から発信する番号)の設定をプルル音に変更して下さい。

#### Q.ダイヤル回線で通報がきません

A. 設定ソフトの「全体の設定」にあります「電話回線の種類」で「ダイヤル回線」にチェックを入れてください。

#### Q.音声通報を受けたとき音声メッセージがすぐに再生されません

A.音声通報先が電話に出たのか判定するのに呼出音が3秒以上聞こえないことを確認している為です。呼出音が鳴る タイミングにもよりますが、受話器をあげてから1秒~3秒後に音声メッセージが流れ始めます。

#### Q.音声通報を受けて電話を切った後でまた通報がきます

A.WL110A20は通報先が電話を切った後、話中音を確認し、通報先が電話を切ったと判断します。音で判定しているた め録音された音声に呼出音や話中音と同じ400Hz前後の音が混じっていると、正確に判定できない場合があります。 音声メッセージを録音した後に、無音を2秒程度入れておくと解決する場合があります。

#### Q.音声通報先の電話に誰も出ない場合はどうなりますか

A.電話をかけ、30 秒間呼出音を鳴らした後に電話を切ります。10 秒待機して、また電話をかけます。音声通報先が 複数個所設定されている場合は、次の通報先へ電話をかけます。

#### Q.留守番電話で音声通報を受けると何度も通報してきます

A.留守番電話の録音時間が 120 秒以上になっていませんか。WL110A20 は通報時に通話時間が 120 秒以上になると異 常と判断しもう一度通報します。留守番電話の録音時間を短くすると正常に通報が終わります。携帯電話の留守 番電話サービスは録音時間が変更できませんので、何度もかかってくる場合は留守番電話の機能は使用しないで 下さい。

#### Q. 現在使われていない電話番号に通報するとどうなりますか

A.WL110A20 は、通報先の電話番号が正しく設定されているかどうか認識できません。従って、誤った電話番号を登 録されると内容によっては多額の電話代がかかったりする場合があります。ご利用の前には設定後に動作テスト を必ず実施してからご使用下さい。

#### Q.1 回の通信に要する時間はどれくらいですか

- A.・音声通報の場合は受けた側が電話を切るまでです。但し、通報 1 回あたり最大120 秒を過ぎると自動的に電話を 切ります。この場合、通報が正常に終わっていないものと判断し、リダイヤルします。 ・携帯メール(SMS)通報の場合は、送信するメッセージ文字数により通話時間が変わります。10 文字の全角文字
	- メッセージを送信する場合、通報開始より40 秒程度です
	- ・E メール(メール送信システム)通報する場合は、1 つの通報についての通話時間は 28 秒以下です。

#### Q.接点入力と音声通報のメッセージが違います

A.チャンネルとメッセージの録音が正しいか再生して確認して下さい。「録音再生の操作方法」[29](#page-29-0)ページを参照し て下さい。

#### Q.入力信号1~4 それぞれの音声通報を受けたとき全て同じメッセージが再生されます

A.メッセージ録音時に、録音チャンネル 0 だけで録音していませんか。「録音再生の操作方法」[29](#page-29-0)ページを参照し て下さい。

#### Q. 誤動作などで電話代が多く請求されるようなことはありませんか

A.1.電話の仕組みとして相手が電話に出なければ当然電話代はかかりません。 2.電話を受けた側が電話を切ればその時点から電話代はかかりません。 ※受話器を正しく戻さなかったときでも一定時間(120 秒)経過すると電話を切るようになっています。いずれの 場合であっても誤動作によって電話代が多くかかることはありません。 ※設定内容が間違っている場合や通報先側の設定によっては、多額の通信料が発生する恐れがあります。十分に 動作テストを行ってからご使用して下さい。

#### Q. 通報時にノイズが入ります

A.外部入力信号に接続してあるものを外してください。制御盤に取り付けられている場合は、本体も外してくださ い。外した状態でノイズが出なければ、外部からノイズが入っている可能性があります。接点から直接ノイズが 入っている場合にはリレーを入れるなどしてノイズが入らないようにしてください。また、モジュラーケーブル もノイズの影響を受けますのでシールドしてみてください。

#### Q.電池の充電残量がなくなってから復電した場合に復電通報を行いますか

A.停電中に電池残量が無くなった場合でも、停電通報が正常に終了していれば、復電時に復電通報を行います。

#### Q.停電通報だけ通報しません

A.内蔵電池の充電が不十分な場合、POWER ランプは点灯しても電話をかけることができません。本体の電源が ON の 状態で AC アダプタのプラグを抜いた時、POWER ランプが通常より極端に暗くなるようですと、充電が不十分な状 態です。出荷時には充電が十分されていませんので、本体を 72 時間通電させた後で停電通報を行って下さい。

#### Q.音声録音再生はどのようにして行いますか

A.本体上面に録音(REC)・停止(STOP)・再生(PLAY)の3 つのボタンがあります。録音する場合は、録音(REC)ボタンと 停止(STOP)ボタンを、再生する場合は再生(PLAY)ボタンを押して、本体に内蔵されたマイクとスピーカーで録音再 生します。

#### Q.音声録音された内容を再生してみると前より音質が悪くなりました

A. AC アダプタを使わず、内蔵電池のみで使った場合に電池の残り電圧が不足していると音質が悪くなります。

# <span id="page-50-0"></span>携帯メール(SMS)通報についてのご質問

#### Q.携帯メール(SMS)通報とは

A.ドコモの「ショートメッセージサービス」を使用した SMS メール通報です。 ショートメッセージとは、携帯電話、PHS、一般電話回線などのプッシュトーンを送れる電話機から、ドコモ回線 を契約された携帯端末へ文字メッセージを送るサービスです。

電子メール(E メール)ではありませんので、パソコンやドコモ以外を契約の携帯電話機では受け取れません。 WL110A20 からドコモのショートメッセージセンターへメッセージを送ります。

- ・最大文字数 ・・・・・・・・・・ 全角半角にかかわらず 50 文字
- ・センター保存 ・・・・・・・・・ 72 時間
- ・発信者番号 ・・・・・・・・・・ 通知可
- ・使用可能な文字コード ・・・・・ フリーメッセージ(\*2\*2) 句点コード(#)

#### Q.携帯メール(SMS)通報を設定しましたが電話がかかってきます

A.「全体の設定」の「電話回線の種類」を「自動判定」に設定されていませんでしょうか。回線によっては正確に自 動判定できない場合があります。「プッシュ回線」または「ダイヤル回線」の該当する回線を設定してください。

#### Q.携帯メール(SMS)通報の設定をしましたが通報がきません

- A.「通報先の電話番号」の先頭に「186」を入力しないで下さい。また「通報先の電話番号」が下記のようなショート メッセージメールを受信出来ない電話機番号を設定していないかご確認下さい。
	- 1.固定電話番号
	- 2.使用されていない携帯電話番号
	- 3.ドコモ回線以外で回線契約された携帯電話番号
	- 4.ショートメッセージメール(SMS)の受信を拒否設定している携帯電話番号

※通報先がSMS を受信できない設定や契約の場合、SMS メールは通報先に届きませんが通話料金は発生します。

#### Q.半角の小さいカタカナ「ァィゥェォャュョッ」を送信したい

A.できません。全角の小さいカタカナ「ァィゥェォャュョッ」なら送信できます。

# <span id="page-51-0"></span>E メール(メール送信システム)通報についてのご質問

#### Q.メール送信システムとは

A. WhiteLock (一般電話回線タイプ)から E メール通報を可能にするシステム (有料)です。

#### Q.登録料が必要ですか

A. 登録料は無料ですがシステム料は有料です。通報時の通話料金 (弊社サーバーまでの料金)はお客様負担となり ます。日本国内(離島を除く)から通報する場合は、1 つの通報について 10 円程度かかります。

#### Q.どんな回線でも使用できますか

A.WL110A20 が使用出来る回線であれば、ご使用頂けます。なかには WL110A20 で使用出来る回線でも、システムをご 使用頂けない回線がございますのでご了承下さい。 注)ルーターやホームゲートウェイ経由での動作保証は致しかねます。

#### Q. どんなメールアドレスでも登録できますか

- A.RFC 準拠であれば、ご登録頂けます。下記のようなメールアドレスは、登録出来ません。
	- ・ピリオド『.』が連続で入っているメールアドレス
	- ・ピリオド『.』が『@』の直前に入っているメールアドレス
	- ・ピリオド『.』やハイフン『-』で始まるメールアドレス

#### Q.登録後に内容を変更できますか

A.可能です。ご登録が完了しますと、ご担当者様へご登録完了メールが届きます。この時に、添付された登録シー トを使って変更頂けます。ご登録時と同じように、メール添付にて送付下さい。 識別コードは、通報装置に対して登録しますので、電話回線を変更される場合は「接続する電話番号」を変更し て下さい。

#### Q.通報先へE メールが届きません

A.1.ユーザー登録はお済みでしょうか。 弊社ホームページよりユーザー登録シートをダウンロード頂き、新規登録を行って下さい。 2.WL110A20 の設定はお済みでしょうか。 登録が完了しますと、弊社より『識別コード』を指定しますので、WL110A20 に設定して下さい。 3.ユーザー登録シートの「接続する電話番号」と違う電話回線に通報装置を接続していませんか。通報装置を接 続している電話回線の番号を登録して下さい。 4.メールを受信される側で、パソコンからのメール受信を拒否もしくは迷惑メール拒否をされていないか確認し て下さい。弊社のメール通報システムは、専用サーバーから LAN を通して光ケーブルで高速配信している為、送 信元はパソコンと同じ扱いになります。 『 whitelock@adocon.co.jp 』からの受信許可設定を行って下さい。

#### Q. サーバーへダイヤルするとガイダンスが流れますか

A.ガイダンスは流れません。 登録された電話番号か未登録の電話番号にかかわらず自動着信します。その後、登録された電話番号であるか判 断し、未登録の電話番号からの電話は数十秒後に切断します。(自動着信後は無音です)

#### Q.警報発生メールを受信した直後に警報解除メールを受信する事が頻繁に起こります

A. 警報信号の判定時間は初期値が 700ms (0.7秒) となっています。設定ソフトで判定時間を長くしてください。

# <span id="page-52-0"></span>設定ソフトについてのご質問

#### Q. 設定ソフトがダウンロードできません

A.「お使いのデバイスに問題を起こす可能性があるためブロックされました」 「安全にダウンロードすることはできません」 「一般的にダウンロードされていません」 このようなメッセージが表示される場合は下記の手順で進んでください。 ①メッセージ表示部分の「・・・」ボタンをクリックし、次に「保存」ボタンをクリックします。

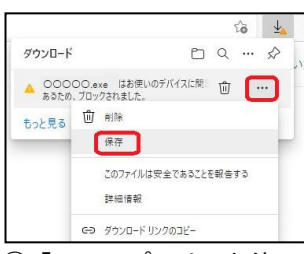

②「このアプリは、お使いのデバイスに問題を起こす可能性があります」と表示されます。 「詳細表示」をクリックしますと「保持する」が表示されますのでクリックします。

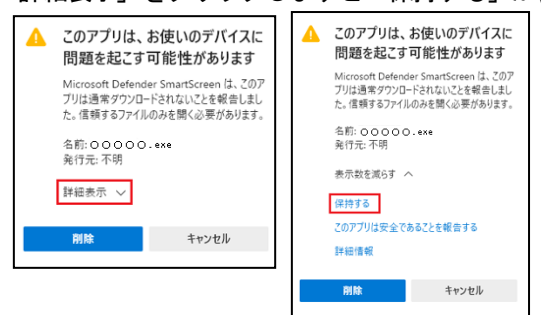

③メッセージが消えた事を確認し、フォルダのボタンまたは「ファイルを開く」ボタンをクリックします。

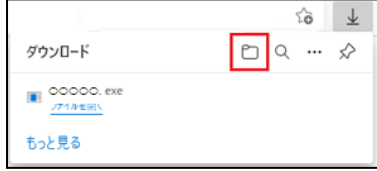

④「Windows によってPC が保護されました」と表示されます。「詳細情報」ボタンをクリックすると「実行」ボ タンが表示されますので「実行」をクリックします。

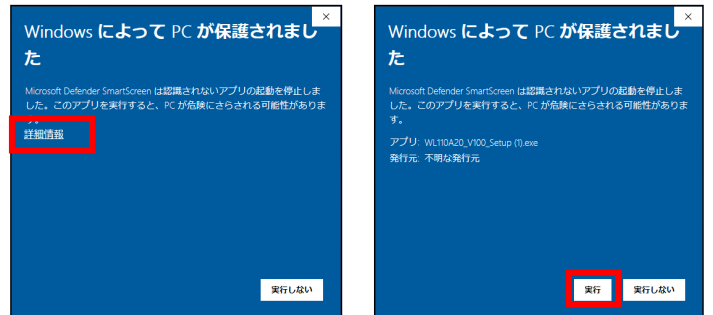

#### Q. 設定ソフトが開けません

A. 設定ソフトを取扱説明書通りにインストールせず設定ソフト exe のみインストールした場合は、VB6 ランタイム モジュールが必要です。

#### Q. 設定ソフトで WL110AN の設定ファイルを読み込めますか

A.できません。

#### Q.Windows で使用できますか

A.Windows10 で動作します。

#### <span id="page-53-0"></span>Q. 設定内容の転送・読み込みが出来ません

A. 1ML110A20 設定ソフトをご使用でしょうか。

「ヘルプ」-「バージョン情報」をクリックし「WhiteLock110A20 専用設定ソフトウェア」であることを確認して 下さい。WL110AN 設定ソフト、WL110 設定ソフトでのご使用は出来ません。

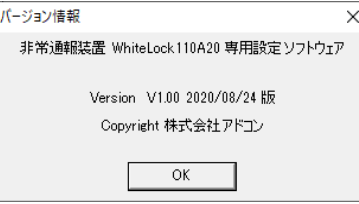

②USB ドライバがインストールされているかご確認下さい。

USB ドライバがインストール済みの場合は「デバイスマネージャー」で COM 番号を変更してみて下さい。 【インストールの確認方法】

本体とパソコンを付属の USB ケーブルで接続した状態で、パソコンの「スタート」右クリックで「デバイスマネー ジャー」を開きます

「デバイスマネージャー」の「ポート(COM と LPT)」内に「USB Serial Port(COM○)」が表示されているか確 認します。表示されていなければ、USB ドライバがインストールされていません。一度もインストールされてい ない場合は、ホームページより「USB ドライバのインストール方法(PDF)」を参照下さい。

一度でもインストールされた場合は、「USB ドライバの削除方法(PDF)」を参照下さい。一旦、USB ドライバを 削除した後に、再度インストールを行って下さい。

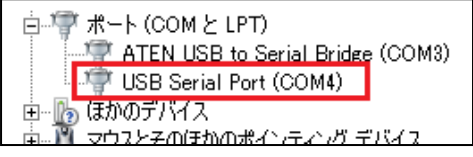

#### 【COM 番号の変更方法】

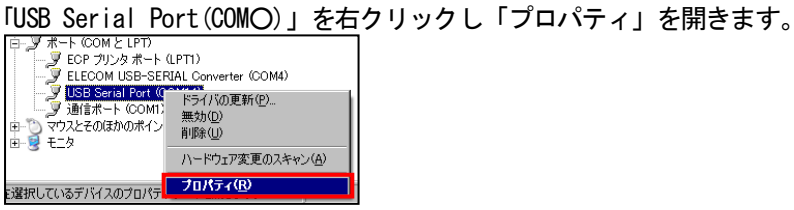

「USB Serial Port のプロパティ」の「ポートの設定」タブをクリックし、「詳細設定」を開きます。

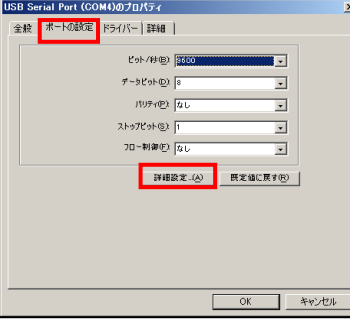

次にプルダウンボタンをクリックし、変更したい COM 番号を選択し「OK」をクリックします。

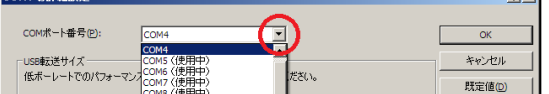

「USB Serial Port のプロパティ」も「OK」をクリックし「デバイスマネージャー」を閉じます。

#### Q. 設定ソフトは付属されていますか

A.付属していません。弊社ホームページ<https://www.adocon.jp/>の「設定ソフト」より WhiteLock110A20 のファイ ルをダウンロードし、任意のドライブに保存した後、ダブルクリックして実行してください。セットアッププロ グラムが実行されます。設定方法については[13](#page-13-1)ページの「設定ソフトのインストール」からご覧下さい。

# <span id="page-54-0"></span>こんなときには

# <span id="page-54-1"></span>設定ソフトウェアのアンインストール

\*下記は Windows10(Pro)で確認しています。他の環境では、動作や表示が異なる可能性があります。

\*パソコンを起動し、管理者権限(Administrator)でログインします。

[スタート]ボタンから[設定]を開きます。

[アプリ]から[アプリと機能]へ進みます。

[アプリと機能]にある「WhiteLock110A20 Ver1.00 設定プログラム」を選択し「アンインストール」をクリックしま す。

※[スタート]ボタンから[コントロールパネル]にあります[プログラム]の[プログラムと機能]からもアンインストー ルできます。

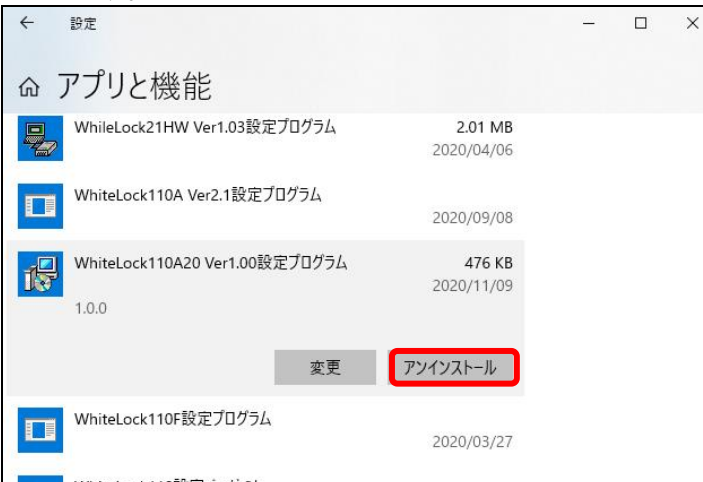

「アンインストール」をクリックしますと実行されます。

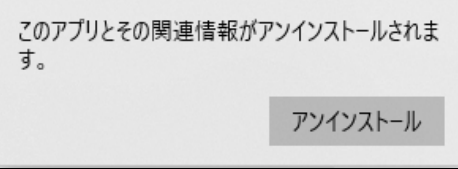

※アンインストールを実行しても、インストールしたフォルダは自動削除されません。手動でフォルダを削除して下 さい。

## <span id="page-54-2"></span>本体を清掃するときは

本体のよごれは、やわらかい布に水または中性洗剤を含ませて軽く拭いてください。

ベンジン、シンナーなど(揮発性のもの)や薬品を用いて拭いたりしますと、有害なガスが発生したり、変形や変色 の原因になることがあります。

### <span id="page-55-0"></span>ケース上蓋の取り外しと取り付け

- \*ご注意:ケース上蓋を開ける時は、粉じんの無い屋内で作業をしてください。
- \*2022年6月出荷分からフランジ足付ケースになりました。フランジ足付ケースにはゴム足は付いていません。

### <span id="page-55-1"></span>ケース上蓋の取り外し

- 1.本体の電源スイッチをOFFにします。ACアダプタの電源プラグ、USBケーブル、モジュラーコードを外します。また、 外部信号入力端子はコネクタになっていますので端子台を本体から引き抜いて外します。
- 2.人体の静電気を机、水道の蛇口、窓枠などに触って除去して下さい。
- 3.本体を裏返し、下蓋のゴム足4個(画像赤矢印:フランジ足無しケース)を外します。次にケースネジ4本を外し、本 体を表側に戻します。そしてゆっくりと上蓋を開けます。 \*フランジ足付ケースにはゴム足は付いていません。

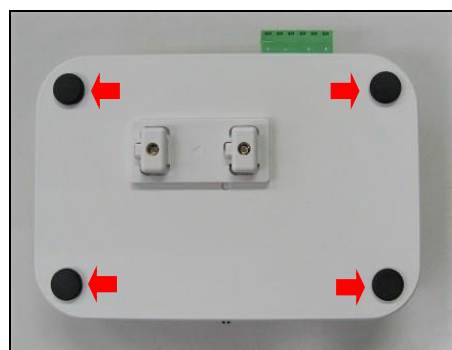

4.内部の基板は静電気に弱く精密部品が取り付けてあります。興味半分に触らないでください。故障することがありま す。

### <span id="page-55-2"></span>ケース上蓋の取り付け

- 1.人体の静電気を机、水道の蛇口、窓枠などに触って除去して下さい。
- 2.横パネルを下蓋の溝に差し込みます。LEDや押しボタンがケース穴にきちんと入った事を確認しながら、上蓋を乗せ ます。

※横パネルがモジュラージャックにきちんと入った事を確認してください。(画像はフランジ足無しケース)

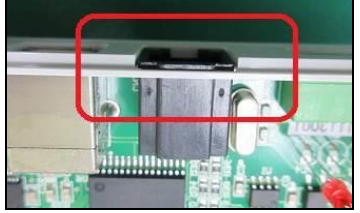

- 3.本体を裏返し、ケースビスを4ヵ所取り付けます。このとき強く締めすぎますと、ねじ山が無くなり、ネジが締まら なくなりますのでご注意下さい。
- 4. ゴム足4個をビス止めした所に取り付けます。 \*フランジ足付ケースにはゴム足は付いていません。

# <span id="page-56-0"></span>仕様

# <span id="page-56-1"></span>**「WhiteLock110A20」本体**

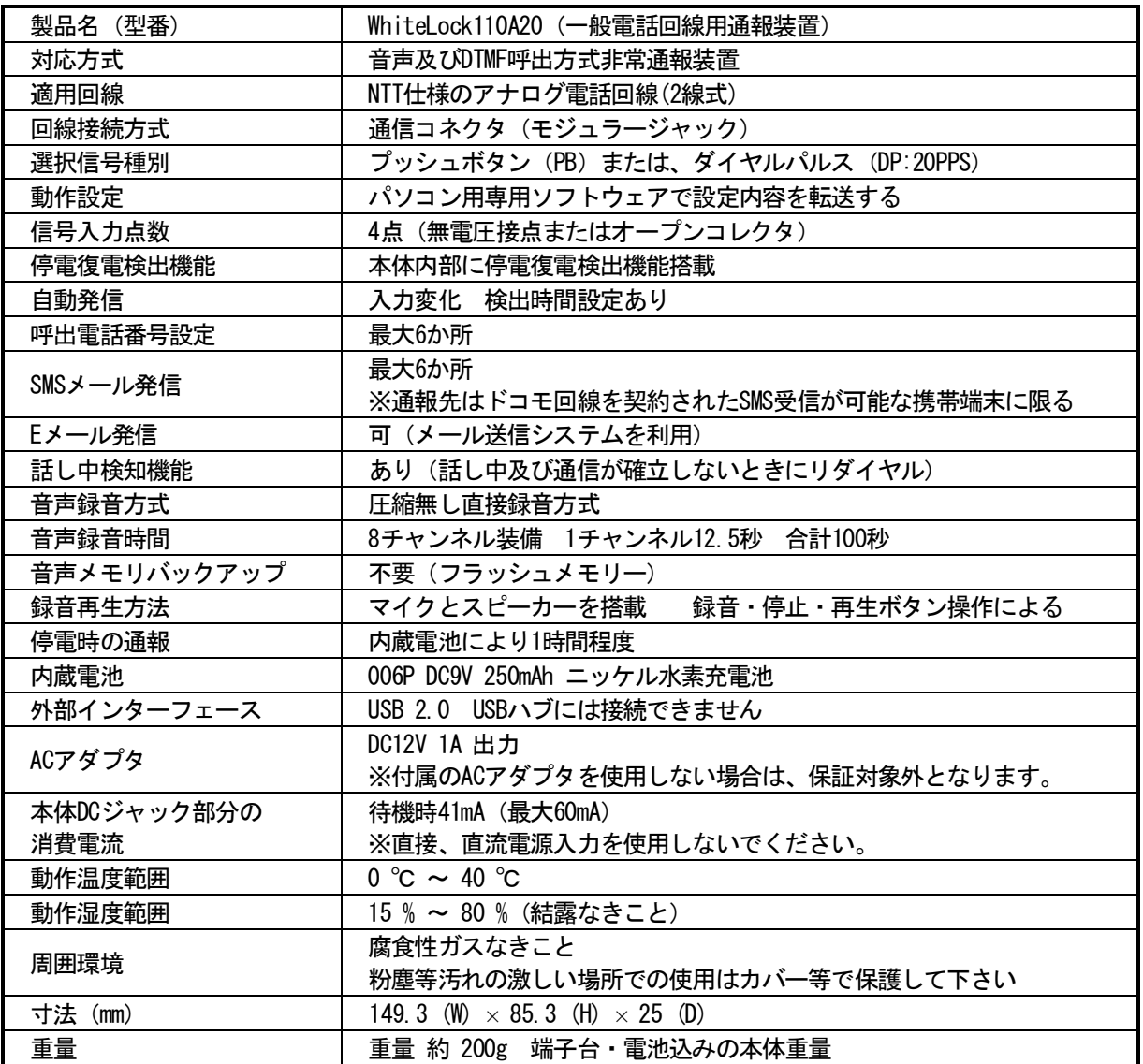

# <span id="page-56-2"></span>設定ソフトウェア

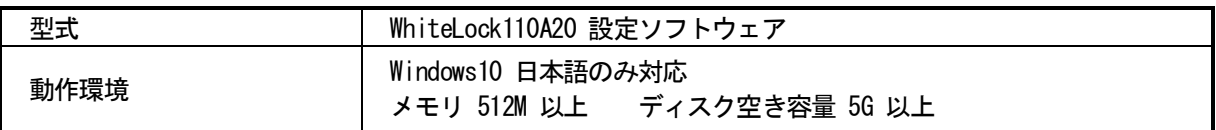

# <span id="page-57-0"></span>外形図

### <span id="page-57-1"></span>フランジ足付ケース

\*2022 年 6 月出荷分よりフランジ足付ケースになりました

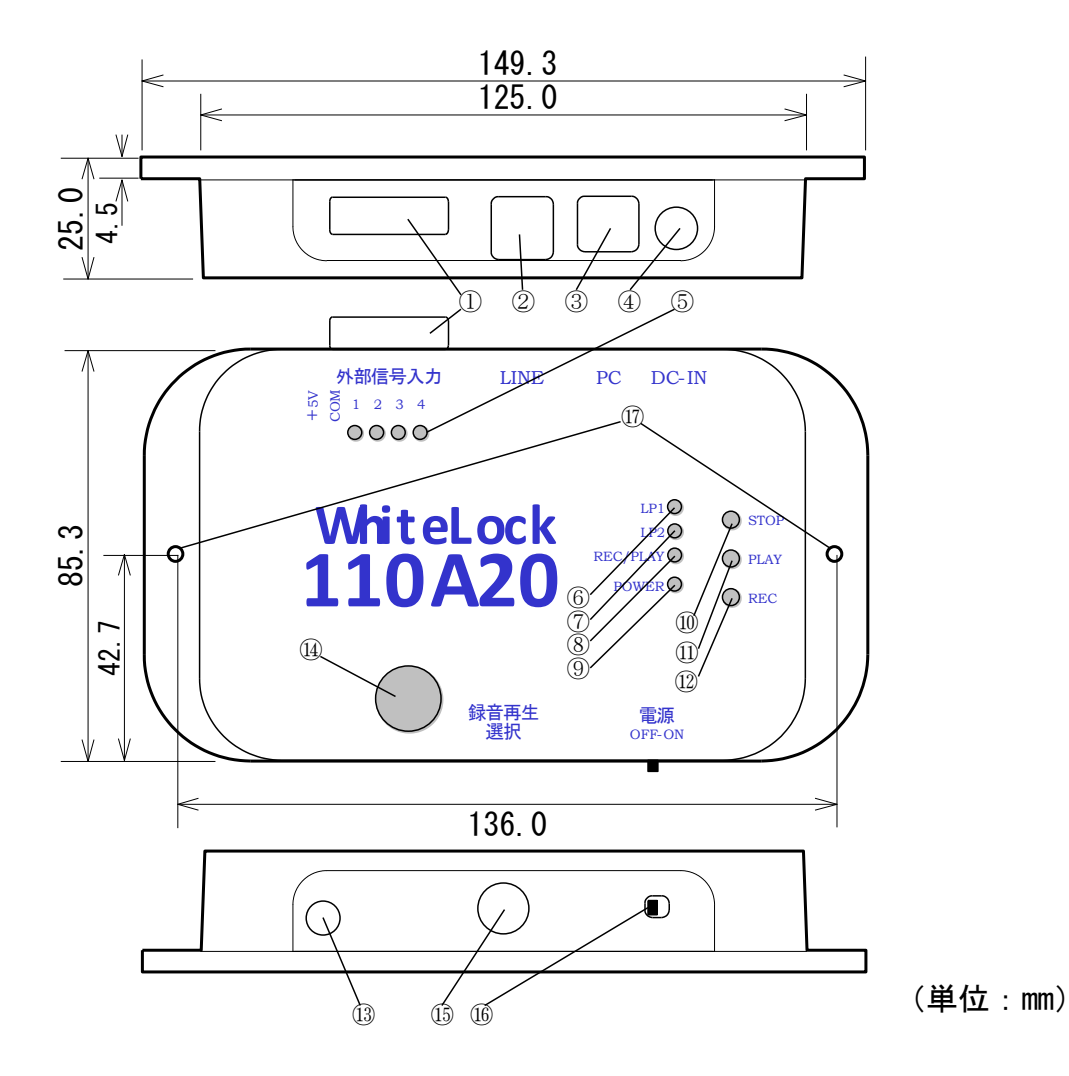

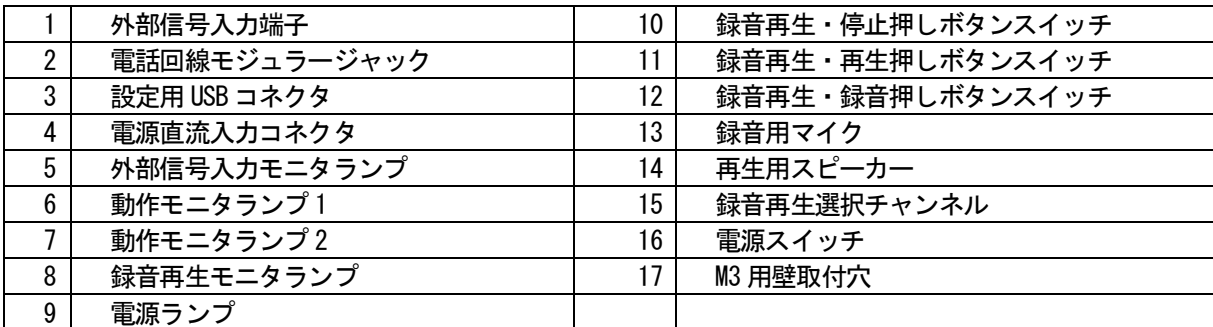

## <span id="page-58-0"></span>フランジ足無ケース

\*発売から2022 年5 月出荷分まではフランジ足無ケースです。

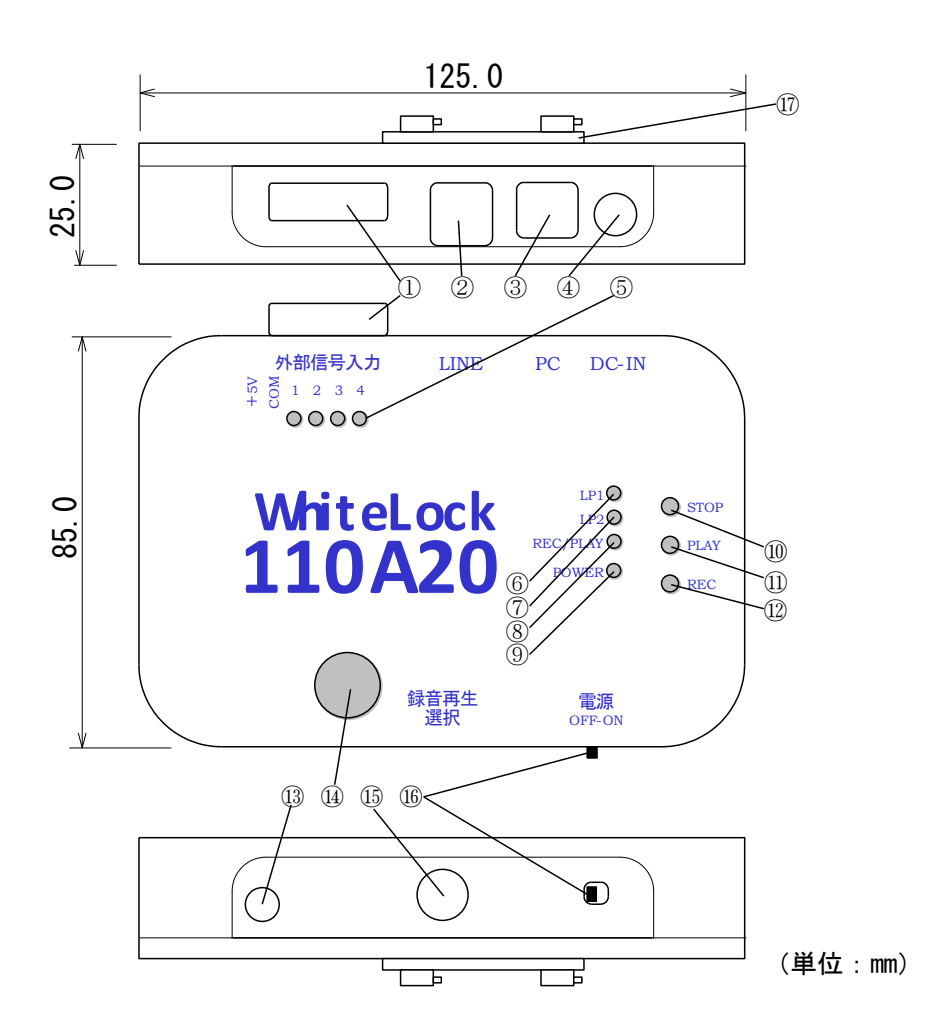

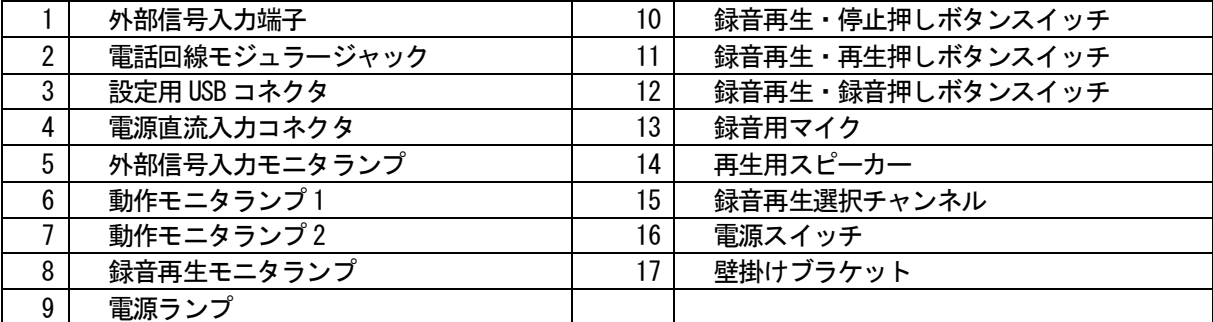

# <span id="page-59-0"></span>壁掛けブラケット外形図

\*2022 年 6 月出荷分よりフランジ足付ケースになりましたので、壁掛けブラケットを付属していません。 \*発売から2022 年5 月出荷分まではフランジ足無ケースの為、壁掛けブラケットを付属しています。

フック部分は、WL110A20 ケース下蓋に取付済みです。

ベース部分にフック部品を引掛ける際の方向性があります。

ベース部品を設置する際には、方向と稼働範囲にご注意下さい。

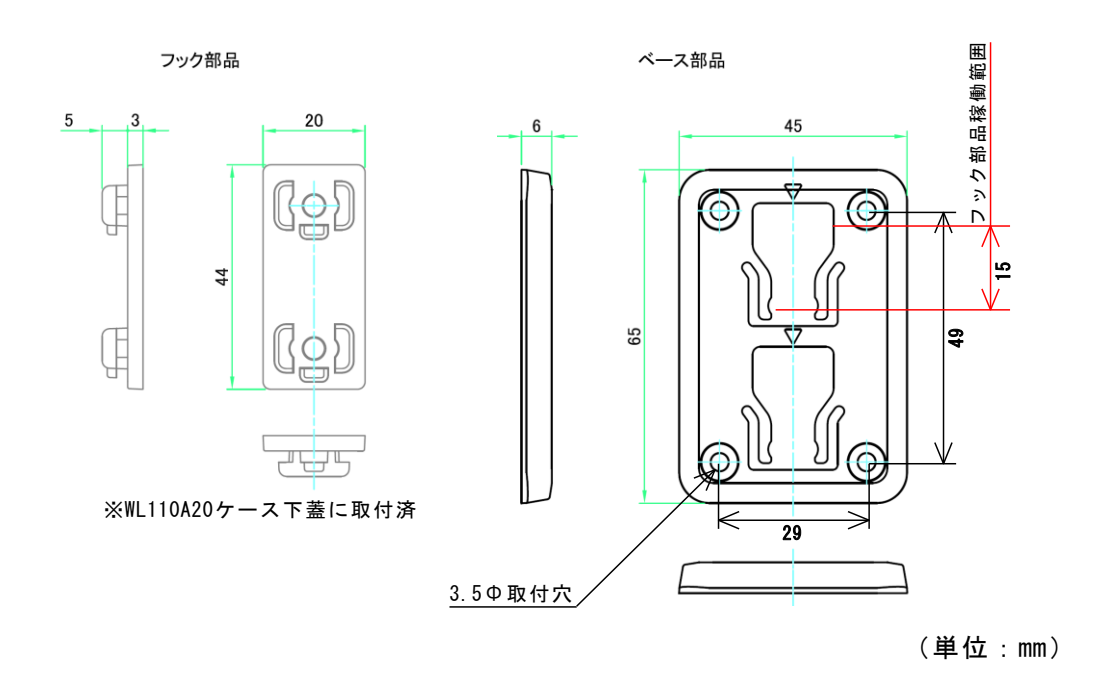

<span id="page-59-1"></span>AG アダプタ外形図

\*ご購入時期によって AC アダプタの色が異なりますが、仕様は同じです。

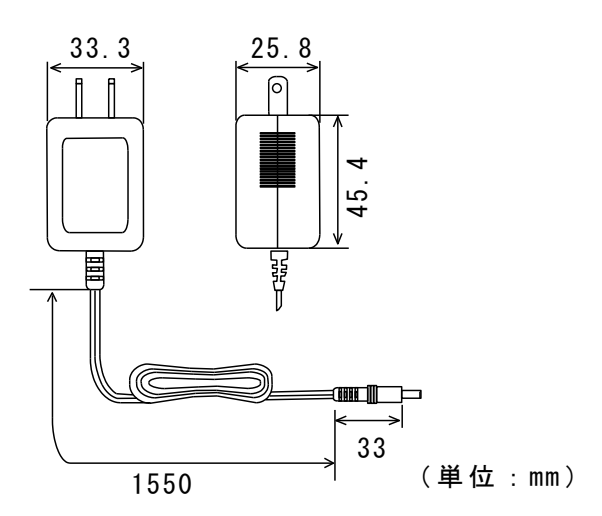

# <span id="page-60-0"></span>バーージョン

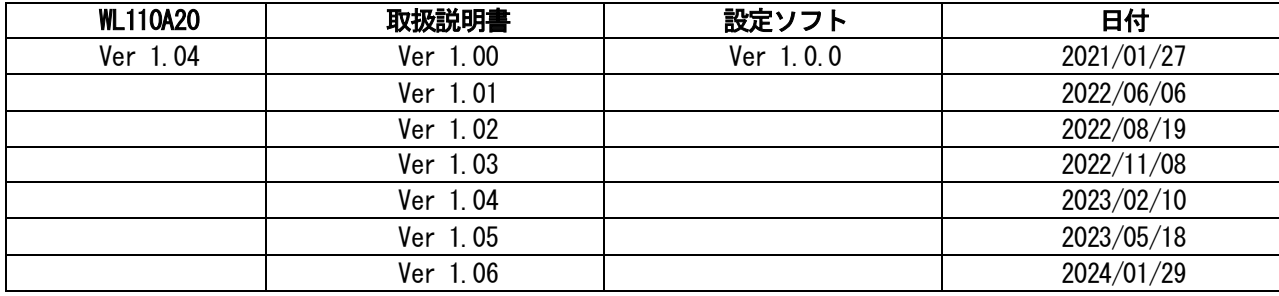

#### <span id="page-61-0"></span>更新履歴 2021/01/27 Ver1.00 ・WhiteLock110A20 作成 2022/06/06 Ver1.01 ・本体画像をフランジ足付ケースへ変更 ・フランジ足付ケースの外形図を追加 ・停電時に回線が使用できない環境では停電通報はできない事を追加 ・電話回線の種類で「自動判定」にした場合、回線によっては正常に動作しない場合がある為、プッシュ回線かダイ ヤル回線を選択する事を追加 ・電話回線の種類を確認する方法を追加 ・Q&A の追加 ・その他細かい所の修正 2022/08/19 Ver1.02 ・重量と寸法の変更 ・その他細かい所の修正 2022/11/08 Ver1.03 ・AC アダプタの画像を白に差し替え 2023/2/10 Ver1.04 ・メール送信システムの仕様で停電復電通報を行うことを追加 ・Q&A の追加 ・その他細かい所の修正 2023/05/18 Ver1.05 ・ADSL 回線を削除 ・音声通報の全解除通報について追加 ・Windows7 のサポートは終了した事を追加 ・停電、復電時の動作について修正 ・Q&A の修正 ・その他細かい所の修正 2024/01/29 Ver1.06 ・2023 年 1 月にADSL 回線サービス終了した事を追加 ・待ちうた (au・softbank) サービス終了により削除 ・Windows8 のサポートは終了した事を追加 ・内蔵電池は充電されていない事を追加 ・内蔵電池の仕様を 200mAh または250mAh へ変更 ・交換電池を200mAh 以上へ変更 ・Q&A の修正

・その他細かい所の修正

# <span id="page-62-0"></span>索引

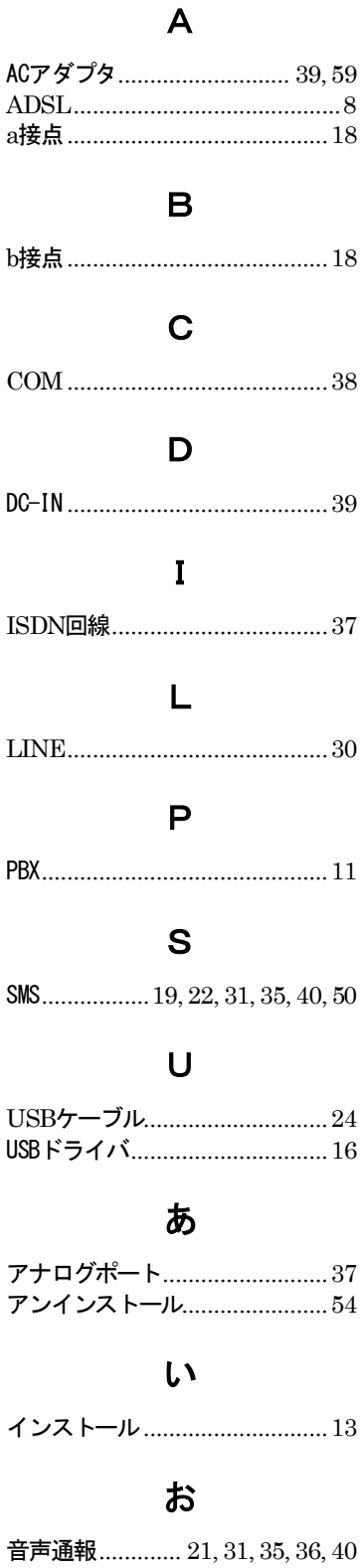

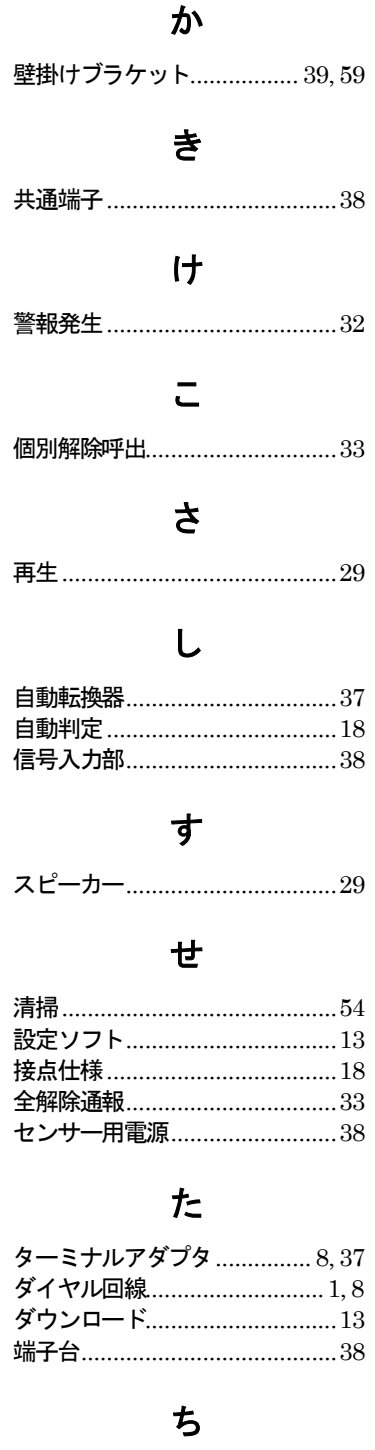

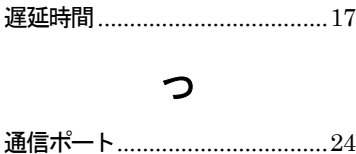

# $\tau$

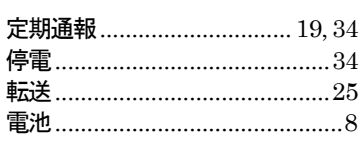

### な

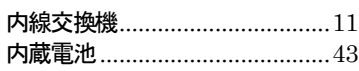

### $\overline{C}$

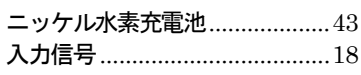

### $\mathbf{v}$

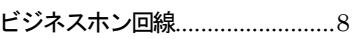

### ふ

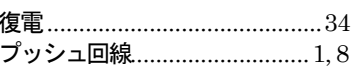

### ほ

ホームテレホン回線............................

### ま

### め

メール送信システム20, 31, 35, 40, 51

### $\pm$

モニタランプ...............................41

### $\tau$

### $\overline{5}$

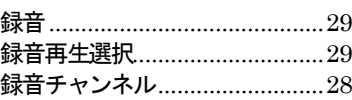

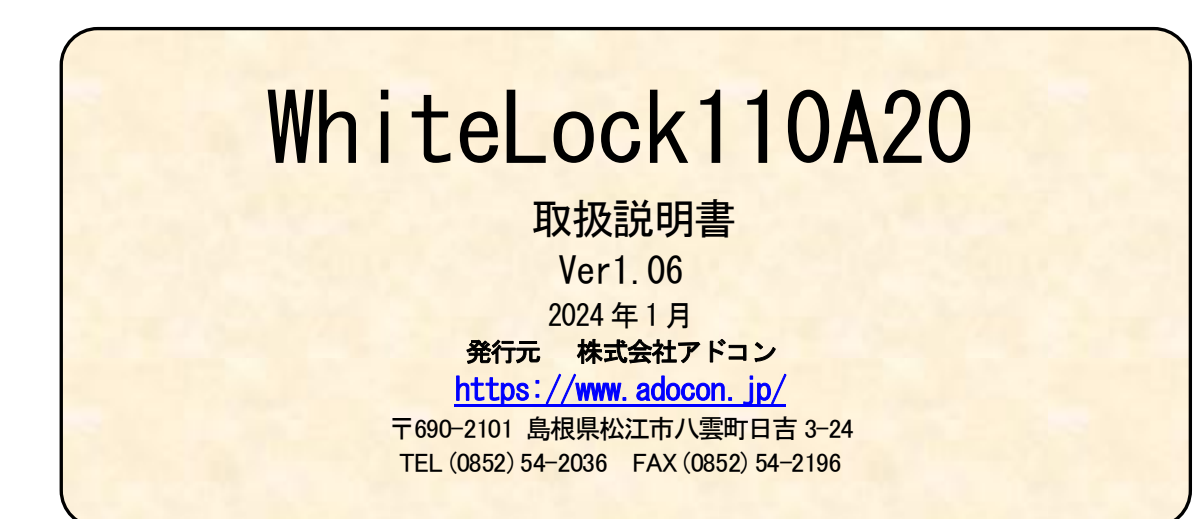